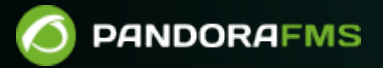

# **Мониторинг виртуальных сред**

From: os://pandorafms.com/manual/!current/ Permanent link: [https://pandorafms.com/manual/!current/ru/documentation/03\\_monitoring/05\\_virtual\\_environment\\_monitoring](https://pandorafms.com/manual/!current/ru/documentation/03_monitoring/05_virtual_environment_monitoring) 2024/03/18 21:07

 $\bullet$ 

# **Мониторинг виртуальных сред**

[Вернуться в оглавление Документации Pandora FMS](https://pandorafms.com/manual/!current/ru/documentation/start)

# **Мониторинг виртуальных сред**

Виртуальные среды занимают важное место в ИТ-архитектурах всех компаний, поэтому их мониторинг крайне важен. С помощью Pandora FMS Enterprise вы сможете получить доступ к [Amazon EC2,](#page-2-0) [VMware,](#page-5-0) [RHEV](#page-62-0), [Nutanix](#page-87-0), [XenServer](#page-94-0), [OpenNebula](#page-100-0), [IBM HMC](#page-105-0), [HPVM](#page--1-0).

# <span id="page-2-0"></span>**Amazon EC2**

Для мониторинга EC2 в корпоративных средах, пожалуйста, перейдите на [Discovery](https://pandorafms.com/manual/!current/ru/documentation/03_monitoring/04_discovery#discovery_cloudamazon_web_services_aws)

Это руководство соответствует компоненту OpenSource для мониторинга EC2.

Этот специфический мониторинг использует CloudWatch API для мониторинга ваших экземпляров на службе Amazon EC2. На вашем экземпляре должна быть включена функция Cloudwatch. Вы можете получить бесплатный плагин в разделе [библиотека модулей](https://pandorafms.com/library/amazon-ec2-monitoring-plugin/).

Основная цель этого удаленного плагина сервера заключается в получении информации от ваших экземпляров с помощью плагина сервера Pandora FMS. Это означает, что вам нужно будет зарегистрировать плагин на сервере и настроить различные модули для получения информации с ваших серверов EC2.

Пример выполнения с использованием коннектора \>

 /home/slerena/ec2\_plugin.sh \ -A AKIAILTVCAS26GTKLD4A \ -S CgmQ6DxUWES05txju alJLoM57acDudHogkLotWk \ -i i  $9d0b4af1 \setminus$  $-n$  AWS/EC2 \ -m CPUUtilization

Возвращает числовое значение (процент) метрики CPUUtilization в экземпляре i\_9d0b4af1.

Для установки вам понадобятся:

1. На вашем сервере Pandora FMS должна быть доступна JAVA с соответствующим каталогом JAVAHOME.

2. Скопировать этот плагин на путь и установить разрешения в 755, настроить базовый путь в переменной AWS CLOUDWATCH HOME, которая присутствует в первых строках плагина. Вы должны отредактировать первые несколько строк плагина.

Plugin состоит из нескольких файлов:

/ec2 plugin.sh - Это сам плагин./bin/\* - Компоненты Amazon CloudWatch (Monitoring) Command Line Tools, включенные в этот пакет. Эти скрипты распространяются по лицензии Apache.

Поместите весь пакет в каталог, доступный серверу, например:

/usr/share/pandora server/plugin/ec2

И установите AWS CLOUDWATCH HOME в /usr/share/pandora server/plugin/ec2.

Чтобы подтвердить установку, выполните:

/usr/share/pandora server/plugin/ec2/mon-cmd --version

В результате должно вернуться что-то похожее на:

Amazon CloudWatch CLI version 1.0.9.5 (API 2010-08-01)

Если вы получите ту же строку, значит, все готово к использованию плагина.

Если нет, вам, вероятно, потребуется установить и правильно настроить инструменты командной строки Amazon CloudWatch (мониторинг).

#### **Установка**

Требования:

• Убедитесь, что в вашей системе установлена Java версии 1.5 или выше, для этого выполните:

java -version

- Распакуйте файл. zip развертывания.
- Установите следующие переменные среды:
	- AWS CLOUDWATCH HOME Каталог, в который были скопированы файлы развертывания для их проверки с помощью:

Unix: ls \${AWS CLOUDWATCH HOME}/bin (should list mon-list-metrics ...) Windows: dir %AWS CLOUDWATCH HOME%\bin (should list mon-list-metrics ...)

- JAVA HOME Каталог Home установки Java.
- Добавьте к пути по умолчанию (path) следующее:

#### \${AWS CLOUDWATCH HOME}/bin

• B Windows:

%AWS CLOUDWATCH HOME%\bin

#### Конфигурация

Установите учетные данные пользователя AWS в инструменте командной строки. Существует два способа предоставления учетных данных:

- 1. Пароли AWS.
- 2. Использование сертификатов Х.509.

#### Использование паролей AWS

Вы можете явно указать учетные данные в командной строке:

1. - I ACCESS KEY - S SECRET KEY

Вы также можете создать файл учетных данных. Развертывание включает файл шаблона:

\${AWS CLOUDWATCH HOME}/credential-file-path.template.

Вы должны отредактировать копию этого файла, чтобы добавить свою информацию. В UNIX это также происходит путем ограничения разрешений для владельца файла учетных данных (credential-file):

\$ chmod 600 <credential-file>.

Когда файл будет создан, обратитесь к нему следующим образом:

• Установите следующую переменную среды:

#### export AWS CREDENTIAL FILE=<credential-file>

- Вы также можете указать следующую опцию для каждой команды:
- 1. -aws-credential-file <credential-file>

#### Использование сертификатов Х.509

Сохраните личный сертификат и пароль в файлах: my cert.pem и my-pk.pem.

Существует два способа предоставления сертифицированной информации в командную строку:

• Установите следующие переменные среды:

```
EC2 CERT=/path/to/cert/file
EC2 PRIVATE KEY=/path/to/key/file
```
• Укажите файлы непосредственно в командной строке для всех команд:

```
<command> \
     --ec2-cert-file-path=/path/to/cert/file \
     --ec2-private-key-file-path=/path/to/key/file
```
# **Установка свойств JVM**

Установив переменную среды SERVICE JVM ARGS, вы можете произвольно передавать свойства JVM в командную строку.

Например, следующая строка устанавливает свойства в Linux/UNIX

```
export SERVICE JVM ARGS="-Dhttp.proxyHost=http://my.proxy.com -
Dhttp.proxyPort=8080"
```
## Ввод в эксплуатацию

Убедитесь, что ваша установка работает правильно, выполнив следующую команду:

```
$ mon-cmd --help
```
Вы должны увидеть страницу использования для всех команд мониторинга.

\$ mon-list-metrics --headers

Вы также должны увидеть строку заголовка. Если у вас есть еще какие-либо определенные метрики, они также должны появиться.

## <span id="page-5-0"></span>**VMware**

# A

C Pandora FMS Enterprise вы можете получить доступ к VMware Monitoring Plugin, плагину, который позволяет вам контролировать виртуальную архитектуру VMware простым способом

#### **Архитектура VMware для мониторинга**

С помощью этой системы можно контролировать архитектуры, подобные той, что показана на следующей схеме:

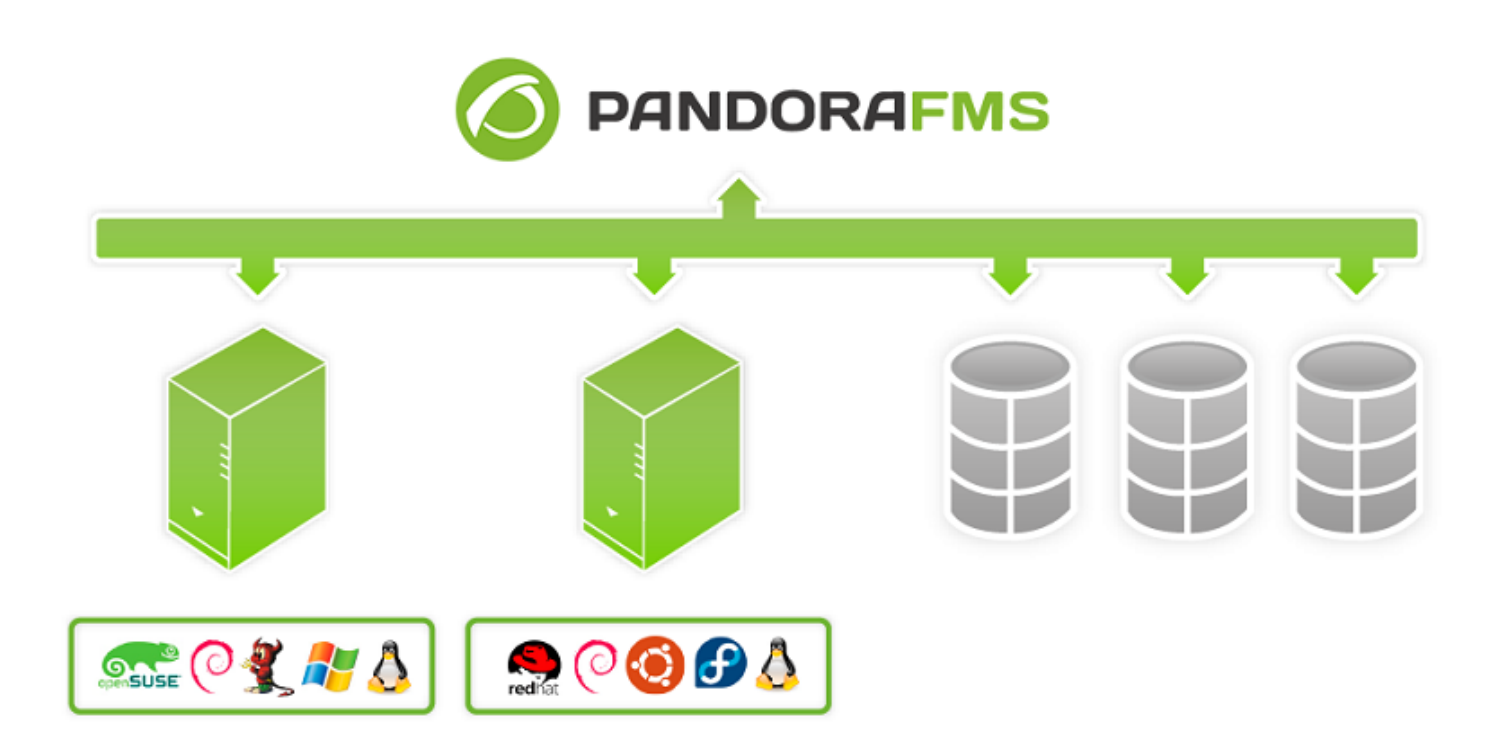

Pandora FMS может контролировать VCenter, серверы ESXi и компоненты виртуализации: Datastores и виртуальных машин. Pandora FMS полагается на API, который предоставляет SDK от VMware® для Perl для сбора данных.

#### **Мониторинг с Discovery Application VMware**

Выполните действия, описанные в разделе [Discovery](https://pandorafms.com/manual/!current/ru/documentation/03_monitoring/04_discovery#discovery_applicationsvmware) для мониторинга инфраструктуры VMware®.

#### **Требования для плагина VMware**

Требования для осуществления задачи мониторинга VMware® следующие:

- Pandora FMS v7.0NG.732 или выше.
- VMware vSphere® SDK для языка Perl.

# **Конфигурация vCenter для мониторинга**

 $\odot$ 

Discovery Applications VMware использует метрики, предоставляемые API vCenter® и ESXi VMware®. Доступность этих метрик зависит от уровней, настроенных для сбора статистики.

Эти уровни можно изменить в меню vCenter Server Settings и в опции Statistics. Для каждого варианта времени и каждого уровня вы получите описание счетчиков, которые собирает vCenter. Минимальный уровень для мониторинга с помощью плагина Pandora FMS - Уровень 2.

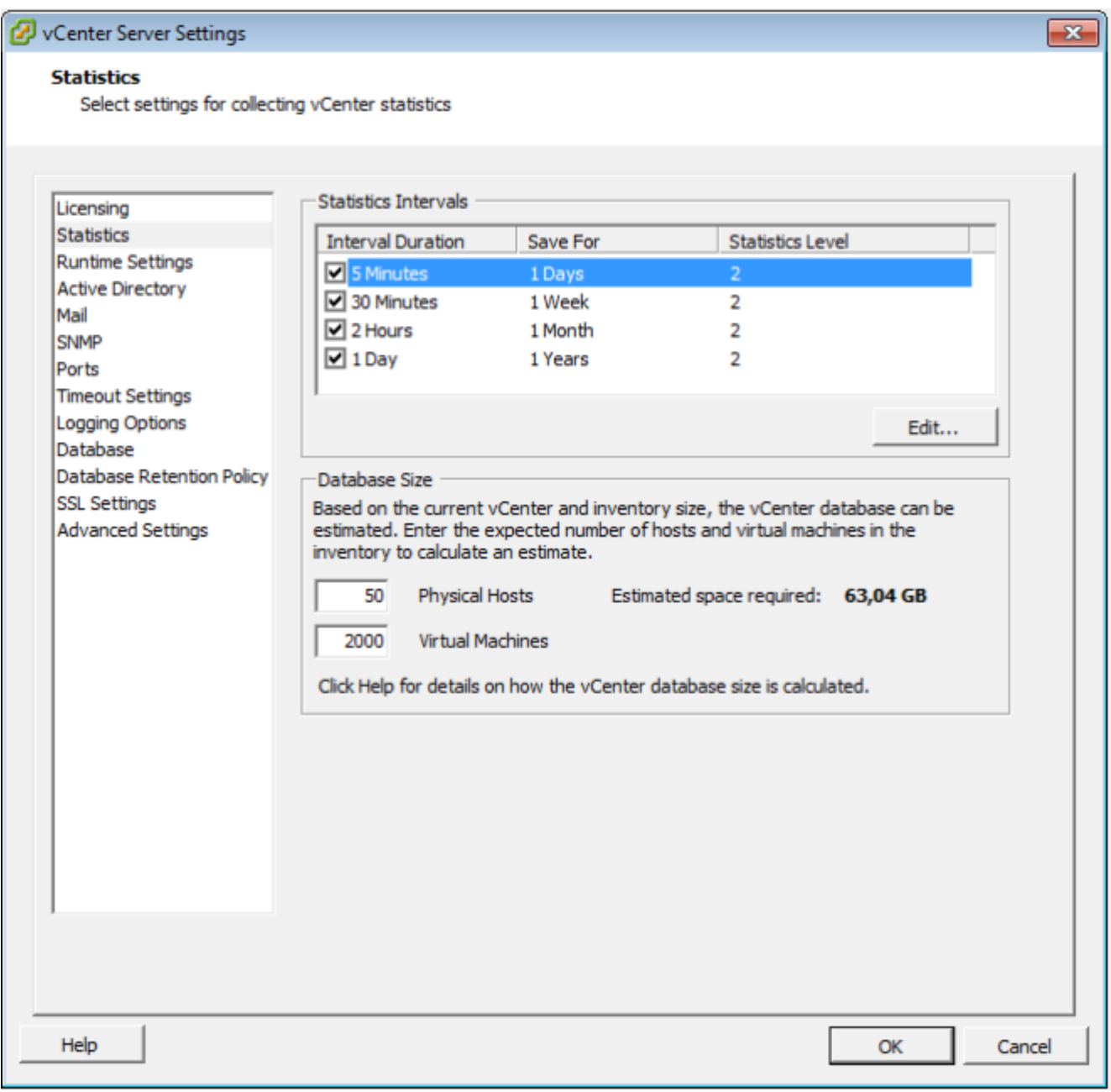

В зависимости от конфигурации vCenter, возможно, что некоторые модули не будут сообщать данные в Pandora FMS.. Это может быть связано с тем, что:

- Отсутствует установка какого-нибудь плагина в vCenter.
- Необходимо установить Агент VMware® (vmware-tools) в структуру.
- Просто потому, что структура выключена (виртуальная машина или ESXi).

Для устранения этих проблем следует обратиться к документации VMware..

Некоторые решения, такие как мониторинг состояния оборудования (Hardware Status), могут потребовать расширенной настройки как vCenter, так и хостов, поддерживающих ESX.

# Развертывание системы мониторинга VMware

Начиная с версии 732 Pandora FMS, мониторинг VMware осуществляется с помощью системы Discovery Applications (дополнительная информация в разделе Discovery VMware).

Если по какой-то причине вы хотите вручную настроить плагин вне этой функции, вы можете использовать классический режим, описанный ниже.

Если вам необходимо развернуть или обновить вашу версию плагина VMware до более новой, выполните действия, описанные в следующих пунктах:

## Ручное развертывание плагинов

 $\odot$ 

- 1.- Перейдите в каталог, в который были извлечены файлы плагина VMWare®.
- 2.- Скопируйте vmware-plugin. {pl, conf} в соответствующий каталог.

```
sudo cp vmware-plugin.pl vmware-plugin.conf
/usr/share/pandora server/util/plugin/
 sudo chown pandora: apache /usr/share/pandora server/util/plugin/vmware-
plugin. {pl, conf}
 sudo chmod g w /usr/share/pandora server/util/plugin/vmware-plugin.conf
```
3.- Проверьте данные, необходимые для настройки плагина.

В меню "Конфигурация" консоли Pandora FMS назначьте пароль для API, а также разрешенные источники.

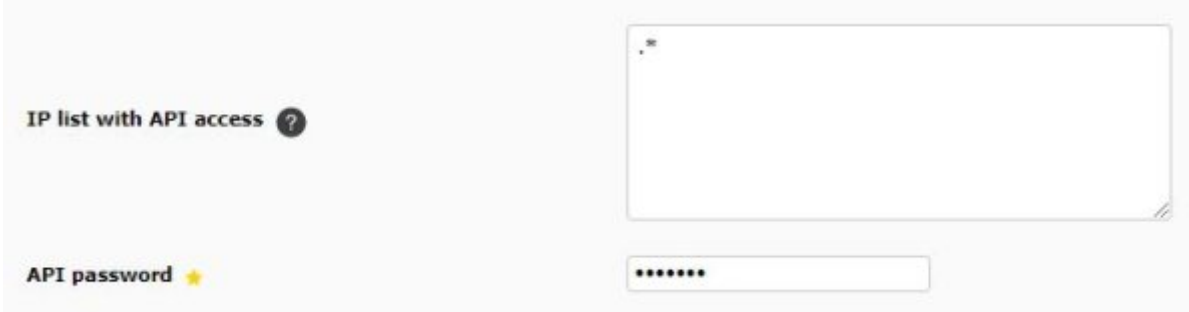

4. Отредактируйте файл конфигурации vmware-plugin.conf.

5.- Проверьте доступность VMware® SDK для Perl.

Для проверки установки VMware® SDK Perl можно запустить скрипт со следующим содержанием:

#!/usr/bin/perl use strict; use warnings; use VMware:: VIRuntime; print "VMware SDK Version: " . \$VMware:: VIRuntime:: VERSION . "\n";

Выполните скрипт:

 $\odot$ 

perl check vmware.pl

Вывод должен быть похож на следующий:

VMware SDK Version: 6.5.0

Убедитесь, что версия SDK выше или равна версии ваших продуктов VMware®.

Начиная с версии 717 плагина для VMware® вам также необходимо установить библиотеку Perl PluginTools.pm, (доступна вместе с сервером в /usr/lib/perl5/PandoraFMS) на устройстве, где вы хотите его развернуть (скопируйте в /usr/lib/perl5/PandoraFMS на устройстве, на котором будет запущен плагин).

# Установка VMware vSphere SDK для Perl

URL-адрес центра загрузки необходимого программного обеспечения VMware®:

https://my.vmware.com/web/vmware/details?downloadGroup=VS-PERL-SDK65&productId=614

Установка SDK для Linux

процесса установки, были 4.1, 5.1, 6.0 и 6.5

Всегда рекомендуется использовать версию SDK с соответствующей ей версией программного обеспечения. VMware®. Например, рекомендуется использовать программное обеспечение 4.1 VMware® с версией SDK 4.1.

Сначала распакуйте SDK с помощью следующей команды:

```
# tar -xzvf VMware-vSphere-Perl-SDK-x.x.x-xxxxxx.i386.tar.gz
```
Теперь скомпилируйте и установите SDK с помощью следующих команд:

```
# perl Makefile.PL
# make
# make install
```
Если установка прошла успешно и ошибок не возникло, вы можете подключиться к vCenter® с помощью следующей команды, используя такой коннектор строк:

```
# /usr/lib/vmware-viperl/apps/general/connect.pl \
     --server <vcenter ip> \
     --username <vcenter user> \
     --password <vcenter pass>
```
Ответ должен быть похож на приведенный ниже:

Connection Successful Server Time: 2013-02-21T16:24:05.213672Z

Обновление SDK до версии 6.5 с других версий

Если вы выполняете обновление VMware SDK, выполните следующие действия:

• Установите инструменты для разработчиков:

yum groupinstall "Developer Tools"

• Установите CPAN:

```
yum install perl-CPAN
```
• Установите некоторые зависимости:

yum install openssl-devel perl-Class-MethodMaker

```
yum install epel-release
```
• Распакуйте установочные файлы VMware® SDK Perl:

tar xvzf VMware-vSphere-Perl-SDK-6.5.0-4566394.x86 64.tar.gz

• Получите доступ к каталогу:

cd vmware-vsphere-cli-distrib

• Запустите программу установки:

./vmware-install.pl

Для CentOS 8 вам также следует выполнить следующие шаги:

```
# Enable epel repo:
yum install epel-release
# Enable powertools:
yum install dnf-utils
yum config-manager --set-enabled PowerTools
# Note: For centos 8 install custom made RPMs from Artica repo:
`vum install
http://firefly.artica.es/centos8/perl-Crypt-SSLeay-0.73 07-1.gf.el8.x86 64.rpm
before install SDK
# Install the vmware SDK -- Custom RPM 6.5:
`yum install
http://firefly.artica.es/centos8/VMware-vSphere-Perl-SDK-6.5.0-4566394.x86 64.rp
m^{\prime}
```
Во время установки:

- Согласитесь с условиями лицензии.
- Укажите не использовать предварительно созданные модули для VMware® SDK.
- Согласитесь с автоматической установкой модулей через автоматизированную систему CPAN.
- Убедитесь, что все требования были установлены правильно.
- Укажите каталог, в котором нужно будет установить модули VMware® SDK Perl

Nota: Иногда пакет Perl UUID может выдавать ошибки при установке на CentOS 7. Выполните следующие действия, чтобы добавить компонент:

• Установите необходимые зависимости для UUID-0.03:

yum install libuuid-devel perl-JSON-PP

• Загрузите пакет с кодом:

wget https://cpan.metacpan.org/authors/id/C/CF/CFABER/UUID-0.03.tar.gz

• Распакуйте файл и откройте каталог:

tar xvzf UUID-0.03.tar.gz cd UUID-0.03

• Сгенерируйте файлы, необходимые для компиляции модуля Perl:

perl Makefile.PL

• Скомпилируйте модуль Perl:

make

• Вы должны получить ответ, аналогичный следующему:

Manifying blib/man3/UUID.3pm

• Установите новый скомпилированный модуль:

make install

После установки ожидающих модулей снова запустите процесс установки VMware® SDK Perl:

./vmware-install.pl

Примечание: деинсталлятор VMware® не полностью удаляет предыдущие библиотеки модулей VMware.

Убедитесь, что библиотеки установлены правильно в /usr/lib/vmware-vcli/VMware/share/преждечем продолжить

Вы должны выполнить следующие действия вручную:

- Очистить старые библиотеки.
- rm rf /usr/share/perl5/vendor perl/VMware
- rm rf /usr/share/perl5/VMware
	- Добавить новые библиотеки VMware®

cp -R /usr/lib/vmware-vcli/VMware/share/VMware /usr/share/perl5/vendor perl/

После этого можно запустить скрипт со следующим содержанием для проверки установки VMware® SDK Perl.

```
#!/usr/bin/perl
use strict;
use warnings;
use VMware:: VIRuntime;
```
print "VMware SDK Version: " . \$VMware:: VIRuntime:: VERSION . "\n";

Выполните этот script:

perl check vmware.pl

Вывод должен быть следующим:

VMware SDK Version: 6.5.0

Если выход отличается, проверьте, правильно ли вы выполнили все шаги, или обратитесь в службу поддержки по адресу https://support.pandorafms.com/integria/

Зависимости SDK для CentOS 7 и CentOS 8 следующие:

gdbm-devel glibc-devel glibc-headers kernel-headers libdb-devel libuuid-devel make openssl perl-Business-ISBN perl-Business-ISBN-Data perl-Class-Inspector perl-Class-MethodMaker perl-Convert-BinHex perl-Crypt-SSLeay perl-Digest perl-Digest-MD5 perl-Email-Date-Format perl-Encode-Locale perl-ExtUtils-Install perl-ExtUtils-MakeMaker perl-ExtUtils-Manifest perl-ExtUtils-ParseXS perl-File-Listing perl-HTML-Parser perl-HTML-Tagset perl-HTTP-Cookies perl-HTTP-Daemon perl-HTTP-Date perl-HTTP-Message perl-HTTP-Negotiate perl-IO-HTML perl-IO-SessionData perl-IO-Socket-IP perl-I0-Socket-SSL

perl-JSON-PP perl-LWP-MediaTypes perl-LWP-Protocol-https perl-MIME-Lite perl-MIME-Types perl-MIME-tools perl-MailTools perl-Mozilla-CA perl-Net-HTTP perl-Net-LibIDN perl-Net-SMTP-SSL perl-Net-SSLeay perl-SOAP-Lite perl-Test-Harness perl-TimeDate perl-URI perl-WWW-RobotRules perl-XML-LibXML perl-XML-NamespaceSupport perl-XML-Parser perl-XML-SAX perl-XML-SAX-Base perl-devel perl-libwww-perl pyparsing systemtap-sdt-devel glibc glibc-common libblkid libmount libsmartcols libuuid util-linux

Для CentOS 8 установите RPMs perl-Crypt-SSLeay из репозитория Artica:

```
yum install
http://firefly.artica.es/centos8/perl-Crypt-SSLeay-0.73 07-1.gf.el8.x86 64.rpm
```
Вы можете установить дополнительные зависимости плагина с помощью следующей команды:

yum install perl-Archive-Zip perl-JSON`

Вы можете установить зависимости шифрования пароля с помощью следующей команды:

yum install openssl-devel perl-Crypt-CBC perl-Digest-SHA`

Вы можете загрузить пользовательские RMP perl-Crypt-OpenSSL-AES из репозитория Artica:

Для CentOS 7.

 $\odot$ 

`yum install https://sourceforge.net/projects/pandora/files/Tools and dependencies (All versions)/RPM CentOS, RHEL/perl-Crypt-OpenSSL-AES-0.02-1.el7.x86\_64.rpm`

• Для CentOS 8.

`yum install https://sourceforge.net/projects/pandora/files/Tools and dependencies (All versions)/RPM CentOS, RHEL/perl-Crypt-OpenSSL-AES-0.02-1.el8.x86\_64.rpm`

#### **Установка SDK на Windows**

Версия PERL, распространяемая вместе с vSphere® SDK, не работает с библиотеками VMware® для PERL. Чтобы решить эту проблему, выполните следующие действия:

- Установите VMware vSphere® SDK.
- Установите Strawberry PERL версии 5.12 из <http://strawberryperl.com/releases.html>.
- Скопируйте каталог:

%ProgramFiles%\VMware\VMware vSphere CLI\Perl\lib\VMware

a

#### C:\strawberry\perl\lib

Удалите VMware vSphere® SDK.

#### **Конфигурация плагина VMware**

Вы можете настроить VMware плагин вручную или с помощью расширения консоли, доступного вместе с загружаемыми файлами плагина VMware®.

#### **Настройка плагина вручную**

Для управления несколькими конфигурациями плагина de VMware® рекомендуется использовать расширение, доступное в консоли Pandora FMS.

Вы можете вручную отредактировать файл конфигурации; помните, что строки, начинающиеся с #, будут интерпретироваться как комментарии.

Конфигурационный файл плагина мониторинга среды VMware содержит следующие общие

элементы:

server

FQDN или IP сервера VMware® для мониторинга.

user

Пользователь с правами в vCenter®.

pass

Пароль пользователя.

datacenter

Имя центра данных (по умолчанию: ha-datacenter).

temporal

Временный рабочий каталог, по умолчанию: /tmp

logfile

Файл журнала, по умолчанию /tmp/vmware\_plugin.log

entities\_list

Файл объектов для мониторинга, по умолчанию /tmp/vmware\_entitites\_list.txt

transfer\_mode

Режим передачи XML в Pandora, по умолчанию локальный.

tentacle ip

Адрес сервера Pandora FMS, по умолчанию 127.0.0.1

tentacle\_port

Порт для связи с Tentacle, по умолчанию 41121.

tentacle\_opts

Дополнительные опции для удаленного Tentacle

local\_folder

При локальной передаче папка назначения для XML-файлов отчета /var/spool/pandora/data\_in

pandora\_url

Веб-адрес консоли Pandora FMS, по умолчанию [http://127.0.0.1/pandora\\_console](http://127.0.0.1/pandora_console) .

api\_pass

Пароль API консоли Pandora FMS.

api\_user

Пользователь с доступом к API Pandora FMS.

api\_user\_pass

Пароль пользователя с доступом к API.

retry\_send

Повторить(1) или нет (0) отправку XML в случае ошибки (аналогичный buffer xml).

event\_mode

Восстановить информацию ( 1 ) событий VMware или нет ( 0 ).

event pointer file

Вспомогательный индексный файл для событий VMware, по умолчанию /tmp/vmware\_events\_pointer.txt

Virtual network monitoring

Включить мониторинг виртуальных коммутаторов.

Encrypt passwords

Используйте зашифрованные пароли в файле конфигурации.

verbosity

Уровень отладки (рекомендуется 1 ).

threads

Максимальное количество используемых потоков (рекомендуется 4 ).

# interval

Интервал в секундах генерируемых агентов и модулей (настраивается в зависимости от частоты выполнения плагина).

# Recon Interval

Интервал в секундах, после которого временный файл кэша объектов автоматически удаляется для повторного сканирования инфраструктуры VMware®.

group

Серверы Целевая группа агентов, создаваемых плагином..

virtual network monitoring

Включает (1) или выключает (0) мониторинг виртуальных коммутаторов (стандарт).

use\_ds\_alias\_as\_name

Включает (1) или выключает (0) использование алиас в качестве имени Агента в агентах хранения данных.

Сервер, центр данных, пользователь, пароль и интервал можно настроить через консоль Pandora

Если вы используете Pandora FMS 5.0 или более позднюю версию и хотите использовать расширения плагина или применить мониторинг событий, вам необходимо правильно настроить Pandora FMS API. Для этого вы должны добавить пароль API и предоставить доступ к соответствующим адресам в списке доступа АРІ. Эти поля определены в общей конфигурации Консоли Pandora FMS

Пользователь, которого вы используете вместе с паролем API, должен иметь права на чтение и запись для записи событий. Также не забудьте включить агентов Datacenter в план мониторинга, поскольку события для консоли происходят от этих агентов.

Раздел «Reject» плагина мониторинга среды VMware® содержит следующий параметр:

· all ipaddresses

Если эта инструкция присутствует, IP-адрес в XML не будет обновляться. Эта инструкция действительна и для заданий.

#### Настройка мониторинга VMware

Выполните действия, описанные в VMware Discovery для настройки мониторинга инфраструктуры VMware с помощью Discovery.

#### Выполнение плагина VMware

Для проверки работы вашей конфигурации вы можете выполнить:

perl $\setminus$ /usr/share/pandora server/util/plugin/vmware-plugin.pl \ /usr/share/pandora server/util/plugin/vmware-plugin.conf

#### Примечание:

• Для VMware SDK 6.5.0, если во время выполнения плагина вы получили следующий вывод:

Server version unavailable at 'https://your vmwre fqdn:443/sdk/vimService.wsdl' at /usr/local/lib64/perl5/VMware/VICommon.pm line 734.

Рекомендуемое решение - настроить версии библиотек Perl LWP:

cpan install GAAS/libwww-perl-5.837.tar.gz

Настоятельно рекомендуется использовать Discovery Applications VMware для мониторинга вашей инфраструктуры.

#### Планирование выполнения из Агента Pandora FMS

Для использования Агента Pandora FMS необходимо скопировать vmwareplugin. {pl, conf} в место, доступное для Агента Pandora FMS:

```
sudo cp \langle/usr/share/pandora_server/util/plugin/vmware-plugin.{pl,conf} \
  /etc/pandora/plugins/
```
Чтобы создать файл конфигурации

vmware-plugin-events.conf

скопируйте vmware-plugin.conf и измените вручную event mode a 1.

Теперь вы должны добавить новый модуль типа plugin в конфигурационный файл агента следующей строкой:

```
module plugin perl \setminus/etc/pandora/plugins/vmware-plugin.pl \
    /etc/pandora/plugins/vmware-plugin.conf
```
Если вы также хотите сделать копию событий, вы должны создать другой Модуль плагин с другим конфигурационным файлом, который позволит копировать события. Синтаксис выглядит следующим образом:

```
module plugin perl \setminus/etc/pandora/plugins/vmware-plugin.pl \
   /etc/pandora/plugins/vmware-plugin-events.conf
```
В системах Windows® необходимо указать используемый интерпретатор:

```
module plugin perl "%ProgramFiles%\pandora agent\util\vmware-plugin.pl"
"%ProgramFiles%\pandora agent\util\vmware-plugin.conf"
```
В следующих разделах подробно описаны параметры конфигурационного файла плагина.

Запуск плагина VMware может занять много времени из-за большого количества зарегистрированных объектов.

Мы рекомендуем проводить мониторинг через Discovery, чтобы DiscoveryServer сам позаботился об этих задачах.

Если вы решите проводить мониторинг другим способом, может потребоваться распределить нагрузку между несколькими программными агентами Pandora FMS или выбрать другой режим программирования. Всю информацию об этом можно найти в следующих разделах

#### Планирование выполнения из cron системы

Вы можете запланировать выполнение плагина из самого сгоп системы. Помните, что интервальное значение созданных элементов (interval в конфигурации) и периодичность выполнения должны быть согласованы:

 $\odot$ 

```
22/110
```

```
# Input to add to crontab, set a range of 600 to use this setting/10 * * * *
root perl
 /usr/share/pandora server/util/plugin/vmware-plugin.pl
/usr/share/pandora_server/util/plugin/vmware-plugin.conf
```
В приведенном выше примере показана строка, которую нужно добавить в crontab. Установите интервал 600 для использования этой конфигурации

#### Мониторинг виртуальной архитектуры VMware

Чтобы увидеть результат выполнения плагина, откройте подменю Agent Detail в меню Views.

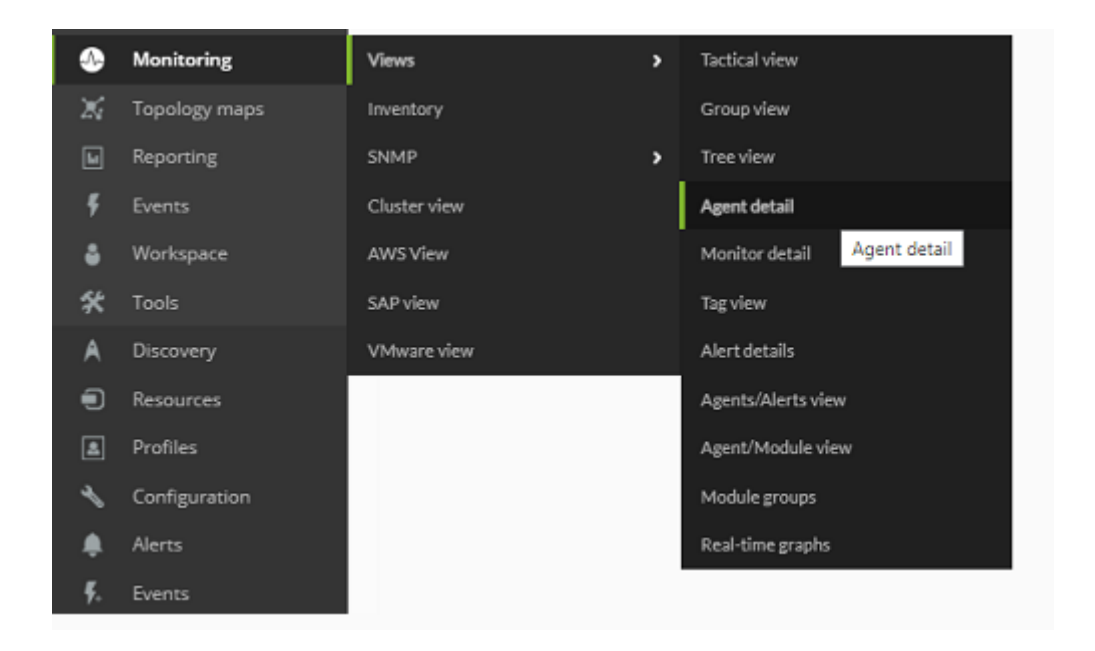

В этом виде появятся Агенты, созданные плагином, вместе с другими Агентами Pandora FMS.

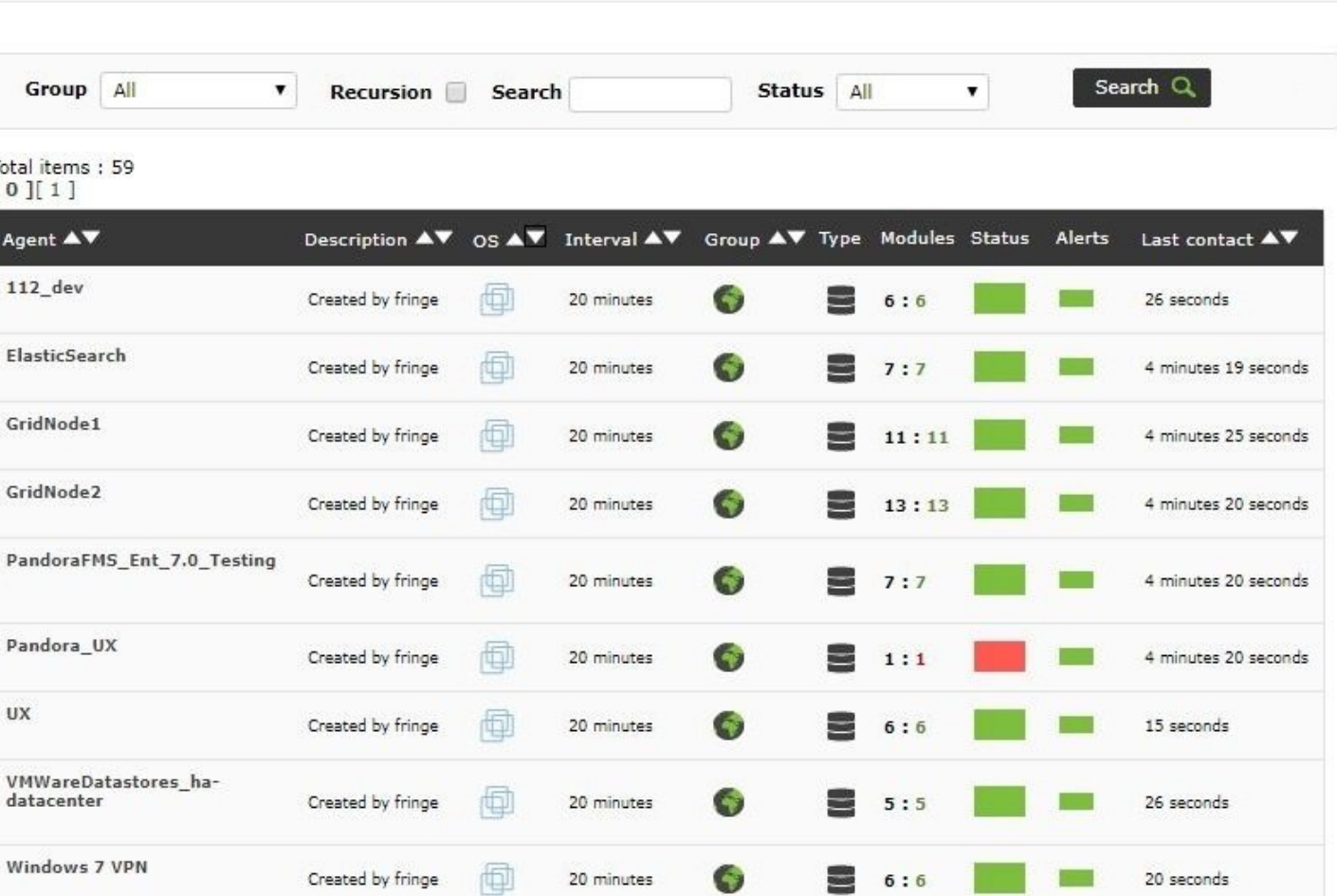

Если вы щелкните на имени агента, вы откроете просмотр агента Pandora FMS, где будут отображаться модули, контролируемые плагином VMware.

20 minutes

G

 $13:13$ 

26 seconds

甸

Created by fringe

Group

Total items<br> $[0]$ [1]

Agent A  $112$ \_dev

UX

esxi1

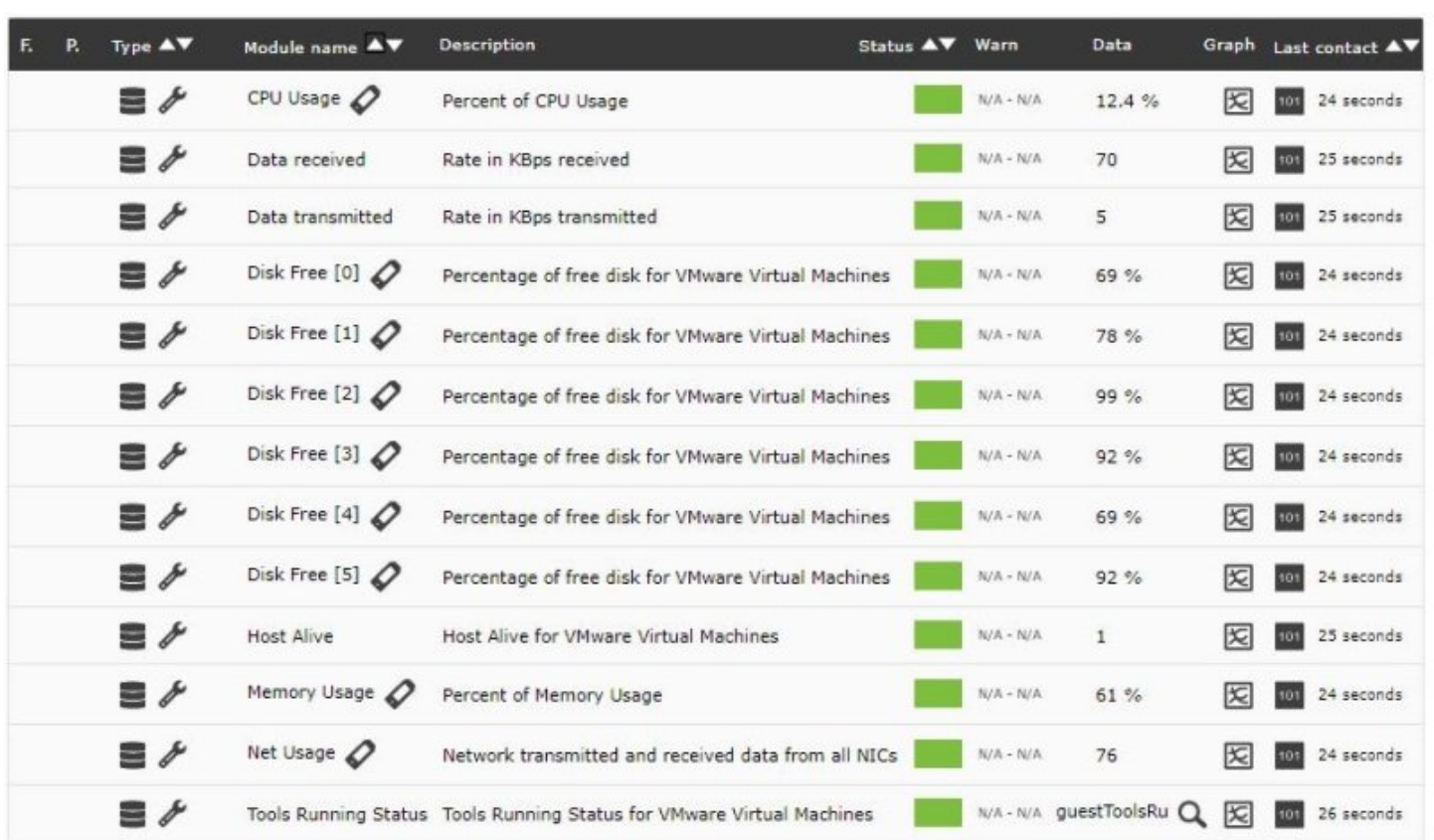

По умолчанию плагин развертывает базовый мониторинг для каждого из элементов VMware®.

#### **Мониторинг центра данных по умолчанию**

- $\bullet$  Ping
- Check 443 port

#### **Мониторинг центра данных по умолчанию**

- Capacity
- Free Space
- Disk Overallocation
- Free Space Bytes

#### **Мониторинг ESXi по умолчанию**

- CPU Usage
- Memory Usage
- Data received
- Data transmitted
- Disk Read Latency
- Disk Write Latency
- Host Alive
- Disk Rate
- Net Usage

#### **Мониторинг по умолчанию для виртуальных машин**

- CPU Usage
- Memory Usage
- Tools Running Status
- Host Alive
- Disk Free
- Disk Read Latency
- Disk Write Latency
- Data received
- Data transmitted
- Net Usage

В следующем разделе подробно описаны все доступные модули и информация, сообщаемая каждым из них.

#### **Модули агентов виртуальной архитектуры VMware**

Некоторые модули могут быть недоступны в зависимости от версии VMware и от конфигурации среды. В следующих таблицах описаны различные доступные модули характеристики их доступности.

Плагин позволяет настраивать пользовательские Performance Counters для хостов ESX и виртуальных машин. Вы можете посмотреть, как это делается, в разделе, который подробно описывает содержимое конфигурационного файла.

#### **Модули для агентов типа Datacenter**

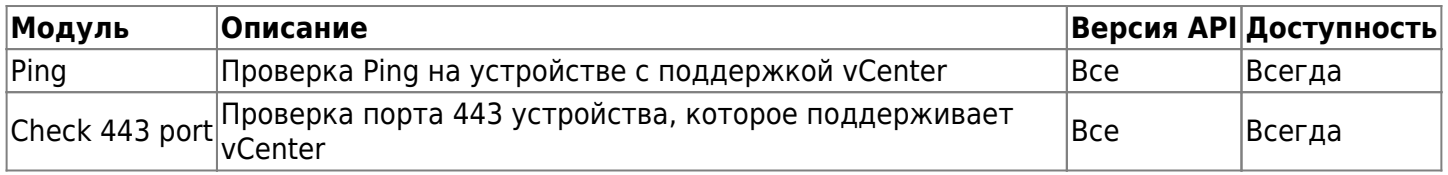

#### **Модули для агентов типа Datastore**

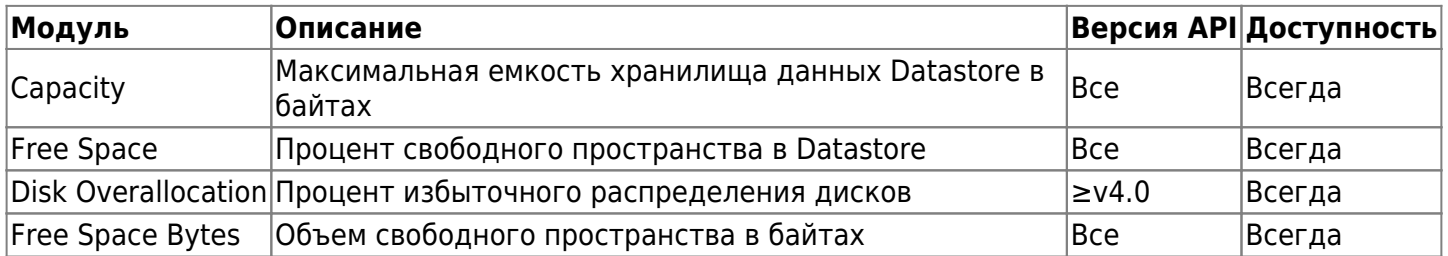

#### Модули для агентов типа host ESXi

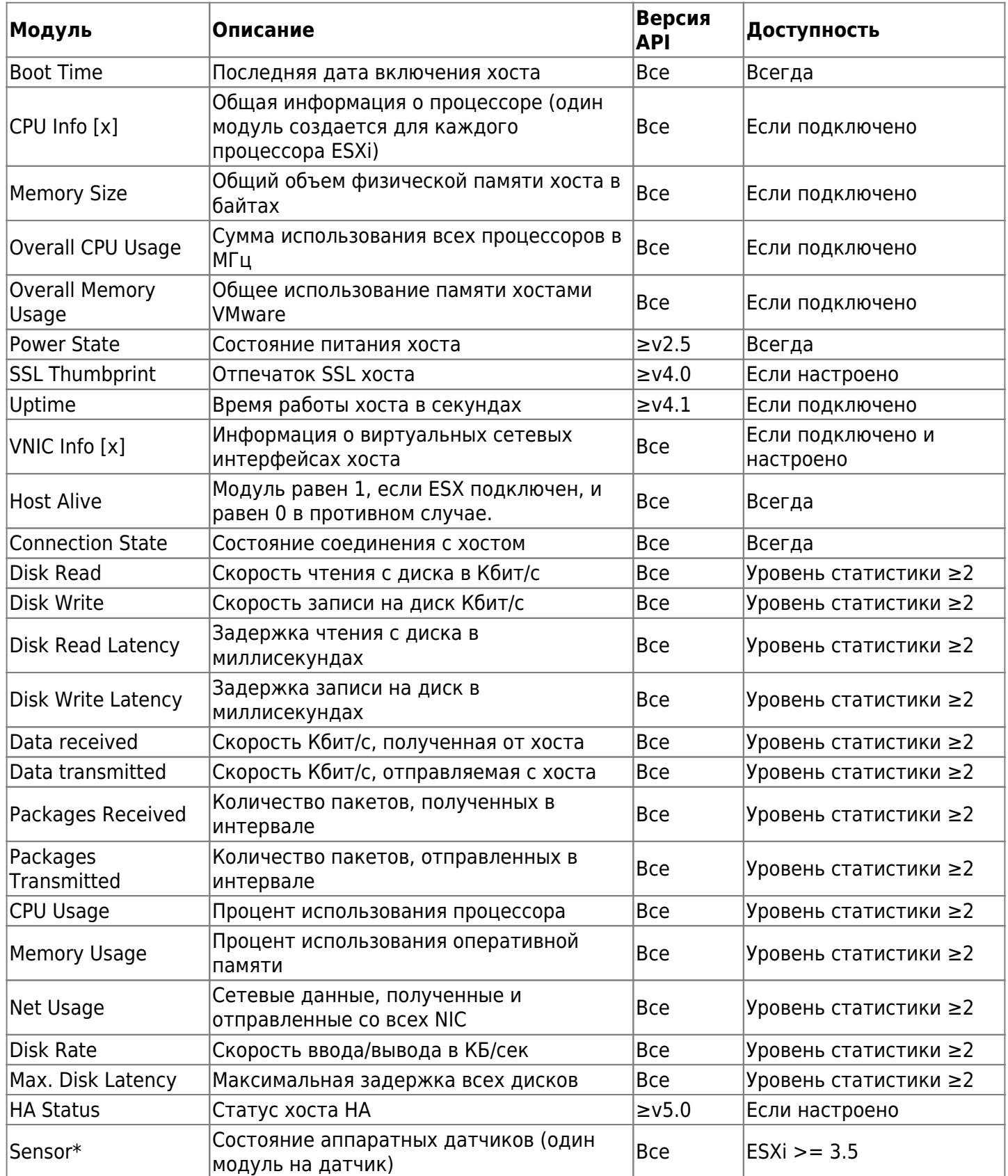

#### Модули для Агентов типа виртуальной машины

Эти модули предлагают информацию с точки зрения архитектуры VMware®. Если вы хотите отслеживать другие параметры, связанные с виртуальной машиной, вам следует рассмотреть другие варианты, такие как Мониторинг с программными Агентами или

# Удаленный мониторинг

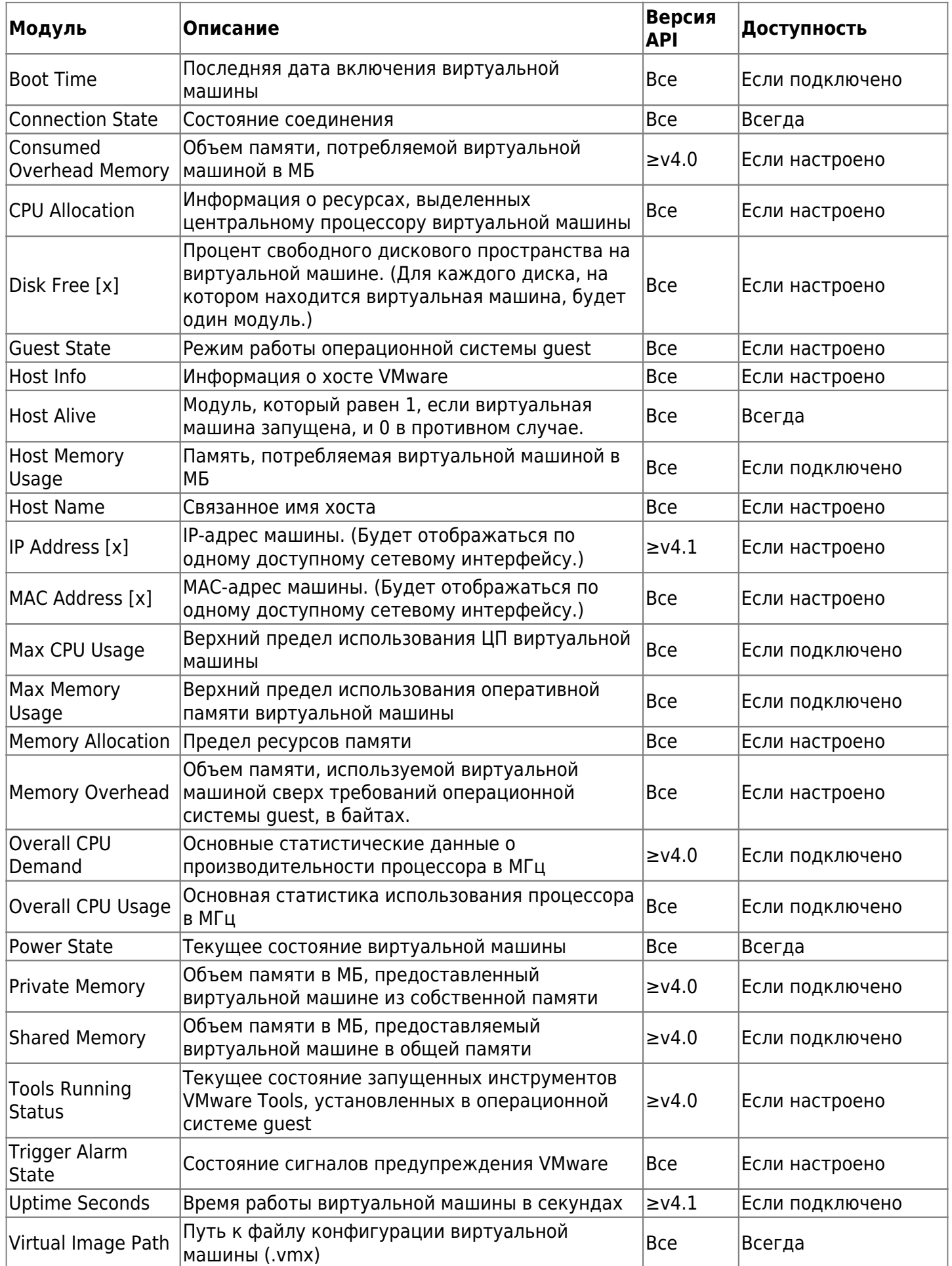

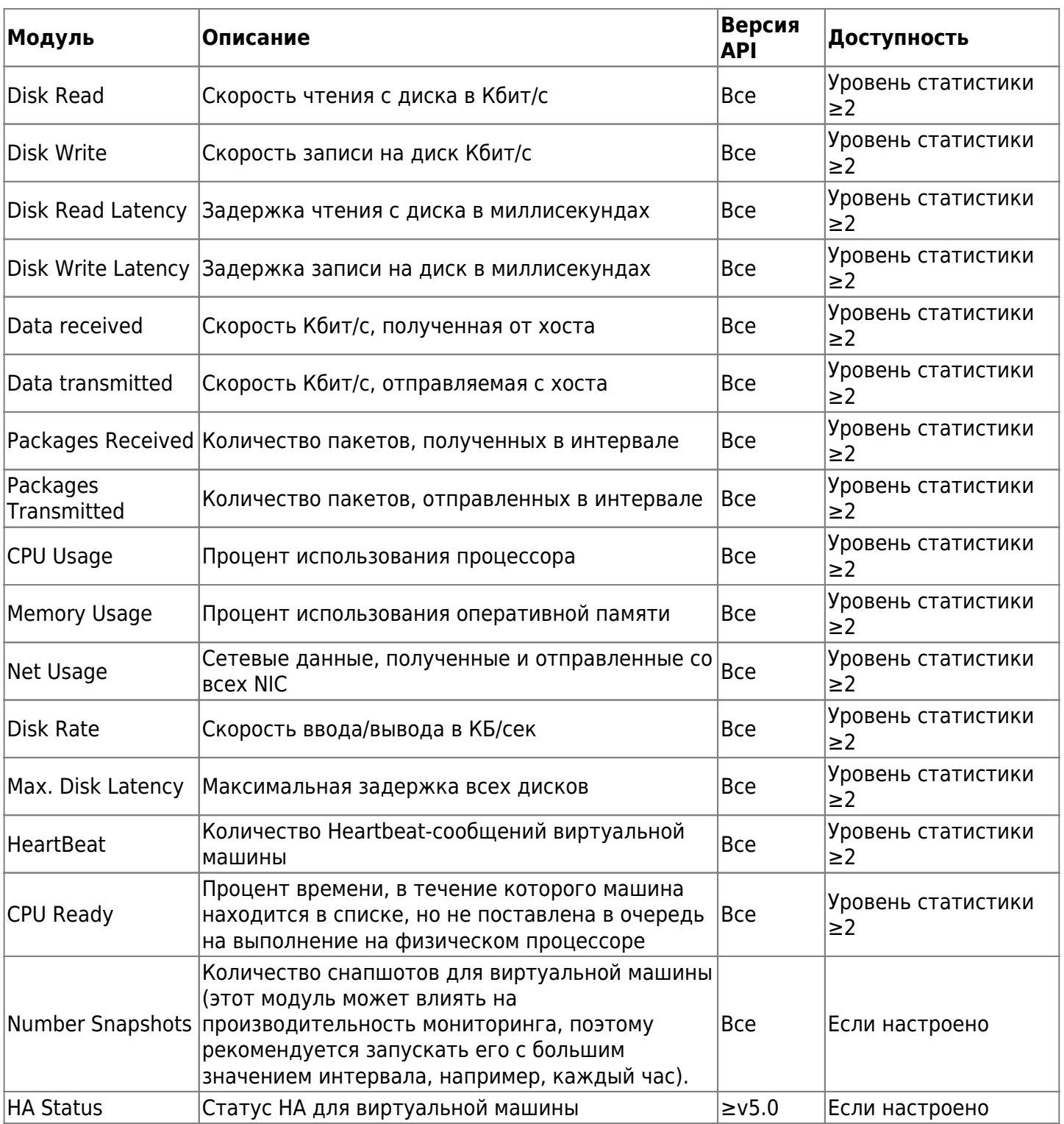

Некоторые модули требуют установки VMware tools®.

## **Мониторинг событий VMware**

Эта функция делает копию событий, присутствующих в vCenter VMware® в список событий Pandora FMS.

Эти события становятся частью обычного потока событий Pandora FMS и автоматически ассоциируются с агентом, представляющим vCenter, из которого они исходят (если агент

# существует на момент создания события).

#### $E<sub>5</sub>$  Events  $Q<sub>6</sub>$

# đ

#### Event control filter  $\frac{1}{2}$

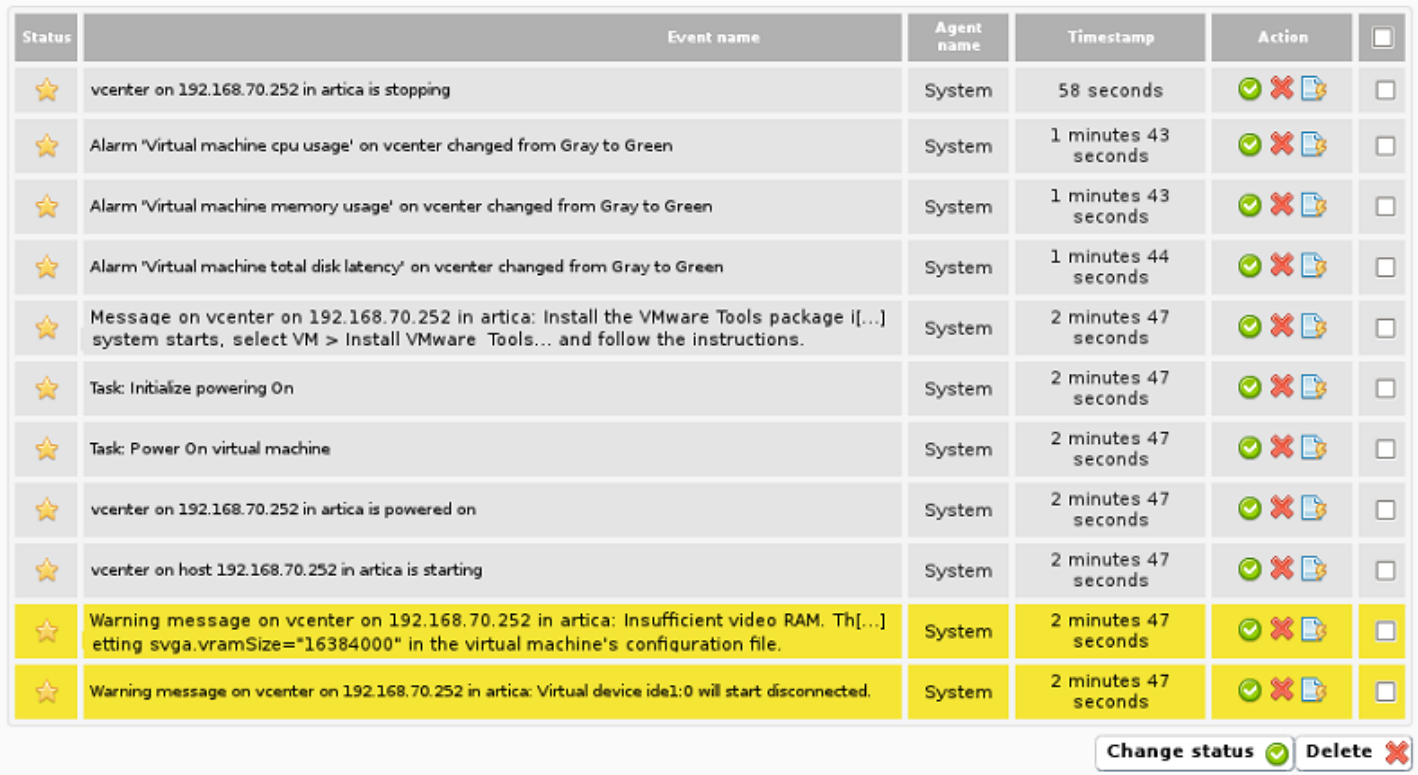

В процессе создания дампа событий учитывается информация и степень серьезности, которые VMware® указывает при создании события, поэтому события с критическим, предупреждающим или информативным уровнем серьезности сохранят эти уровни в Pandora FMS. На следующем изображении показан пример подробной информации о дампе событий из VMware в Pandora FMS.

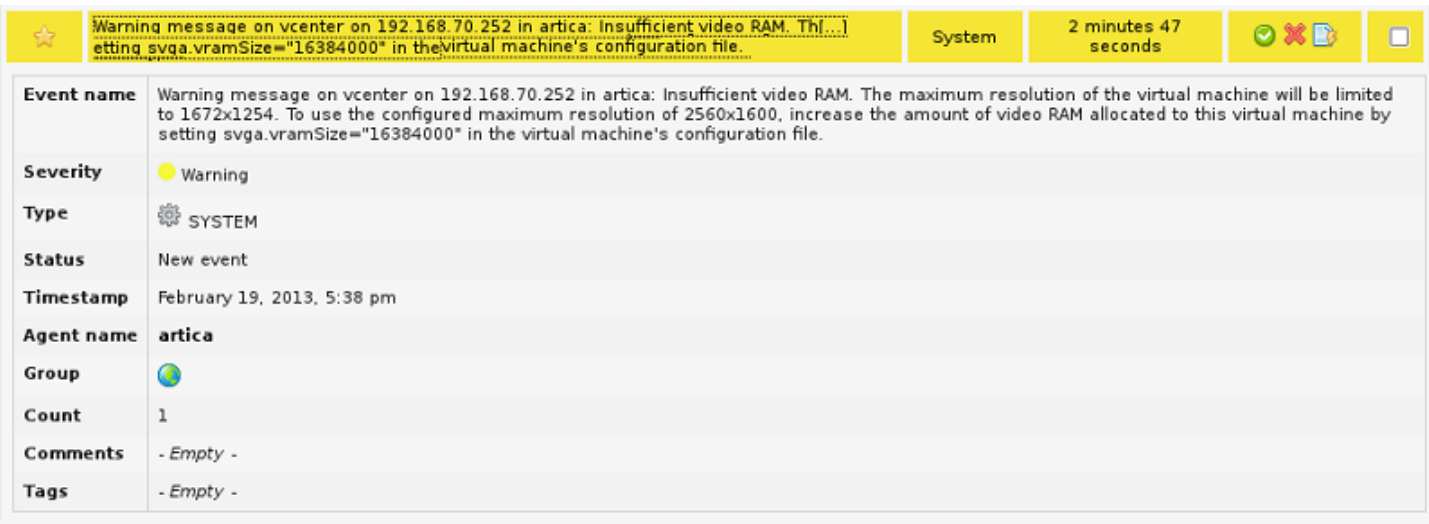

Со всеми событиями, присутствующими в Pandora FMS, можно выполнять все доступные действия по управлению событиями, такие как: создание предупреждений, настройка

фильтров, открытие инцидентов и т.д.

## **Управление и визуализация виртуальной архитектуры VMware**

Вместе с плагином VMware® распространяются два расширения: VMware Manager® и VMware View®. VMware View® позволяет визуализировать все компоненты архитектуры VMware® в удобном виде. Кроме того, с помощью VMware Manager® вы можете управлять большим количеством виртуальных машин, останавливая, запуская, сбрасывая или приостанавливая их активность из консоли Pandora FMS.

#### **Использование VMware View**

Чтобы начать использовать средство просмотра архитектуры VMware®, перейдите в раздел Monitoring → VMware view.

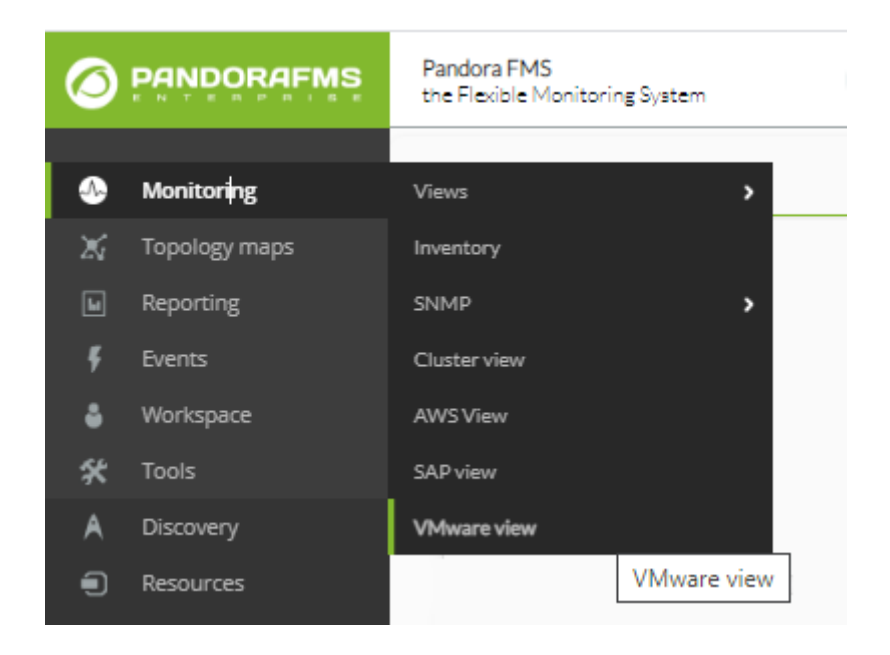

Если у вас нет устройства для мониторинга или вы не настроили [API vCenter® и ESXi](#page--1-0) [VMware®](#page--1-0) вы получите нечто похожее на следующее изображение:

 $\odot$ 

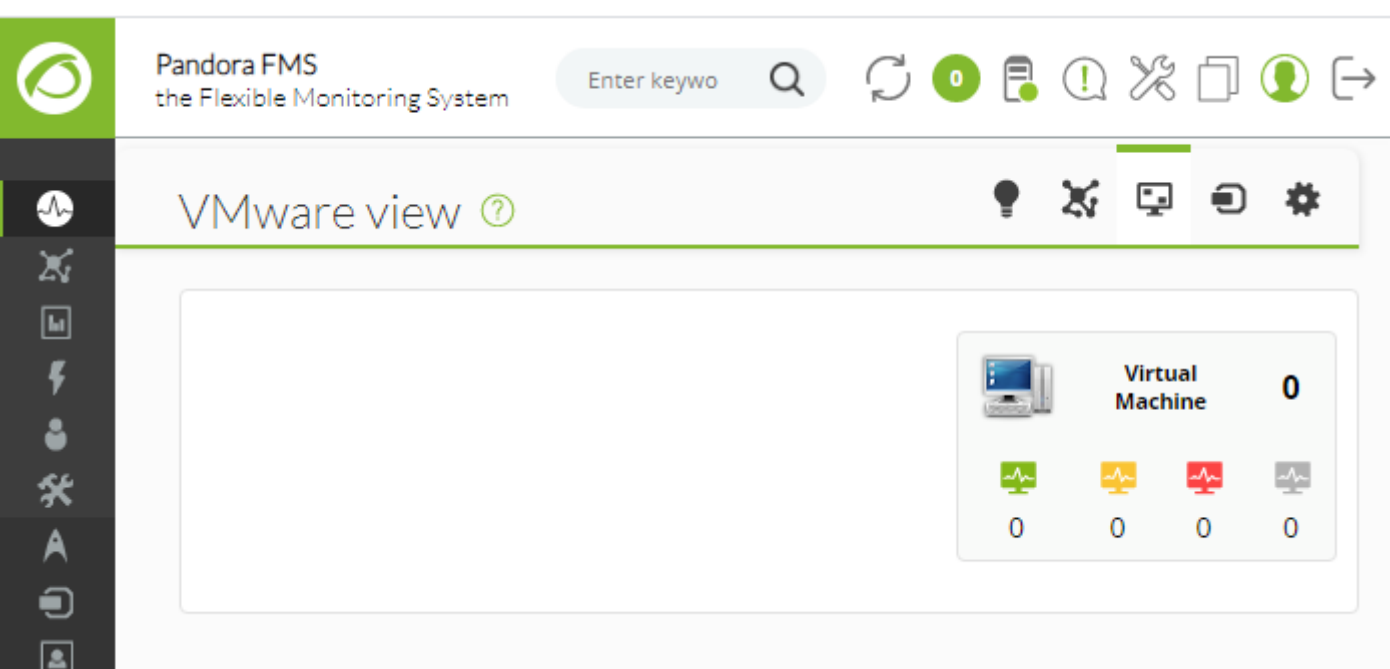

Если плагин находится в рабочем состоянии, вы получите это сообщение (нажмите на Show):

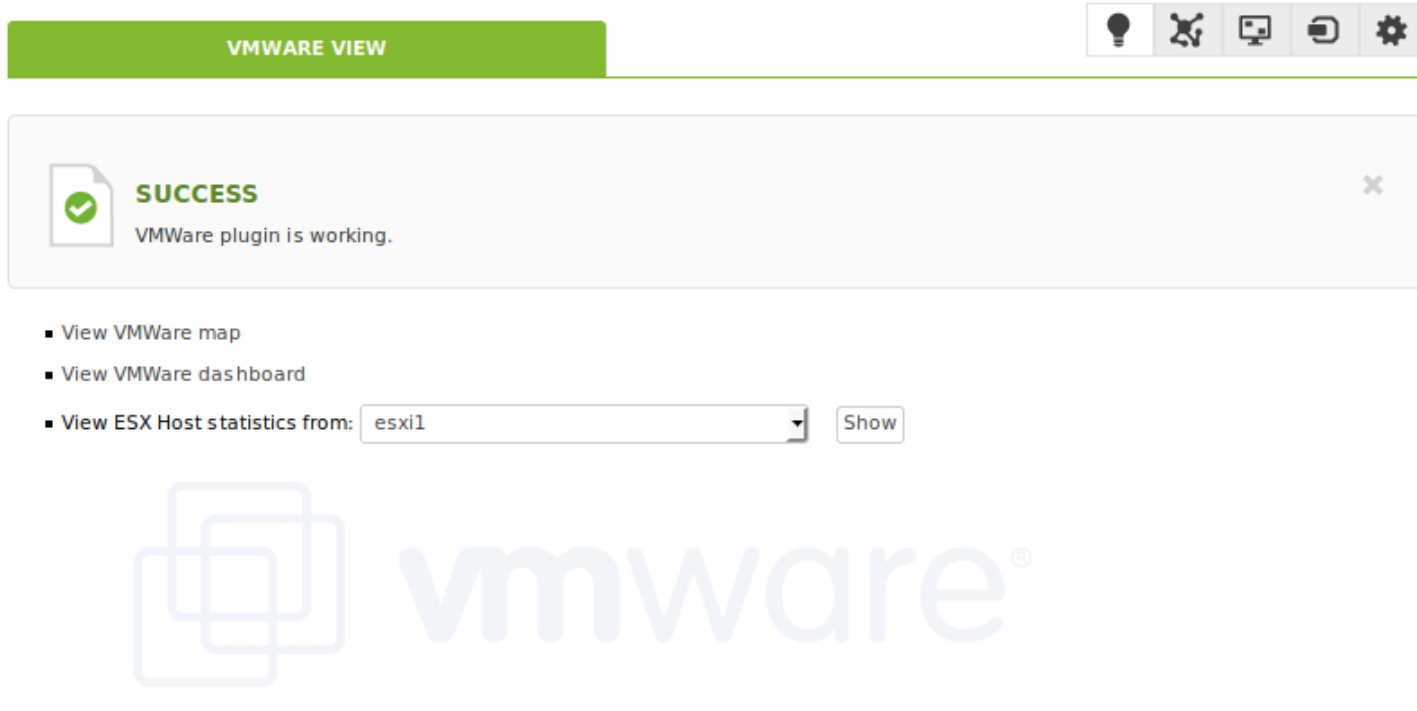

Расширение VMware View® покажет вам карту, подобную приведенной ниже, со всей архитектурой VMware®.

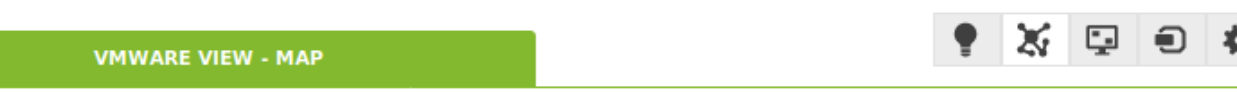

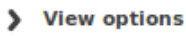

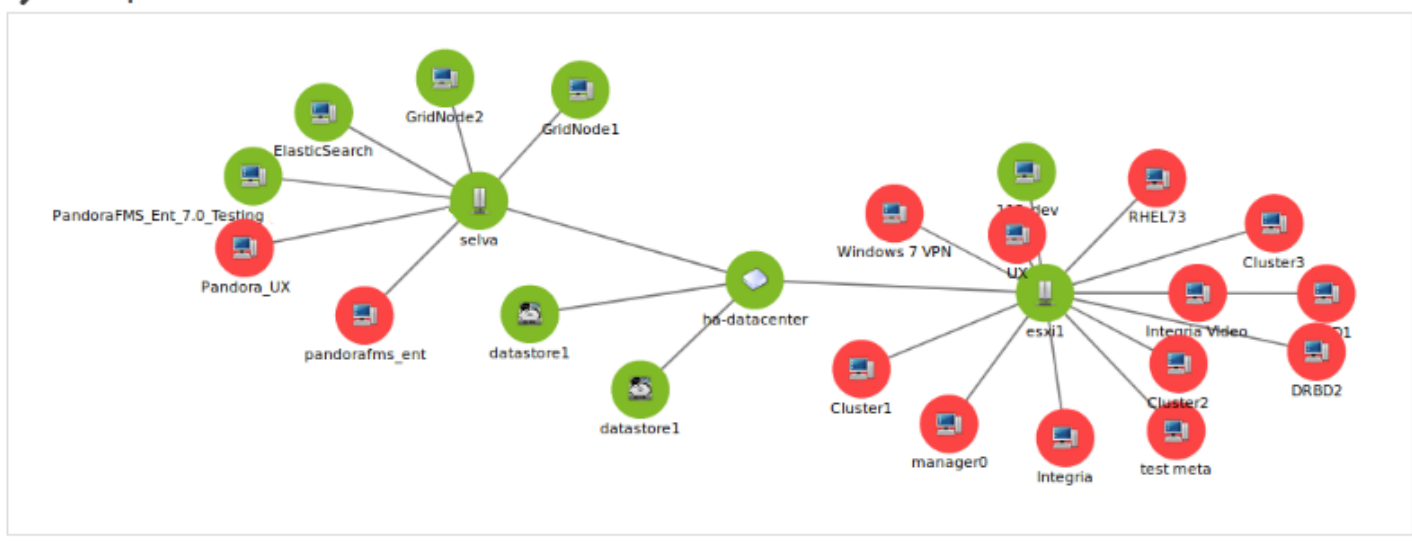

Карта содержит элементы архитектуры VMware® (виртуальные машины, ESX, DataStores и DataCenters) с различными иконками, которые их идентифицируют, а также состояние агентов Pandora FMS, которые представляют каждый элемент. Кроме того, показана взаимосвязь между виртуальными машинами, ESX и DataCenter. Таким образом можно быстро и просто посмотреть состояние архитектуры VMware®.

Это расширение имеет некоторые опции, которые помогают улучшить визуализацию архитектуры, скрывая элементы, увеличивая размер шрифта и позволяя увеличить масштаб, чтобы увидеть элементы с большей детализацией.

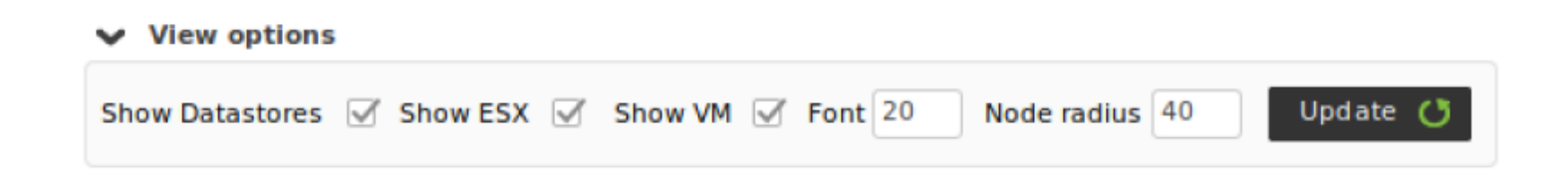

Используя приведенные выше параметры, вы можете показать только DataCenter и ESX.

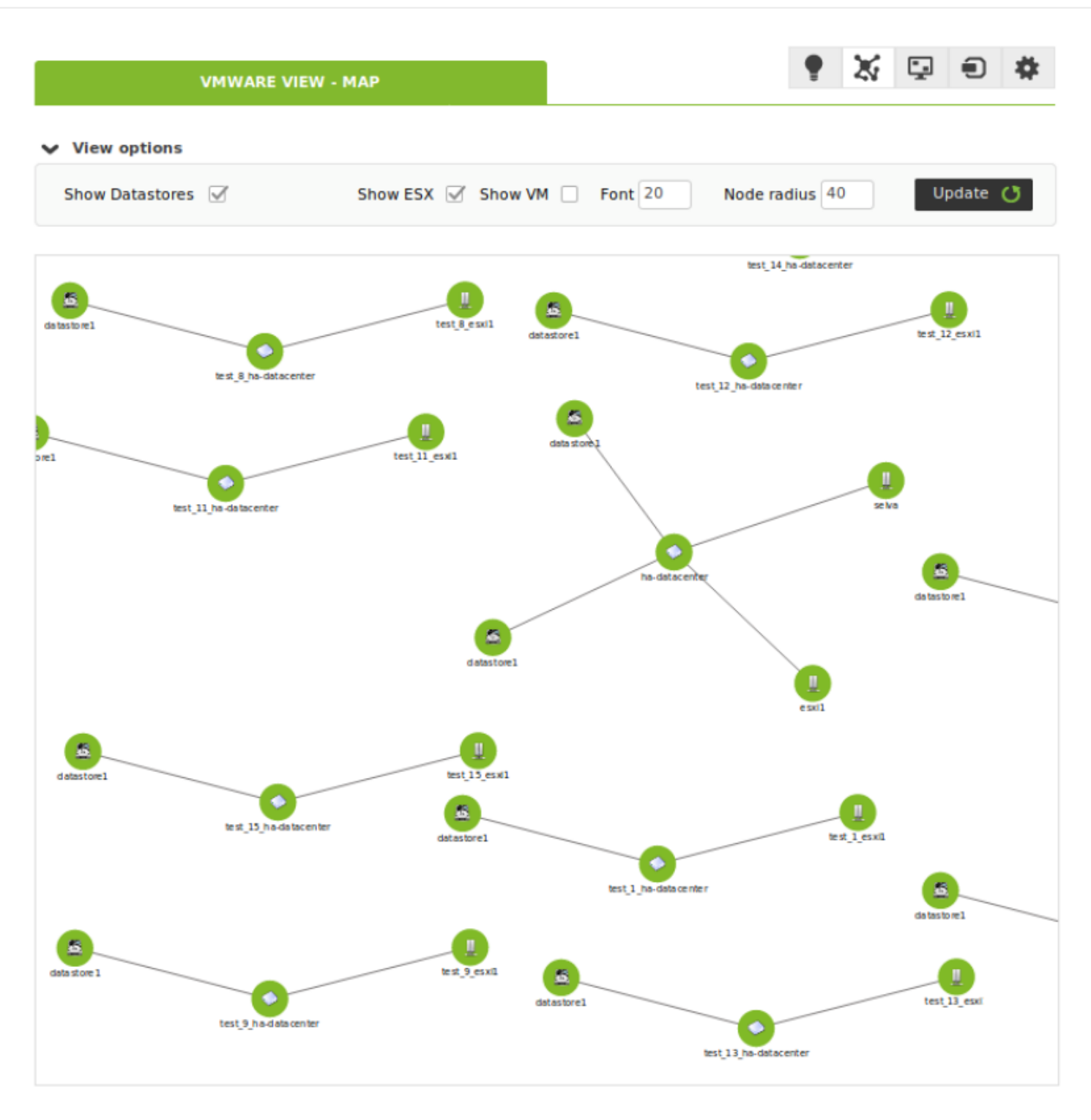

#### **VMware View Dashboards**

VMware View® предоставляет два дополнительных вида в дополнение к виду топологической карты виртуальной архитектуры. Новые вкладки позволяют переключаться между различными видами VMware View®.

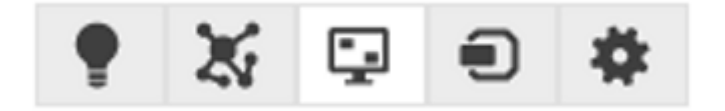

Первый вид - это общая приборная панель, где можно сразу увидеть общее состояние

виртуальной архитектуры в цифрах, т.е. сколько виртуальных машин, хостов ESXi или DataStores имеют проблемы. Вы также сможете увидеть общие параметры производительности благодаря графикам, которые показывают 5 виртуальных машин, потребляющих больше всего памяти, процессора, диска и сети из всей виртуальной архитектуры.

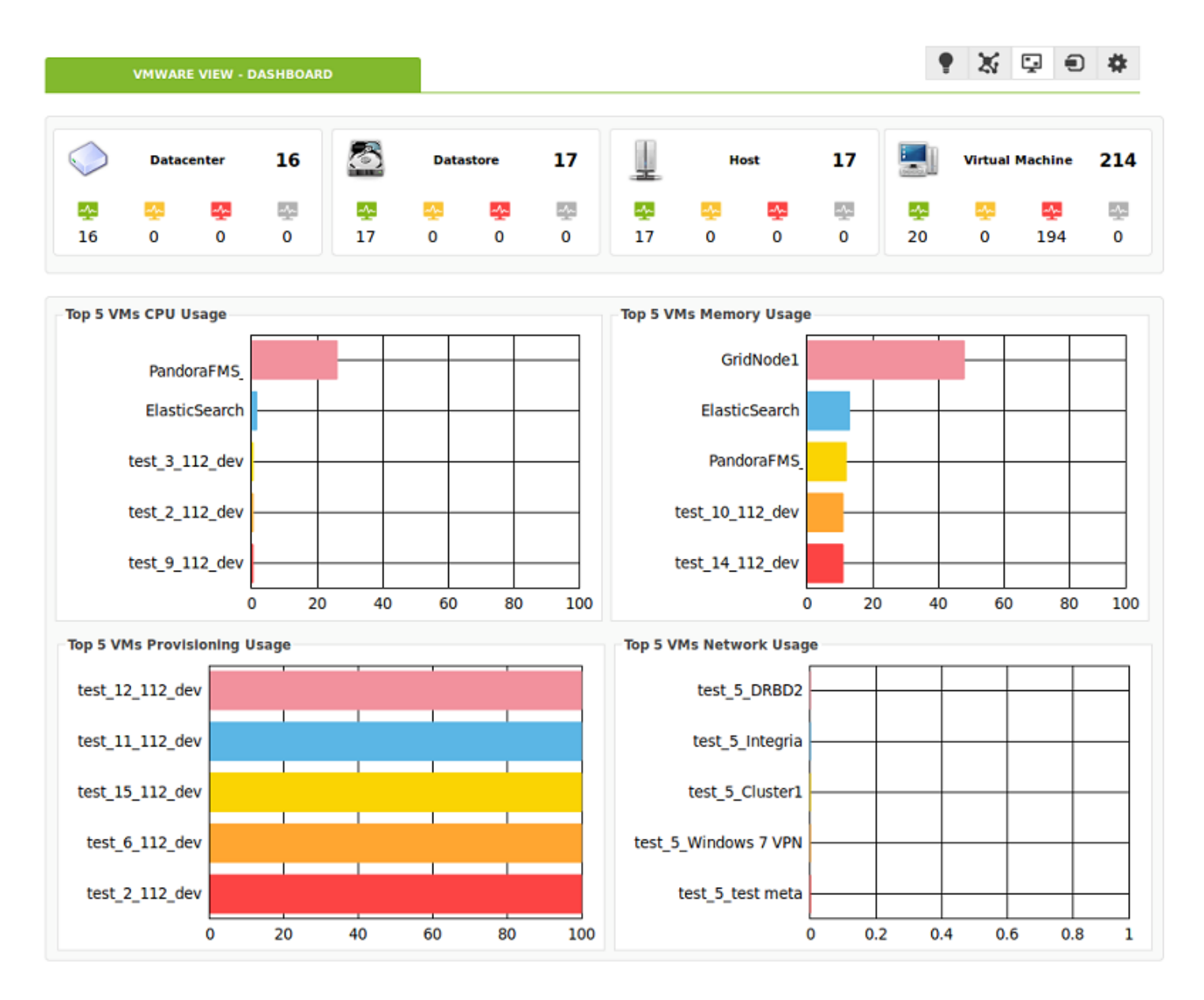

Второй вид позволяет увидеть показатели производительности для каждого хоста ESX. В этом виде вы можете выбрать хост ESX, для которого будет загружена приборная панель, в которой будет отображаться статус хоста и виртуальных машин, а также некоторые показатели производительности, касающиеся использования процессора, памяти, диска и сети хоста ESXi. Кроме того, этот вид также предлагает несколько графиков, которые показывают виртуальные машины, потребляющие больше ресурсов (процессор, память, диск и сеть) выбранного хоста.

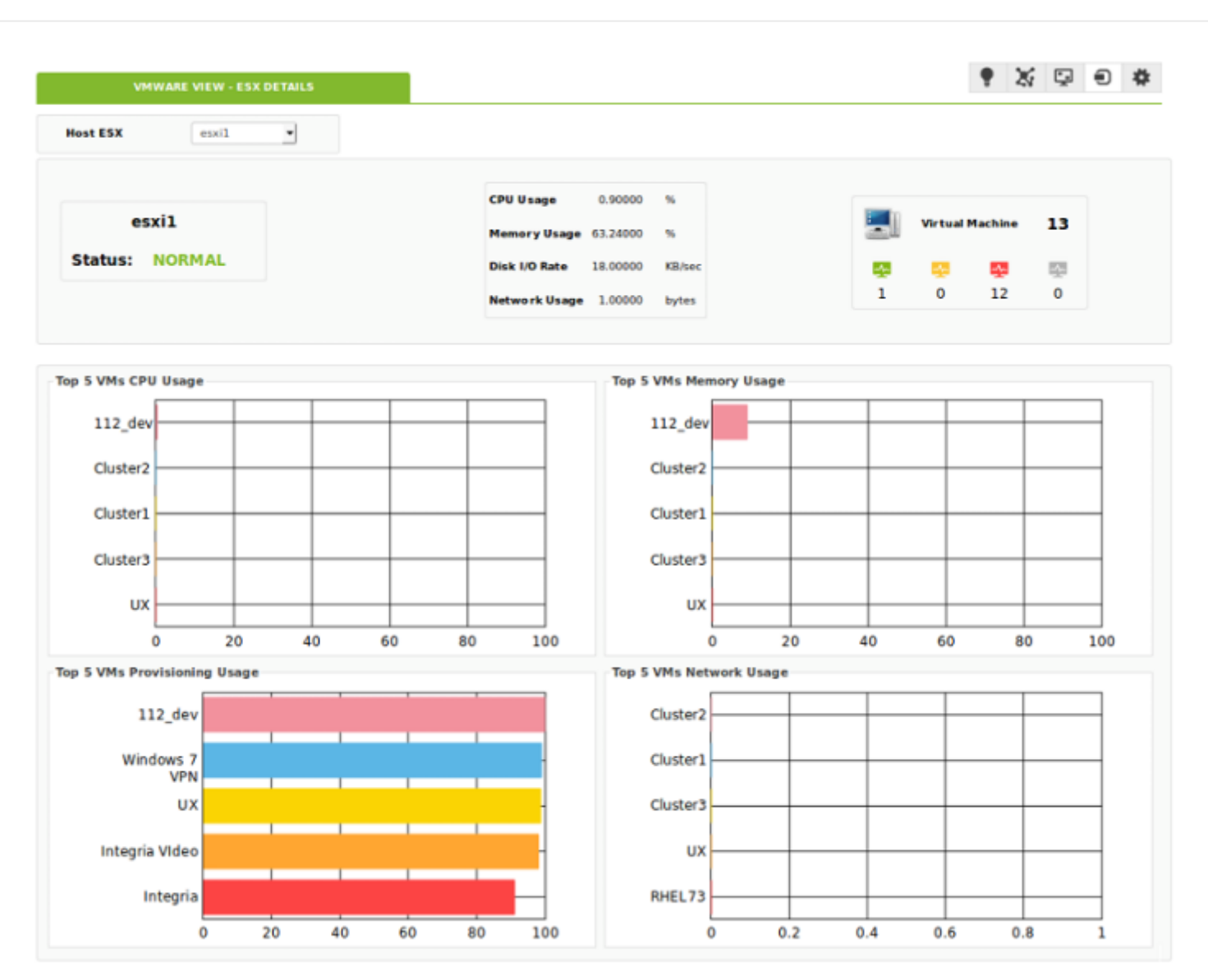

#### **VMware View Options Tab**

# e

 $\odot$ 

Расширение VMWare входит в комплект поставки Pandora FMS Console Enterprise. В нем есть панель конфигурации для настройки параметров панелей и карт:

- Вы можете настроить пороги вида (минимум максимум) графиков приборных панелей.
- Вы можете настроить параметры просмотра карты по умолчанию.
- Содержит ссылку на систему управления конфигурацией.

Доступно во вкладке опций VMWare View®:

**VMWARE VIEW - VMWARE VIEW OPTIONS** 

 $X \nabla$  0

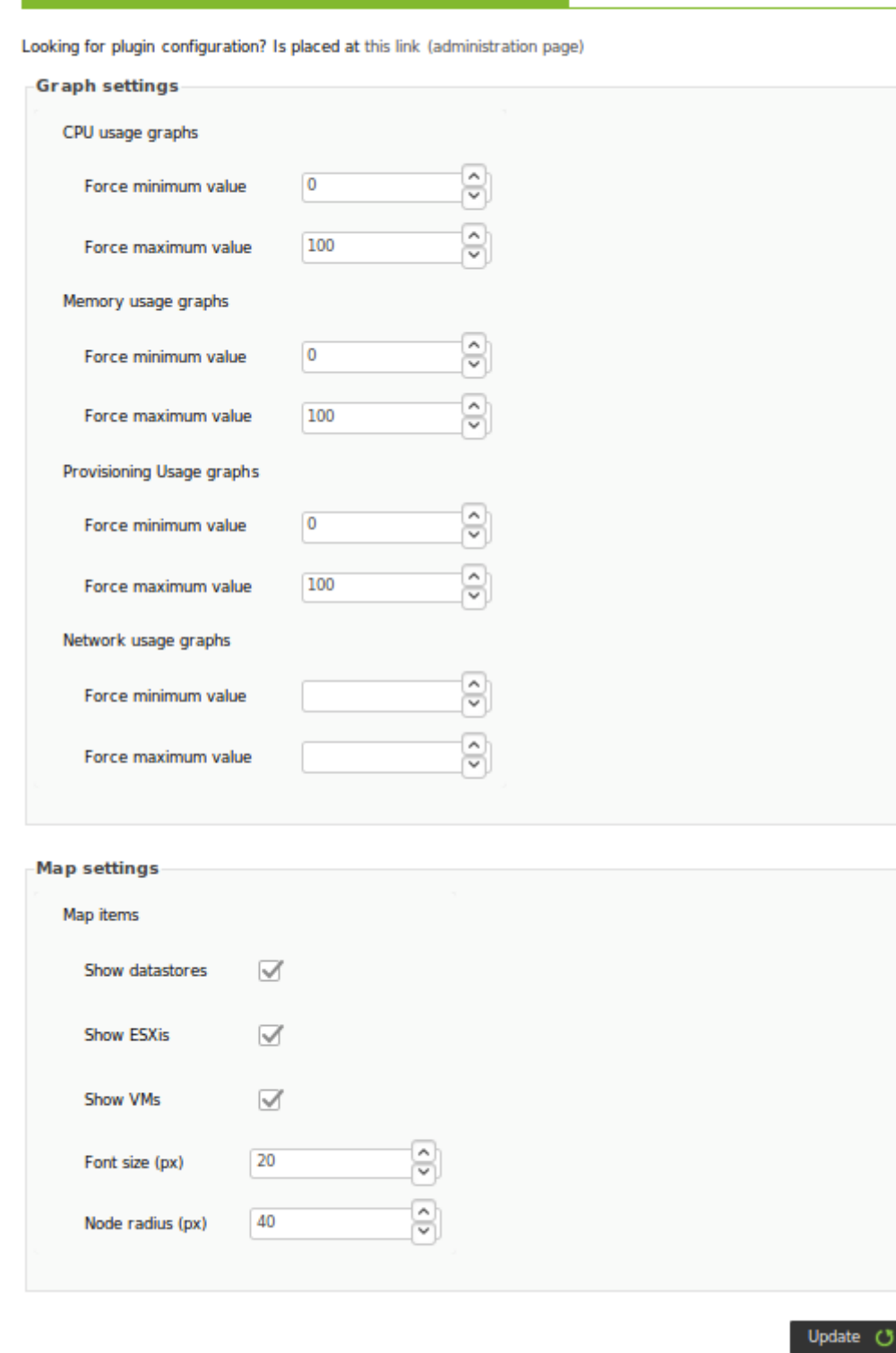

#### **Использование расширения VMware Manager из Агентов**

Для использования расширения VMware® Manager необходимо перейти к просмотру операций агента, соответствующего виртуальной машине в этой архитектуре. Внутри этого просмотра вы увидите значок с символом VMware, который соответствует расширению.

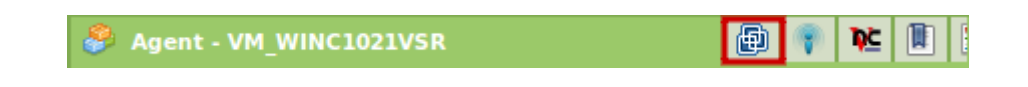
Расширение VMware® Manager позволяет управлять виртуальными машинами из консоли Pandora FMS. Расширение показывает текущее состояние виртуальной машины с помощью цветового кода:

• Зеленый = Включена.

 $\odot$ 

- Оранжеваый = На паузе.
- Серый = Остановлена.

Кроме того, в комбинированном режиме оно показывает доступные состояния и позволяет изменить состояние виртуальной машины на выбранное, нажав кнопку Change Status.

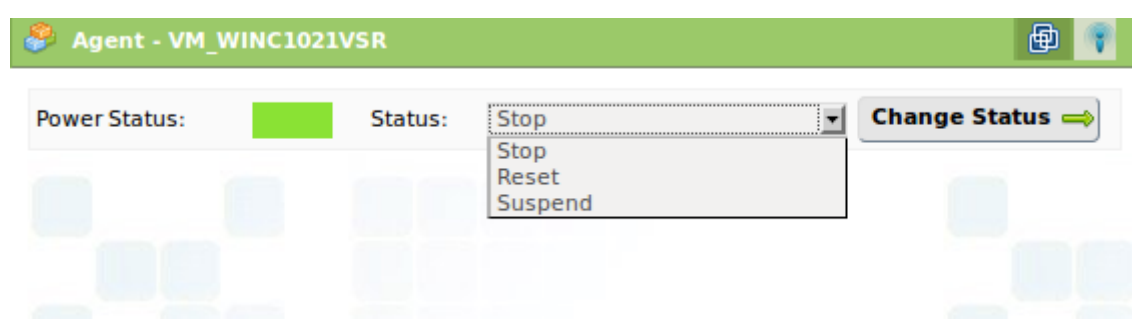

Выбор состояния Stop и нажатие на Change status:

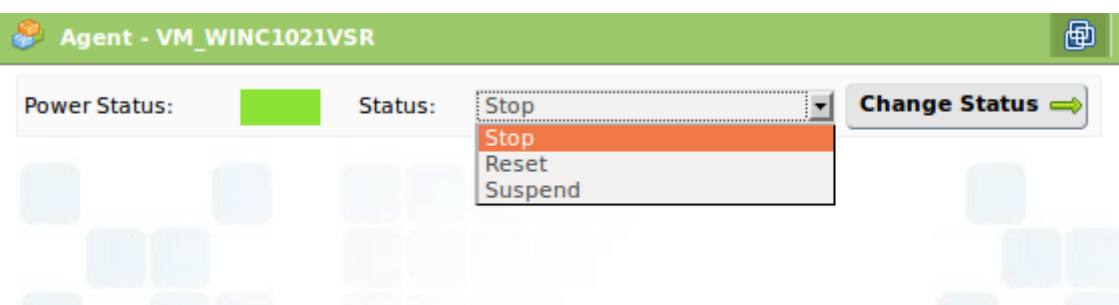

Это приведет к остановке машины, а вид расширения VMware Manage изменится и покажет, что машина теперь остановлена:

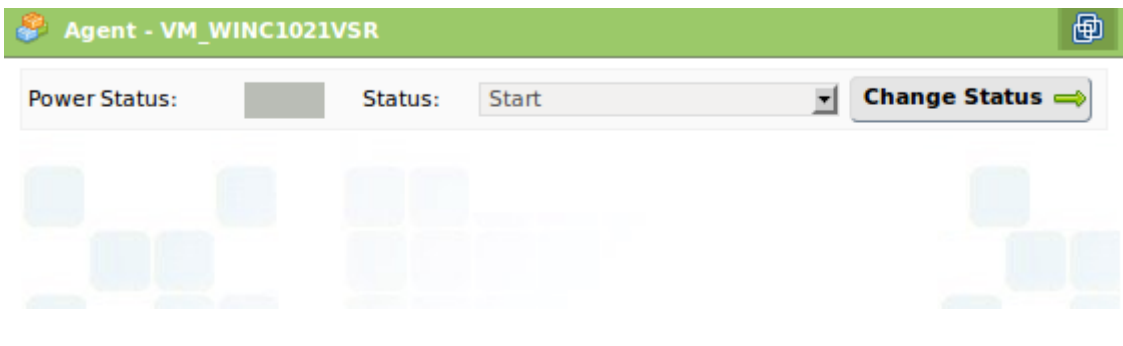

Данное расширение требует установки VMware SDK® для Perl на той же машине, которая поддерживает Консоль Pandora FMS; без этого требования расширение работать не будет

Если вы настроили мониторинг с помощью RENAME, эта утилита не будет работать с переименованными целями.

### Конфигурация плагина VMware

По умолчанию VMware плагин обнаруживает все объекты и добавляет проверки по умолчанию. С помощью конфигурационного файла вы можете настроить мониторинг и выбрать, какие переменные вы хотите отслеживать.

Файл конфигурации содержит всю необходимую для проведения мониторинга информацию, сгруппированную в следующих разделах: Configuration, Rename, Reject, Datacenter, Datastore, ESX, VM.

Все ошибки, связанные с конфигурационным файлом, отображаются в *журнале* ошибок сервера Pandora FMS, а также в средстве просмотра событий Консоли Pandora FMS. Поэтому вы можете узнать, есть ли какиелибо ошибки в конфигурационном файле, проверив любой из этих двух источников.

### Файл Конфигурации

### Общая конфигурация

Общая конфигурация определяется токеном Configuration и содержит следующие параметры:

- server: IP-адрес vCenter.
- *user*: Пользователь vCenter.
- pass: Пароль для доступа к vCenter.
- datacenter: Центр обработки данных для мониторинга.
- temporal: Временный каталог.
- logfile: Расположение файла журнала.
- entities list: Расположение файла, содержащего список объектов, на которых проводится мониторинг.
- transfer mode: Режим передачи для XML, он может быть через tentacle или локальным.
	- tentacle: Отправка XML-файлов на сервер Pandora FMS, используя протокол Tentacle.
	- local: Копирует файлы в локальную папку; Агент должен быть запущен на той же машине, что и локальная папка.
- tentacle ip: IP-адрес сервера Pandora FMS для отправки информации.
- tentacle port: Порт сервера Pandora FMS, на который отправляется информация (по умолчанию 41121).
- tentacle opts: Дополнительные опции для отправки с Tentacle (по умолчанию их нет).
- local folder: Целевой каталог для копирования XML при включенном локальном режиме.
- pandora url: URL консоли Pandora FMS (например:

[http://192.168.70.81/pandora\\_console](http://192.168.70.81/pandora_console) ).

- api pass: Пароль API консоли Pandora FMS.
- api user: Пользователь консоли Pandora FMS.
- api user pass: Пароль пользователя консоли Pandora FMS.
- retry send: Включает (1) или отключает (0) пересылку файлов .data в каталоге *<i>temporal</i>*
- event mode: Флаг, активирующий режим сбора событий. Если он равен 1, то активируется, если 0 - деактивируется.
- event pointer file: Расположение временного файла, в котором хранится указатель для сбора событий.
- verbosity: Уровень лога (0 только ошибки, препятствующие работе плагина, 1 все ошибки).
- threads: Количество потоков плагина (по умолчанию 1).
- interval: Диапазон агентов, представляющих объекты VMware®.

Пример такого раздела в конфигурационном файле может выглядеть следующим образом:

 Configuration server 192.168.70.249 user Administrator pass S1stemas datacenter artica temporal /tmp logfile /tmp/vmware\_plugin.log entities list /tmp/vmware entities list.txt transfer\_mode tentacle tentacle\_ip 192.168.70.81 tentacle\_port 41121 tentacle\_opts local\_folder /var/spool/pandora/data\_in pandora\_url http://192.168.70.81/pandora\_console api\_pass 1234 api\_user admin api\_user\_pass pandora event\_mode 0 event pointer file /tmp/vmware events pointer.txt

Если вы используете плагин в системах MS Windows®, необходимо будет заменить все пути к файлам на пути, совместимые с Windows®.

Сканирование объектов

Чтобы использовать эту функцию в Discovery, добавьте нужную конфигурацию в Extra settings.

Из-за размеров инфраструктур VMware, характерных для клиентов Enterprise, полное сканирование всех доступных объектов при каждом запуске может вызвать проблемы с производительностью.

Чтобы избежать этой ситуации, плагин мониторинга VMware имеет файл объектов ( entities list), в котором хранится список объектов, сканируемых при первом запуске.

Пока существует этот файл, мониторинг ограничен перечисленными в нем объектами.

Если вам необходимо периодическое сканирование инфраструктуры VMware, вы можете удалять этот файл время от времени (например, каждый час) с помощью сгоп системы.

Переименование объектов

Чтобы использовать эту функцию в Discovery, добавьте нужную конфигурацию в Extra settings.

Переименование объектов осуществляется с помощью токена RENAME и позволяет вам переименовывать объекты, обнаруженные плагином. При использовании этой функции Агенты, созданные в Pandora FMS, будут отображаться с новым присвоенным именем. Структура данного раздела выглядит следующим образом:

<настоящее имя> Т0 <новое имя>

Пример конфигурации этого раздела может быть следующим:

#Rename entities Rename Debian 11 TO Virtual Machine 1 RedHat 12 TO Web server ESX Workstation TO Host Work Sales

Исключение объектов

Чтобы использовать эту функцию в Discovery, добавьте нужную конфигурацию в Extra settings.

Плагин позволяет исключать объекты по типу или по отдельности, оба варианта описаны ниже.

Отбрасывание объектов по типу осуществляется с использованием токена REJECT. В этом разделе вы можете отбрасывать объекты в соответствии с их типом; например, все виртуальные машины или все хосты ESX. Возможные значения, которые может принимать

 $\odot$ 

этот раздел, следующие: all datastore, all datacenter, all esx, all vm.

Конфигурация этой секции, которая отбрасывает все объекты, будет выглядеть следующим образом:

#Dismissed entities Reject all datastore all datacenter all esx all vm

 $\odot$ 

Для выполнения отбрасывания объектов по отдельности необходимо будет удалить их из файла объектов, созданного плагином. Плагин создает этот файл в месте, указанном в параметре entities list (по умолчанию /tmp/vmware entities list.txt). Плагин заполняет содержимое этого файла при первом запуске, или когда его не существует, создавая список всех обнаруженных объектов. Примером файла может быть следующее:

Datacenter artica Datastore datastore 1 datastore2 **ESX** 192.168.70.252 **VM** Pandora FMS 4.0.3 Debian2 Debian3 Debian4 Redhat debian5 Debian6 Debian8 Debian7 Debian11 Debian10 Debian9 **NSM** Pandora vcenter  $s$ use $11.2$ 

Файл конфигурации разделен на несколько токенов: Datacenter, Datastore, ESX и VM, где перечислены различные объекты. После создания файла конфигурации плагин будет считывать из этого файла объекты для мониторинга. Чтобы отбросить объект, достаточно удалить его из этого файла. Если, например, вам не нужно проводить мониторинг объектов: Debian2, datastore2, NSM, suse11.2 и 192.168.70.252, конфигурационный файл будет

### выглядеть следующим образом:

Datacenter artica Datastore datastore 1 **ESX VM** Pandora FMS 4.0.3 Debian3 Debian4 Redhat debian5 Debian6 Debian8 Debian7 Debian11 Debian10 Debian9 Pandora vcenter

Эта функция позволяет распределить нагрузку на мониторинг, ограничивая количество объектов, отслеживаемых при каждом выполнении плагина. Ниже описаны различные методы распределения нагрузки.

Конфигурация мониторинга

Чтобы использовать эту функцию в Discovery, добавьте нужную конфигурацию в Extra settings.

В следующих разделах файла настраиваются модули, созданные для каждого типа объекта. В разделах используются токены. Datacenter, Datastore, ESX, VM. В этих разделах вы можете включить/выключить модули для мониторинга. В следующем примере мы создали конфигурацию, выбрав модули, которые мы хотим создать для ESX и виртуальных машин<sup>.</sup>

 $\ldots$ #ESX Modules **ESX** cpuUsagePercent disabled diskRead enabled diskWrite enabled

#VM Modules **VM** diskReadLatency disabled

```
 diskWriteLatency disabled
 diskRate enabled
```
...

Каждая строка конфигурации соответствует одному модулю. В приведенном примере модули будут созданы со значениями по умолчанию, но можно настроить имя, описание и ограничения для Предупреждающего и Критического состояний Модуля. Примером такой конфигурации может быть следующее:

```
 ...
 #VM Modules
 ESX
 diskReadLatency disabled
 diskWriteLatency disabled
diskRate name = Tasa Disco; desc = Tasa Lec/Esc disco; limits warn = 5 10;
limits crit = 0 4 ...
```
Для конфигурации модуля доступны следующие опции:

- <модуль> disabled: Модуль НЕ будет создан.
- <модуль> enabled: Модуль БУДЕТ создан (со значениями по умолчанию).
- $\leq$ модуль> name =  $\leq$ имя>; desc =  $\leq$ описание>; limits warn  $\leq$ lim warn>; limits crit  $\leq$ lim crit» Модуль будет создан с указанным именем и описанием, а также будут определены пороговые значения для самого высокого и самого низкого состояний Предупреждения и Критического.

Очень важно обратить внимание на структуру строк конфигурационного файла и особенно проверить, чтобы символ ; был присоединен к имени и описанию Модуля. Эти две строки НЕ РАВНЫ (см. пробелы перед символом ; ):

```
diskRate name = Tasa Disco; desc = Tasa Lec/Esc disco; limits warn = 5 10;
limits crit = 0 4
diskRate name = Tasa Disco ; desc = Tasa Lec/Esc disco ; limits warn = 5
10; limits crit = 0 4
```
На модули ссылаются по их короткому имени - эквивалентному имени, которое легче набрать в командной строке. Таблица соответствия кратких и расширенных названий находится в следующем разделе.

Проанализируйте пример конфигурации, приведенный выше. Модуль Disk Rate был настроен на создание со следующими значениями:

\* Min Warning: 5

\* Min Critical: 0

 <sup>\*</sup> Имя: Скорость Диска

 <sup>\*</sup> Описание: Скорость Записи/Чтения Диска

 <sup>\*</sup> Max Warning: 10

 <sup>\*</sup> Max Critical: 4

Есть модули, которые генерируются динамически, например, связанные с дисками или сетевыми интерфейсами. Для этих метрик плагин создает Модуль для каждого обнаруженного элемента. Эти модули обычно имеют специальные названия, например, в Pandora FMS:

Disk Free [0] Disk Free [1] Disk Free [2]  $\cdot$   $\cdot$   $\cdot$ 

В этих случаях, поскольку имя имеет динамическую часть, допускается использование макроса %s, который будет заменен на переменную часть имени Модуля. Пример динамической конфигурации модуля выглядит следующим образом:

```
diskFree name = Disk (*s) free space; desc = Free space for disk; limits warn =
0 0; limits crit = 0 0
```
В этом случае имя модуля по умолчанию:

Disk Free [0]

И оно будет переименовано в:

Disk  $(0)$  free space

Также можно настроить текстовые строки для границ предупреждающего и критического состояний модулей. Конфигурация будет выглядеть следующим образом:

```
powerState name = Estado funcionamiento: desc = Estado funcionamiento VM:
limits warn = .*suspended.*; limits crit = .*powered0ff.*
```
Можно настроить регулярные выражения для обеспечения большей гибкости при установке ограничений.

Пользовательские метрики производительности

Чтобы использовать эту функцию в Discovery, добавьте нужную конфигурацию в Extra settings.

В этом разделе можно настроить новые модули, связанные с Performance Counters для виртуальных машин и ESX. Для настройки нового модуля производительности необходимо использовать следующую структуру:

```
custom_performance type = mem; metric = swapinRate; module_type = generic_data;
name = Swap In Rate; desc = Swap In Rate for host; limits warn = 0 \theta;
limits crit = 0 0
```
Настраиваются следующие параметры:

- type: Тип метрик, подлежащих мониторингу. Виды метрики следующие:
	- cpu: Характеристики центрального процессора.
	- mem: Память.
	- disk: Диск, хранилище.
	- net: Сеть.
	- sys: Система.
- metric: Метрика для мониторинга (ниже объясняется, где можно найти наиболее доступные метрики).
- module type: Тип Модуля Pandora FMS (например: generic data).
- name: Название Модуля.
- desc: Описание Модуля.
- limits warn: Пределы для состояния Предупреждение.
- limits crit: Пределы для Критического состояния.

Вы можете ознакомиться с наиболее доступными техниками для каждого типа в разделе Performance каждого объекта. Этот вид находится внутри vCenter и показывает метрики производительности, которые можно отслеживать с помощью плагина. VMware®. Например, на следующем изображении показан вид de Performance для хоста ESX.

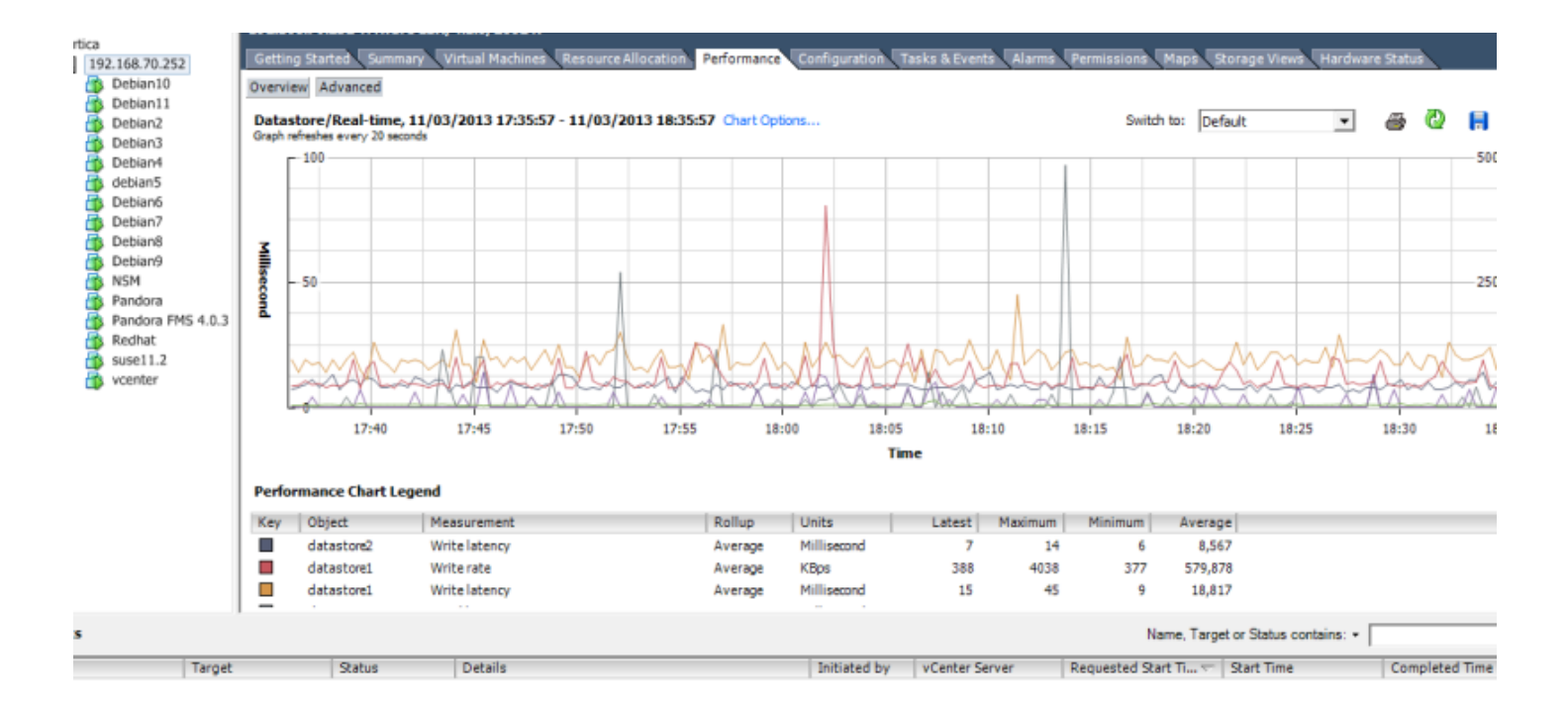

Чтобы увидеть полный список всех инструментов в соответствии с их типом, нажмите на кнопку Advanced, а затем на кнопку Char option. Вы увидите список со всеми типами инструментов и соответствующими инструментами каждого типа:

 $\odot$ 

[www.pandorafms.com](https://pandorafms.com/) 46/110

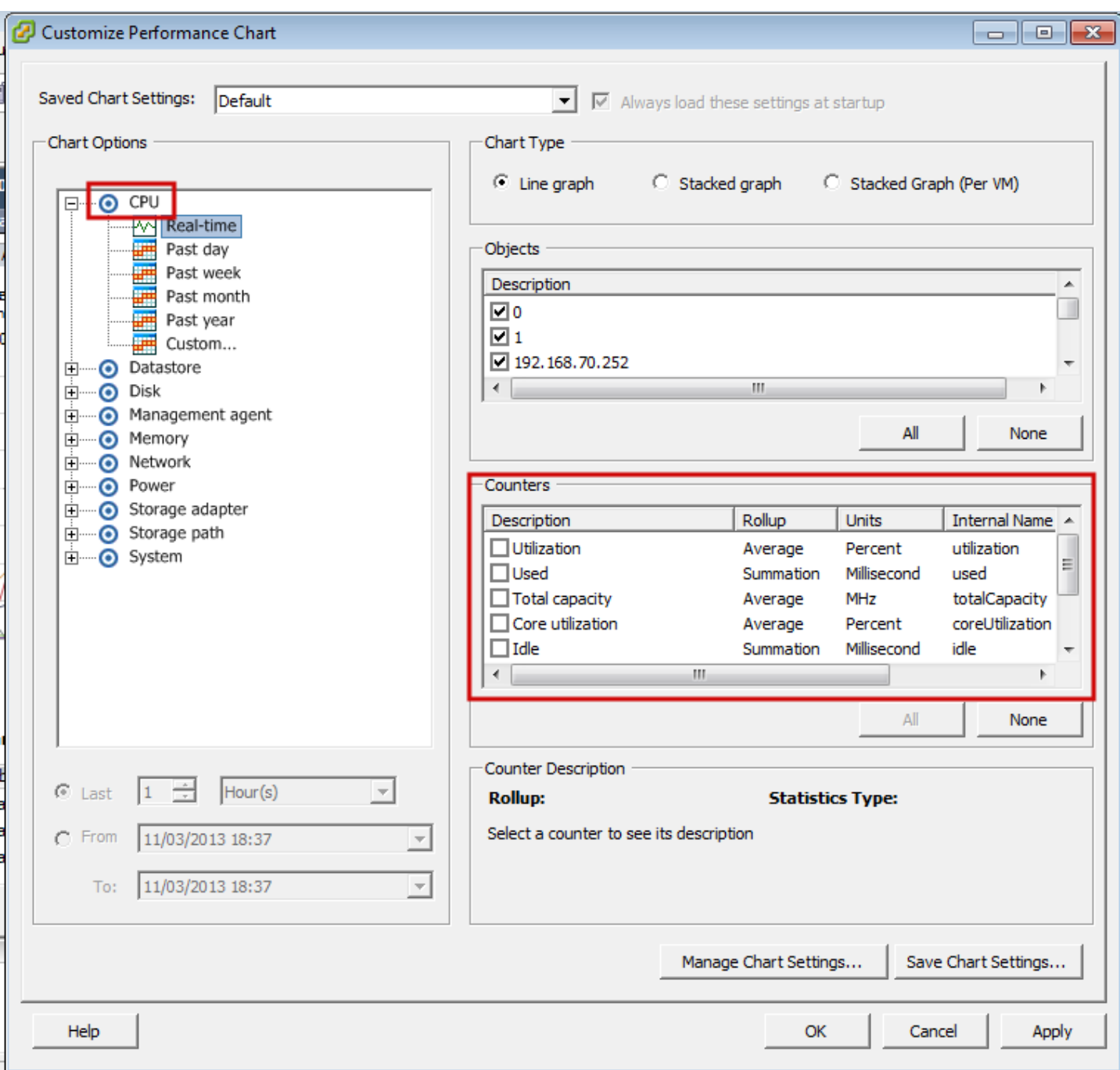

Для каждого типа метрики появится ряд счетчиков, которые являются переменными, которые мы сможем отслеживать с помощью Pandora FMS. Для мониторинга переменной нам нужен ее Internal Name. Кроме того, необходимо убедиться, что уровень статистики, настроенный в vCenter, позволяет отображать искомую переменную, сравнив ее с полем Collection Level метрики.

www.**pandorafms**.com **47/110** 

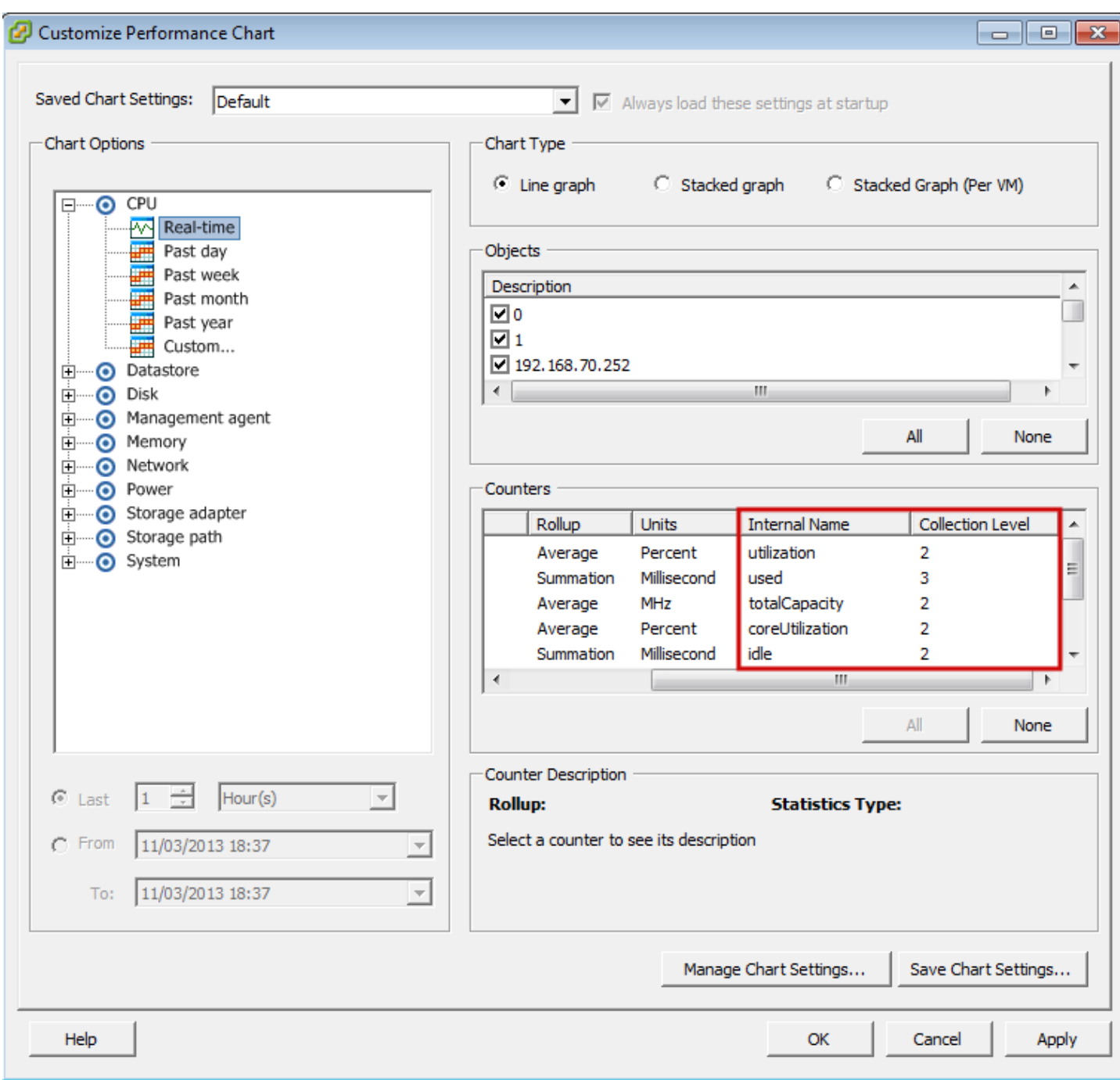

Например, если вам нужно посмотреть использование процессора хоста ESX, мы найдем переменные типа cpu для ESX и из доступных выберем utilization. В конфигурационный файл (в данном случае в раздел ESX) нужно добавить следующую строку:

custom\_performance type = cpu; metric = utilization; module\_type = generic\_data; name = CPU Utilization; desc = CPU Utilization for ESX; limits warn = 0 0; limits  $crit = 0 0$ 

#### **Мониторинг нескольких Центров Обработки Данных с помощью одного и того же агента**

Каждый модуль плагина, настроенный в Агенте, контролирует один ЦОД, поэтому если вы хотите контролировать несколько ЦОД с помощью одного и того же Программного Агента

 $\circ$ 

Pandora FMS, необходимо принять следующие меры.

• Необходимо добавить module plugin для каждого ЦОД, который необходимо контролировать; например:

```
 module_plugin /etc/pandora/plugins/vmware-plugin.pl
/etc/pandora/plugins/vmware-plugin-datacenter1.conf
 module_plugin /etc/pandora/plugins/vmware-plugin.pl
/etc/pandora/plugins/vmware-plugin-datacenter2.conf
```
• В каждом файле конфигурации необходимо будет изменить параметры: logfile, entities list, event\_pointer\_file. Конфигурационные файлы будут выглядеть следующим образом:

### vmware-plugin-datacenter1.conf

 $\odot$ 

```
 ...
 logfile /tmp/vmware_plugin_datacenter1.log
entities list /tmp/vmware entities list datacenter1.txt
event pointer file /tmp/vmware events pointer datacenter1.txt
 ...
```
### vmware-plugin-datacenter2.conf

```
 ...
 logfile /tmp/vmware_plugin_datacenter2.log
entities list /tmp/vmware entities list datacenter2.txt
event pointer file /tmp/vmware events pointer datacenter2.txt
 ...
```
• Если вы также хотите сделать копию событий, необходимо иметь еще два модуля плагина с соответствующими конфигурационными файлами и активировать флаг. event\_mode. Конфигурация module\_plugin будет выглядеть следующим образом:

```
 module_plugin /etc/pandora/plugins/vmware-plugin.pl
/etc/pandora/plugins/vmware-plugin-datacenter1.conf
module plugin /etc/pandora/plugins/vmware-plugin.pl
/etc/pandora/plugins/vmware-plugin-datacenter1-events.conf
 module_plugin /etc/pandora/plugins/vmware-plugin.pl
/etc/pandora/plugins/vmware-plugin-datacenter2.conf
 module_plugin /etc/pandora/plugins/vmware-plugin.pl
/etc/pandora/plugins/vmware-plugin-datacenter2-events.conf
```
### **Разделите нагрузку по мониторингу между несколькими серверами Pandora FMS**

Параметры конфигурационного файла плагина позволяют легко распределить нагрузку мониторинга между несколькими серверами Pandora FMS. Возьмем, к примеру, следующую структуру среды виртуализации:

```
\blacksquare |- Datastore_1
  |- DataStore_2
\blacksquare |- ESX_1
          |- mv1.1
          |- mv1.2
          |- mv1.3
  |- ESX_2
          |- mv2.1
          |- mv2.2
          |- mv2.3
```
Он имеет два сервера Pandora FMS для мониторинга. Простым способом разделения нагрузки может быть мониторинг центра данных, хранилищ данных и ESX на первом сервере и всех виртуальных машин на втором сервере. Конфигурационные файлы плагина будут следующими:

Сервер 1:

 Reject all\_vm

Сервер 2:

 Reject all datacenter all datastore all\_esx

Сервер 1 следит за всем за исключением виртуальных машин, а Сервер 2 только за виртуальными машинами.

Другим способом распределения нагрузки может быть разделение мониторинга по ESX; первый сервер Pandora FMS будет отслеживать все, что связано с первым сервером ESX, а второй - все, что связано со вторым ESX. Для этого мы разделим файл entities\_list.txt на два файла и настроим два выполнения плагина в разных агентах. Файлы entities\_list.txt будут выглядеть следующим образом:

Сервер 1:

 Datacenter DC Datastore Datastore 1 ESX

 ESX\_1 VM mv1.1 mv1.2 mv1.3

Сервер 1 пропускает все, что связано со второй группой объектов VMware, поэтому он отвечает за мониторинг половины среды.

Сервер 2:

 Datastore DataStore 2 ESX ESX\_2 VM mv2.1 mv2.2 mv2.3

Сервер 2 опускает все, что связано с первой группой объектов VMware в дополнение к ЦОД, поскольку за ним следит сервер 1.

Конфигурация отбрасываемых объектов очень гибкая и позволяет разделить нагрузку, назначая определенное количество объектов каждому агенту Pandora FMS.

#### **Примеры файлов конфигурации**

Архив со всеми деактивированными модулями

#These lines are comments

 #Datacenter Modules Datacenter ping disabled check443 disabled

 #Datastore Modules Datastore capacity disabled freeSpace disabled overallocation disabled freeSpaceBytes disabled

 #ESX Modules ESX bootTime disabled cpuInfo disabled

 memorySize disabled overallCpuUsage disabled overallMemoryUsage disabled powerState disabled sslThumbprint disabled uptime disabled vnicInfo disabled hostAlive disabled connectionState disabled diskRead disabled diskWrite disabled diskReadLatency disabled diskWriteLatency disabled netReceived disabled netTransmitted disabled netPkgRx disabled netPkgTx disabled cpuUsagePercent disabled memoryUsagePercent disabled netUsage disabled diskRate disabled maxDiskLatency disabled haStatus disabled #VM Modules VM bootTime disabled connectionState disabled consumedOverheadMemory disabled cpuAllocation disabled diskFree disabled guestState disabled host disabled hostAlive disabled hostMemoryUsage disabled hostName disabled ipAddress disabled macAddress disabled maxCpuUsage disabled maxMemoryUsage disabled memoryAllocation disabled memoryOverhead disabled overallCpuDemand disabled overallCpuUsage disabled powerState disabled privateMemory disabled sharedMemory disabled toolsRunningStatus disabled triggeredAlarmState disabled virtualImagePath disabled uptimeSeconds disabled diskRead disabled

 $\odot$ 

 diskWrite disabled diskReadLatency disabled diskWriteLatency disabled netReceived disabled netTransmitted disabled netPkgRx disabled netPkgTx disabled cpuUsagePercent disabled memoryUsagePercent disabled netUsage disabled diskRate disabled maxDiskLatency disabled heartbeat disabled cpuReady disabled snapshotCounter disabled

#### **Таблица соответствия кратких имен**

#### datacenter

 $\odot$ 

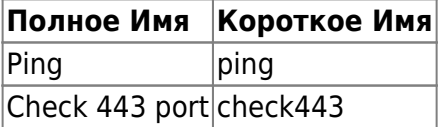

#### **Datastores**

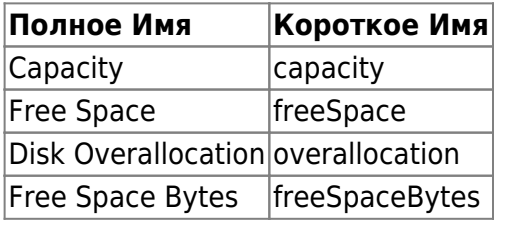

#### **ESX**

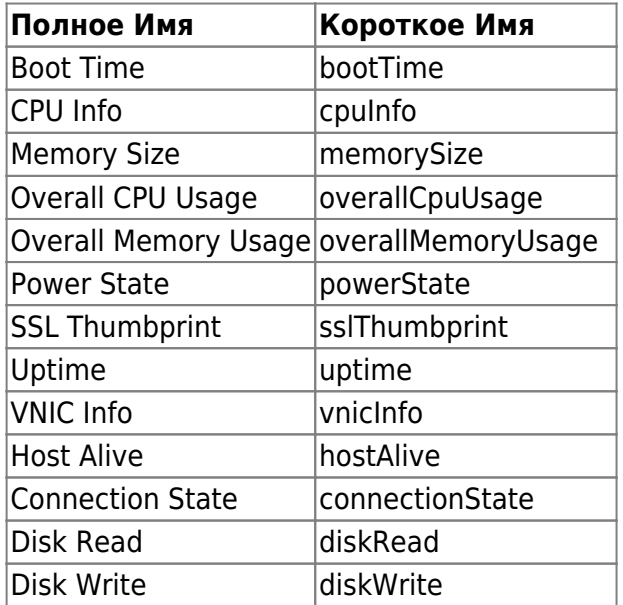

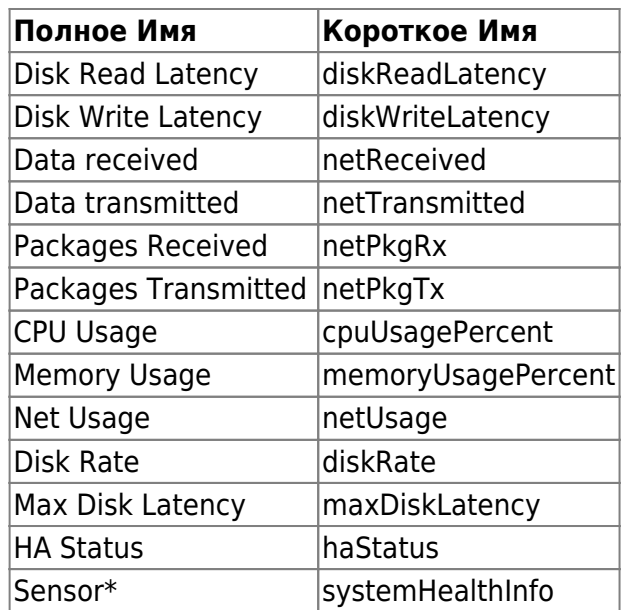

# Виртуальные машины

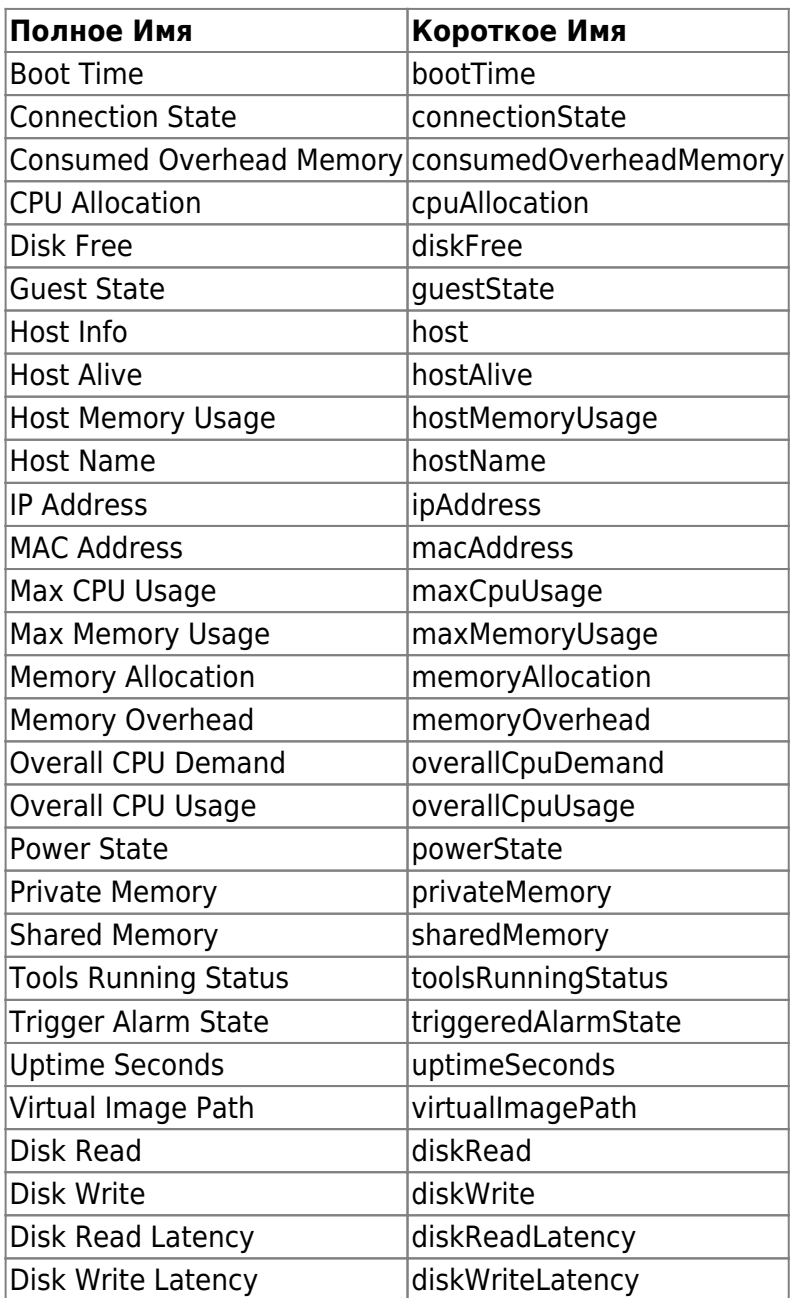

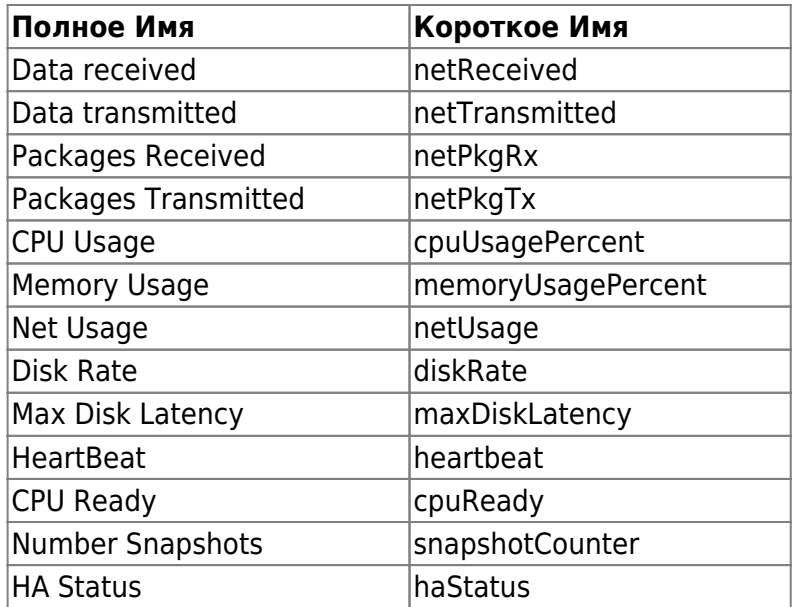

#### **Таблица событий**

 $\odot$ 

Этот список событий предоставляется для облегчения задачи настройки оповещений о событиях в Pandora FMS. Полный и актуальный перечень всех возможных событий можно найти в документации VMware

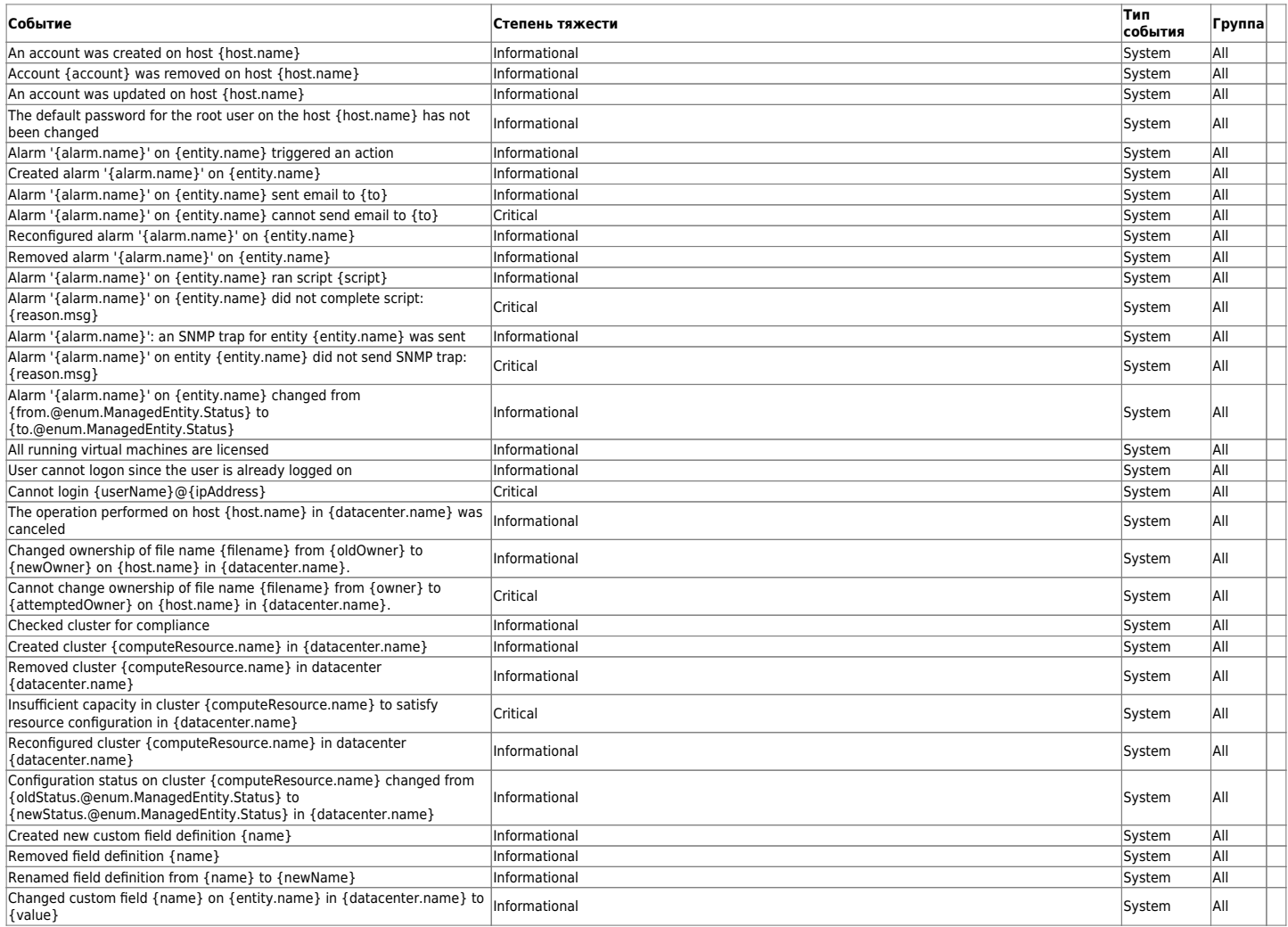

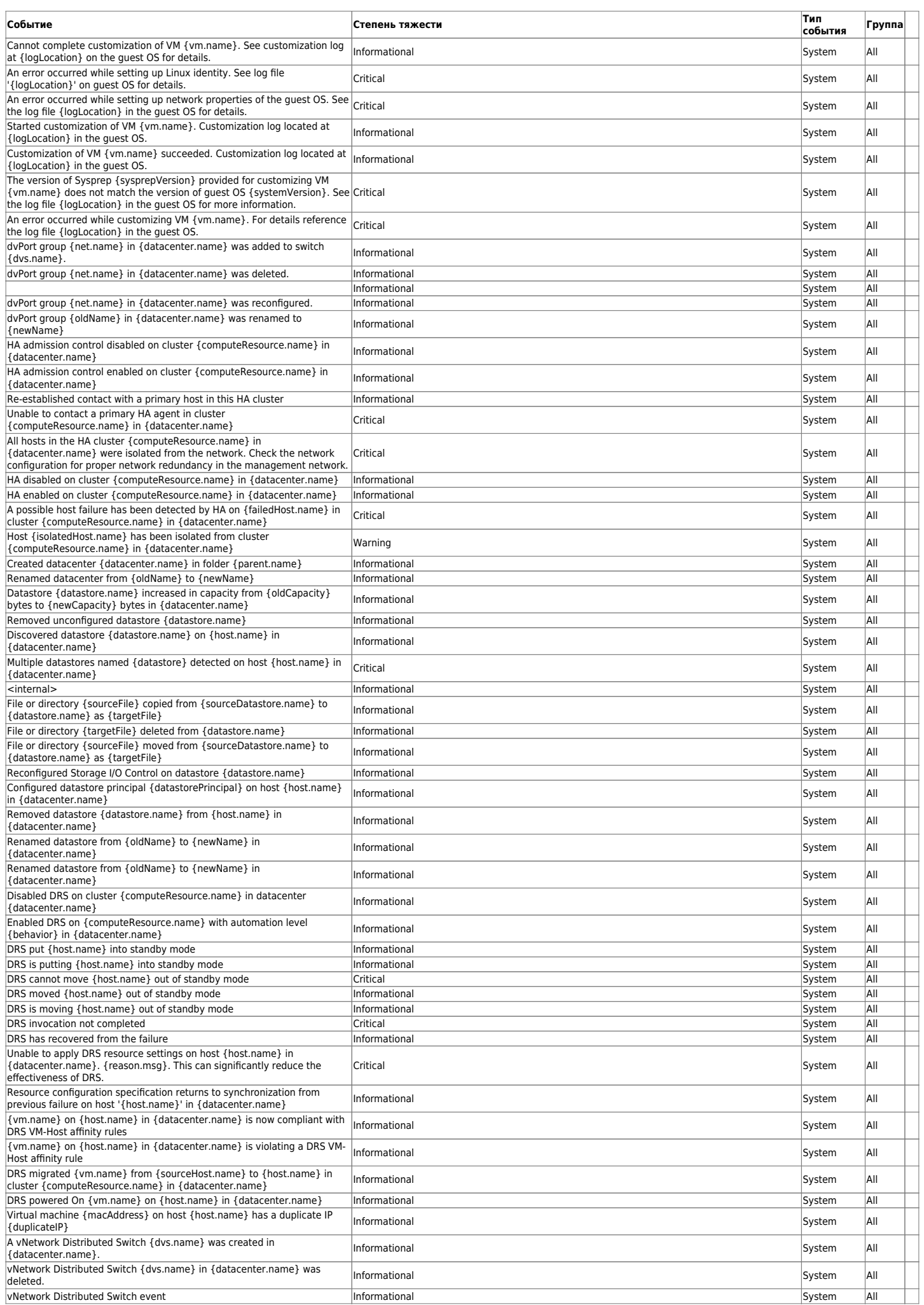

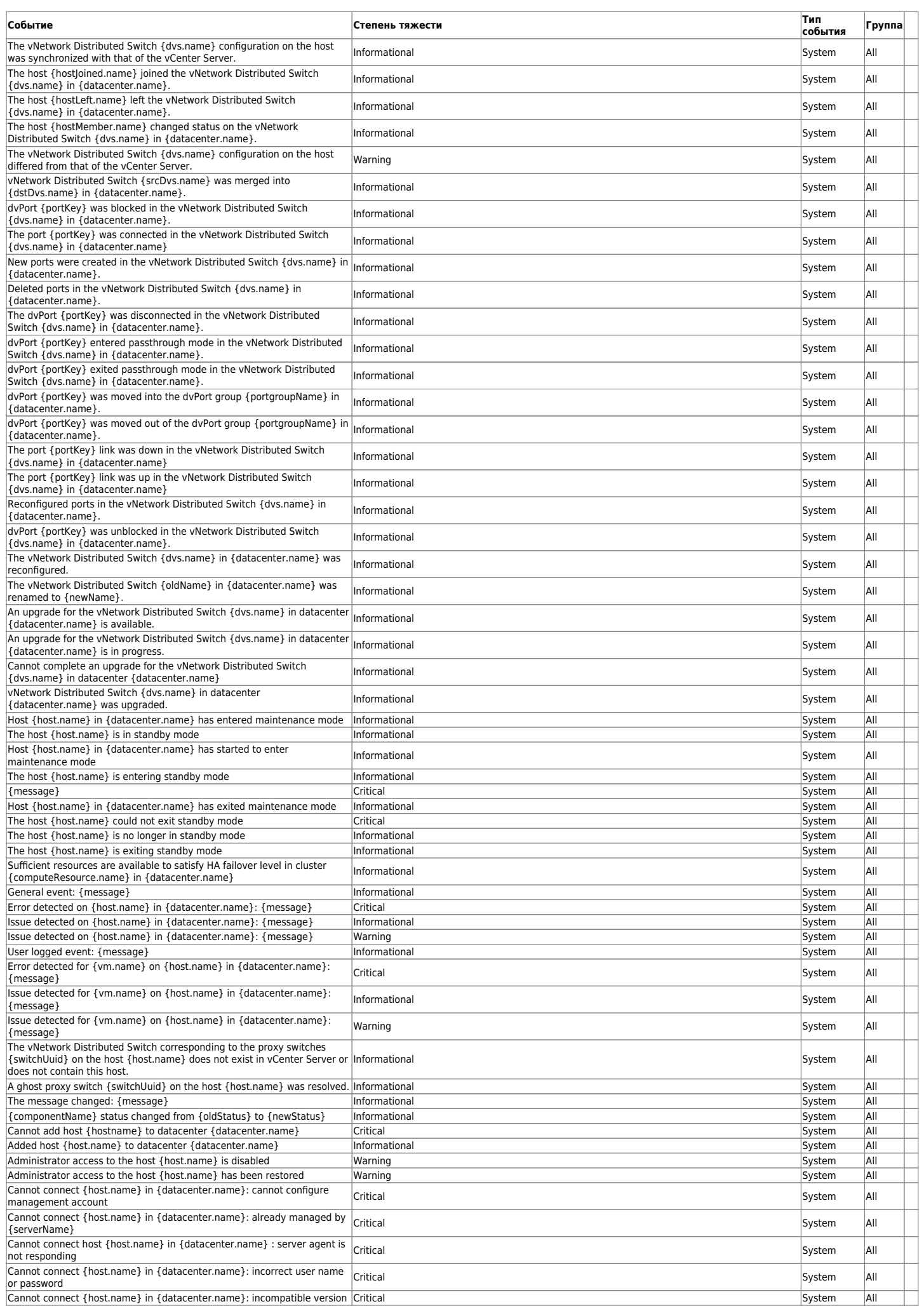

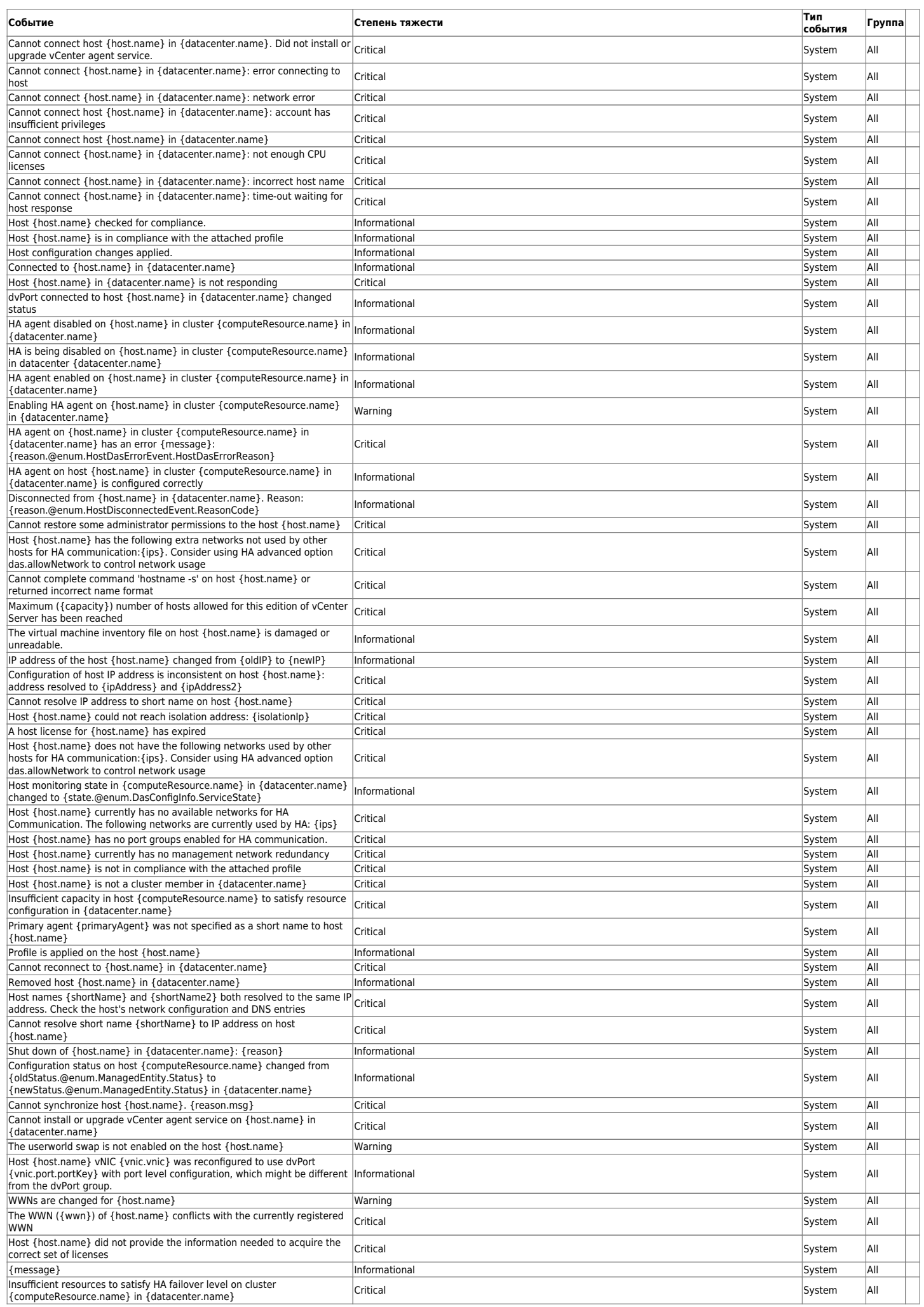

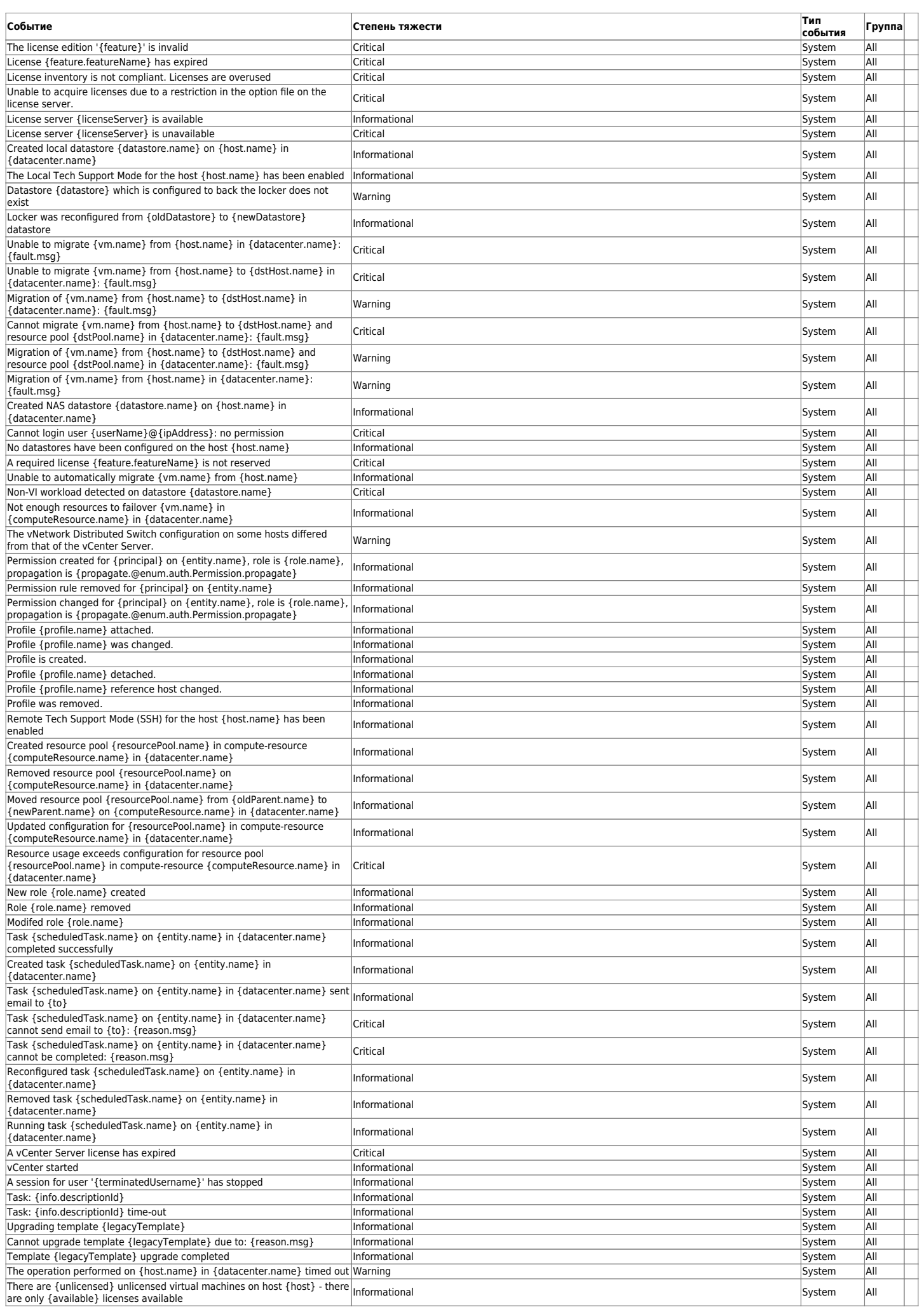

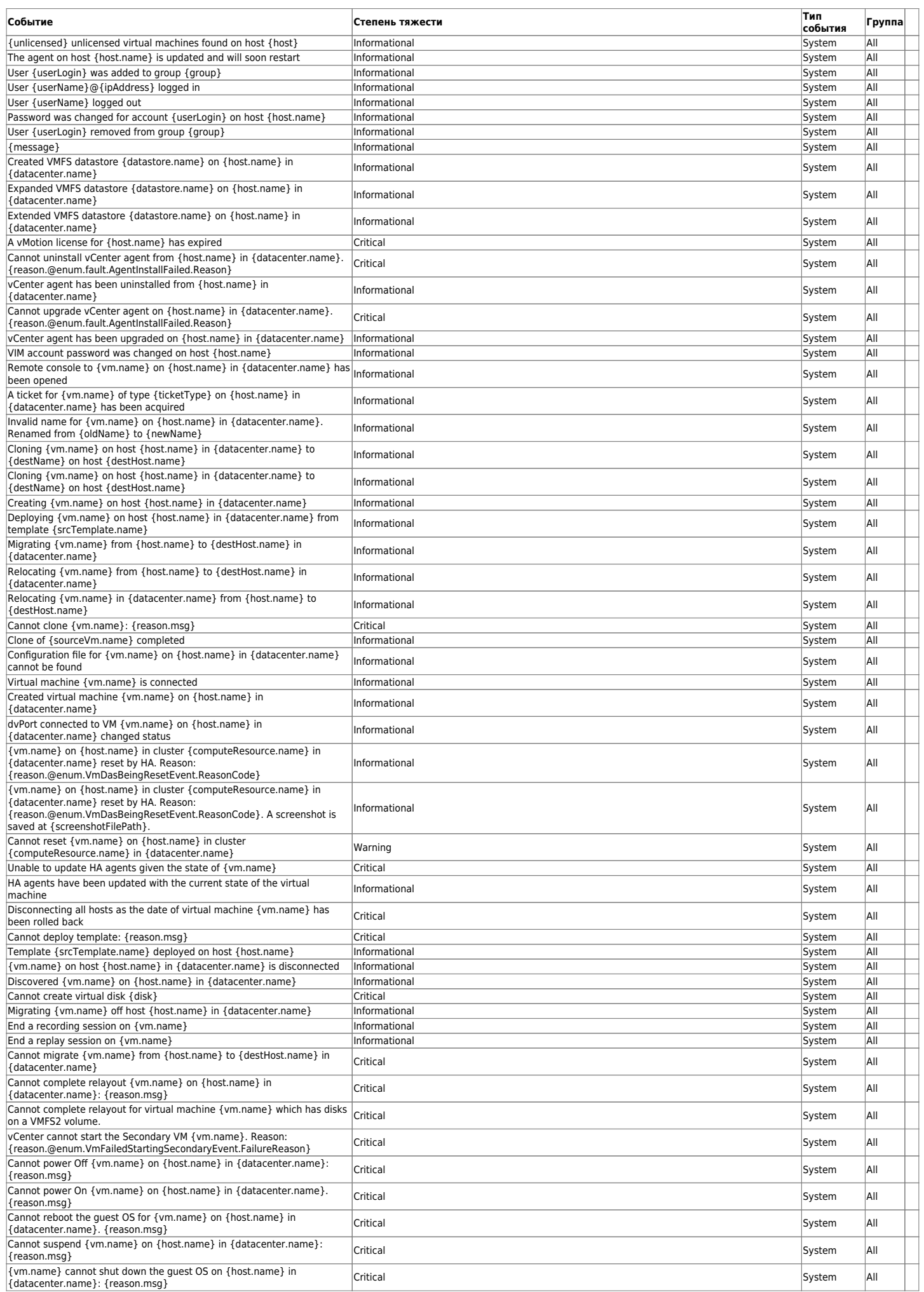

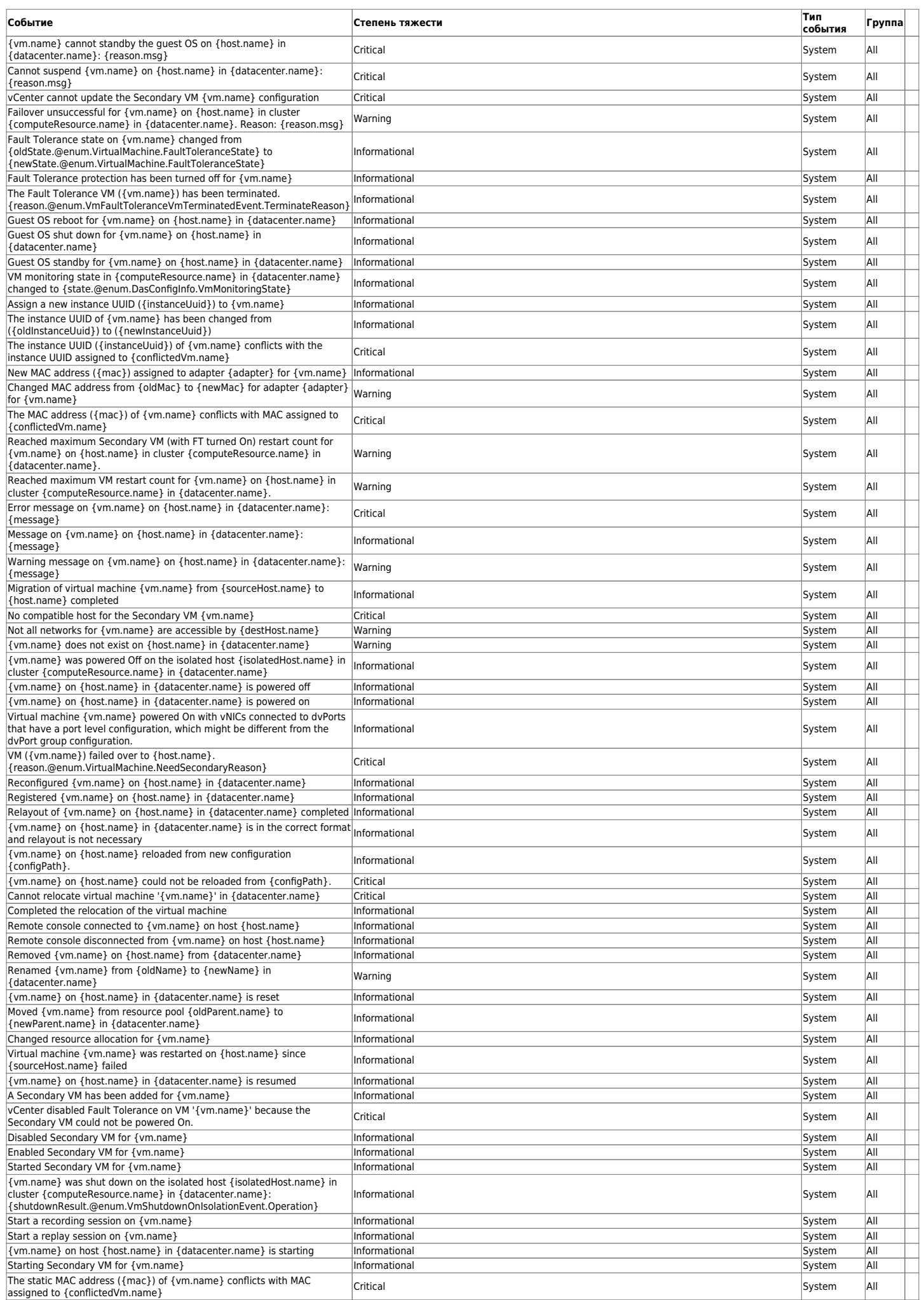

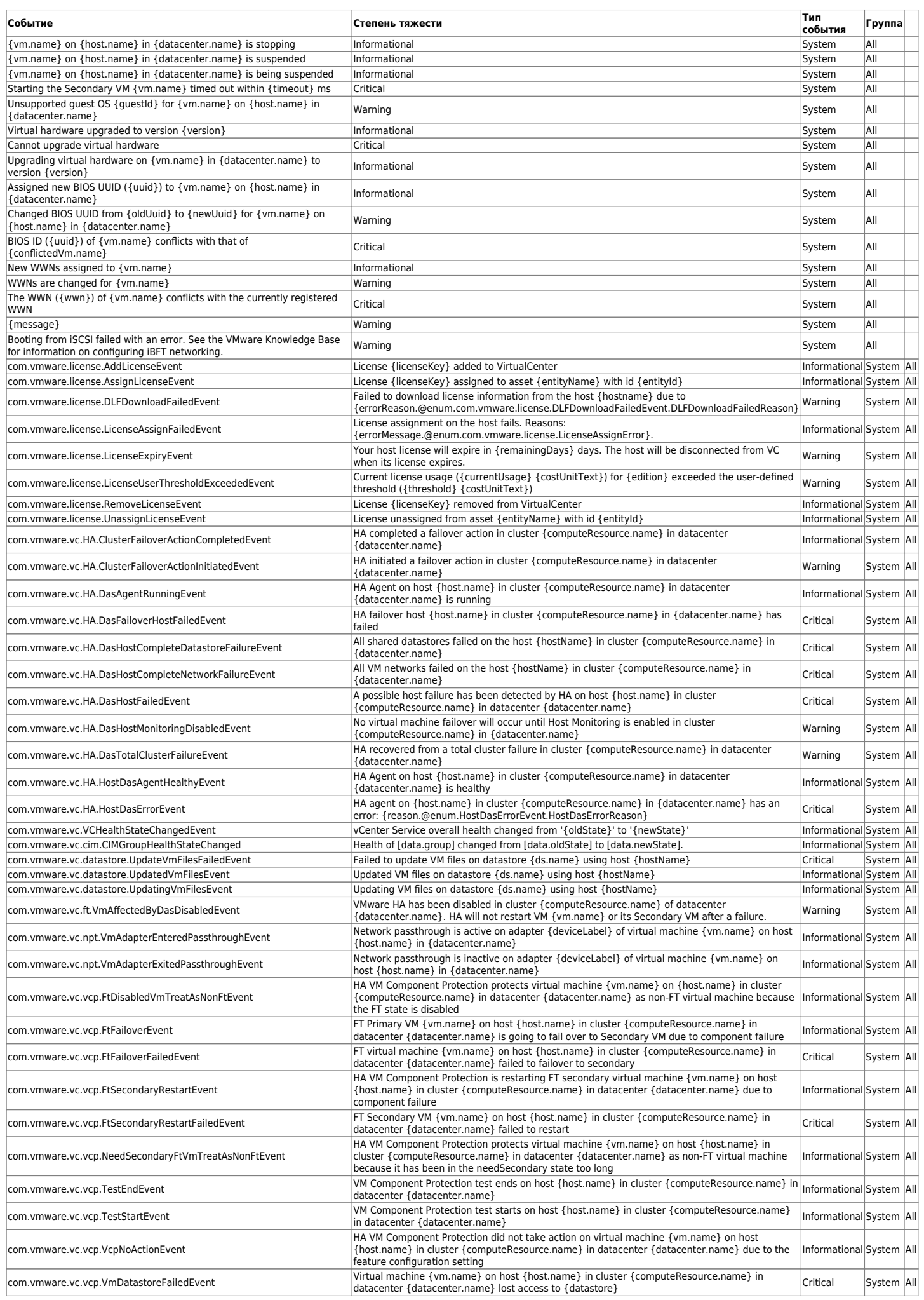

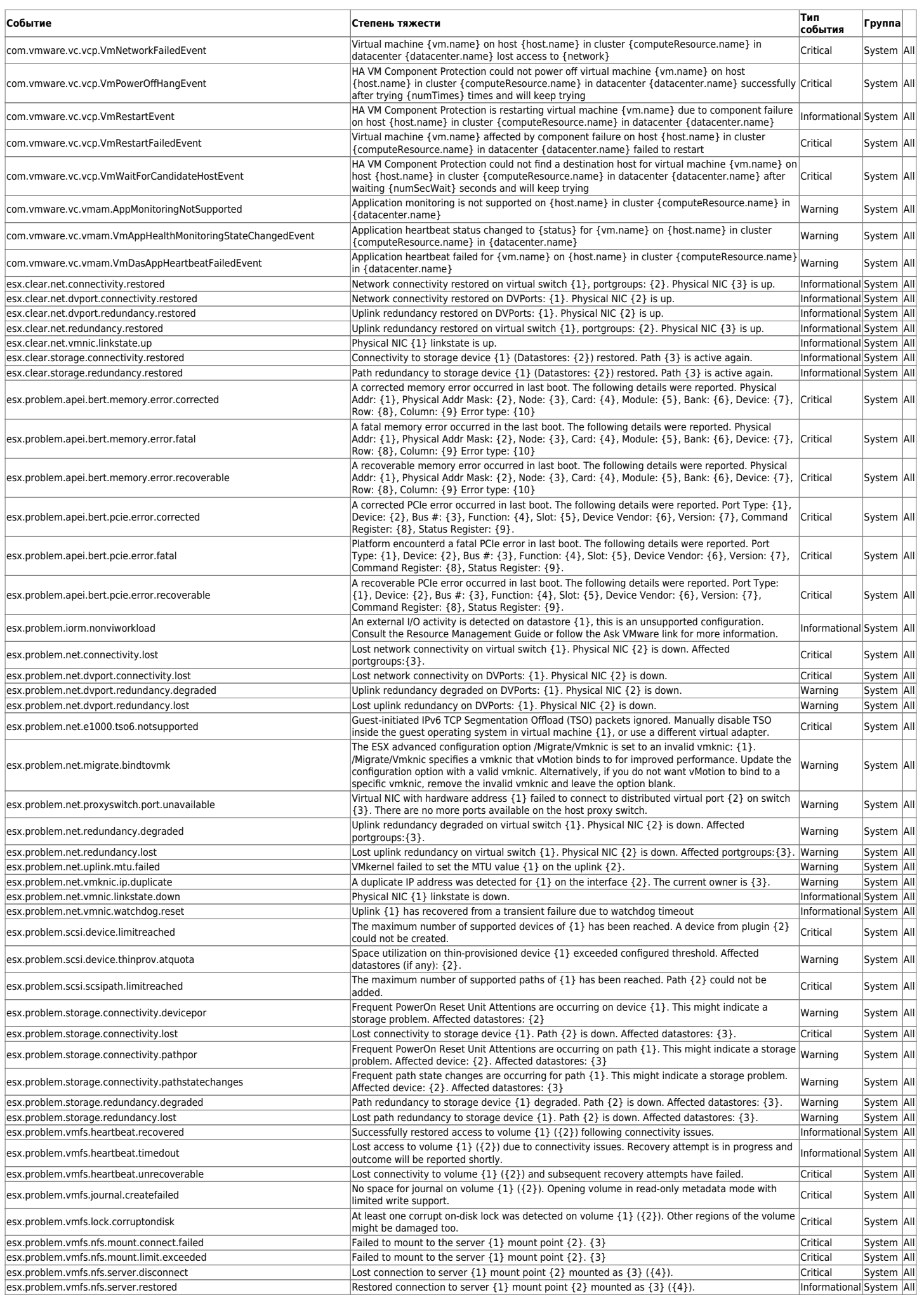

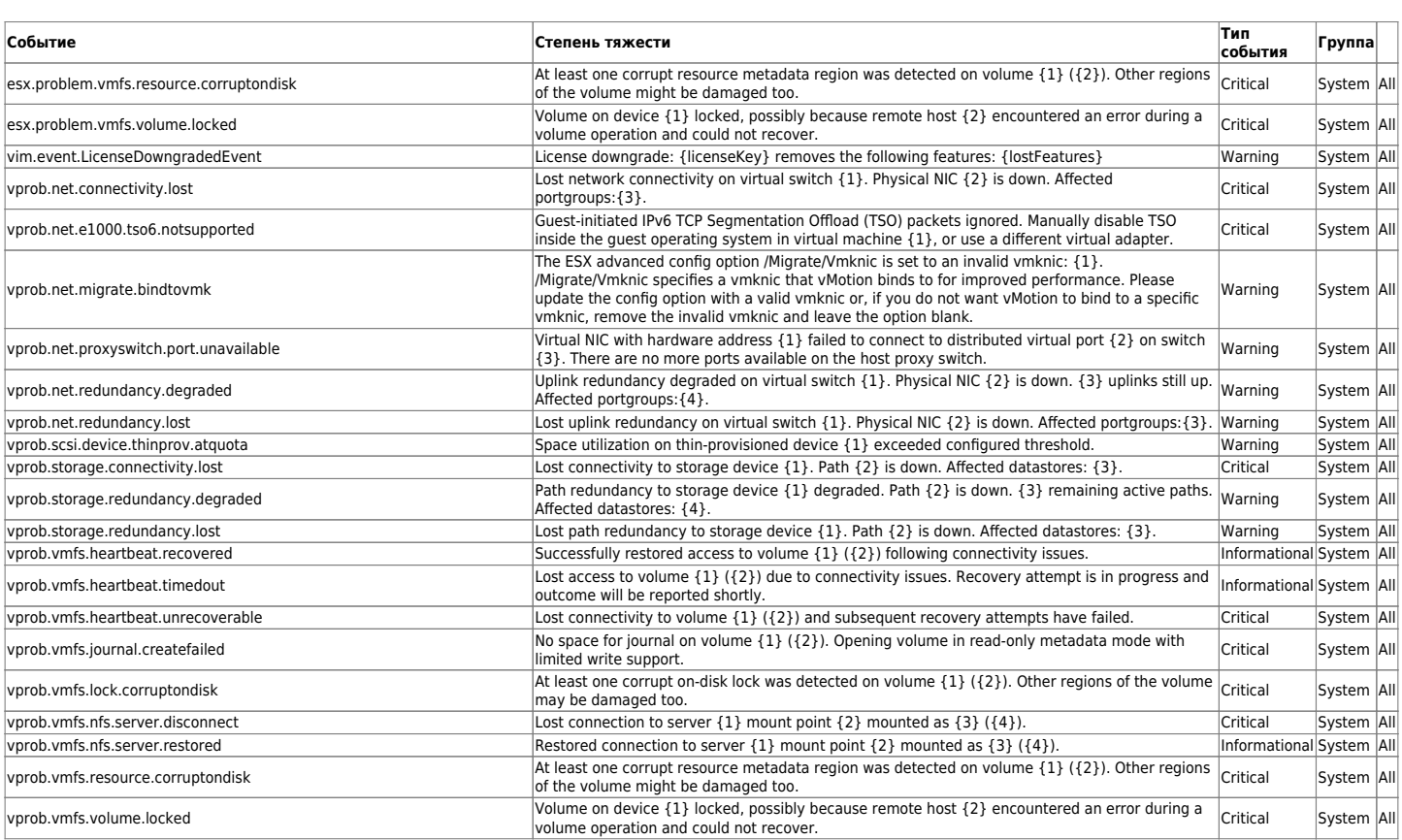

### **RHEV**

 $\circ$ 

Red Hat® Enterprise Virtualization (RHEV) является одной из наиболее широко применяемых технологий компаниями, использующими операционную систему Red Hat в качестве основы в своем Центре обработки данных. Pandora FMS Enterprise предлагает возможность мониторинга виртуальных архитектур на базе RHEV с помощью RHEV Monitoring Plugin, который позволяет легко контролировать все аспекты, связанные с виртуальной архитектурой RHEV.

### **Архитектура для мониторинга**

С помощью плагина можно контролировать всю архитектуру системы RHEV: центры обработки данных, кластеры хостов, домены хранения данных, сети, хосты и виртуальные машины, предлагая общий взгляд на состояние виртуальной среды.

Для этого Pandora FMS использует официальный API, предоставляемый системой виртуализации RHEV.

### **Мониторинг с помощью RHEV Monitoring Plugin**

Мониторинг виртуальной среды RHEV основан на двух компонентах:

1. На Плагине Агента, выполняющем задачи автообнаружения и сбора данных. Плагин Агента

отвечает за отправление информации в Pandora FMS.

- 2. На скрипте распознавания, который обновляет различные значения для обнаруженных объектов. Это руководство необходимо для правильного функционирования расширений плагина.
- 3. Расширение RHEV Viewer и RHEV Manager. Это расширения, которые обеспечивают дополнительную ценность, позволяя видеть контролируемую инфраструктуру и управлять выключением/включением большего количества виртуальных машин, и все это с веб-консоли Pandora FMS.

Для использования скрипта распознавания вам необходимо активировать Reconserver

Чтобы некоторые переменные АРІ отражали реальное значение соответствующей виртуальной машины, вам необходимо установить Агент RHEV; вы можете найти все об этом в документации к вашей версии RHEV.

Для мониторинга установленной операционной системы на виртуальных машинах рекомендуется использовать Агента Pandora FMS вместо RHEV API.

### Внутренняя работа плагина

Плагин RHEV Monitoring Plugin извлекает информацию через API web, обслуживающий среду виртуализации RHEV.

Если вам нужна только информация о мониторинге, все, что вам нужно настроить, это плагин Агента, который выполняет эту задачу.

Плагин Агента выполняет обнаружение устройств и составляет XML с модулями для каждого из них. Конфигурация плагина позволяет выбрать, какие элементы будут контролироваться, и конфигурацию его модулей. Модули, созданные плагином, являются настраиваемыми, и можно изменить название и описание, а также добавить максимальные и минимальные значения для состояний модуля Warning и Critical.

После создания XML, плагин Агента, отправляет файлы, используя либо Tentacle или копируя их в локальный каталог, в зависимости от выбранного метода передачи.

Если вы также собираетесь использовать расширения RHEV Viewer и RHEV Manager, вам необходимо использовать распознавание script.

Руководство по распознаванию отвечает за обновление некоторых переменных для каждого из Агентов, обнаруженных в Pandora FMS, в соответствии со значениями,

настроенными в RHEV. Эти переменные необходимы для правильного отображения объектов в расширении RHEV Viewer и для правильного управления виртуальными машинами с помощью расширения RHEV Manager.

### Необходимые условия установки

Плагин Агента требует установки следующего программное обеспечение:

- $\bullet$  curl.
- perl-XML-Simple.
- Программный АгентРandora FMS.
- tentacle client (если вы хотите использовать tentacle для отправки файлов, tentacle client устанавливается вместе с Программным Агентом Pandora FMS).

#### **Red Hat**

В системах на базе Red Hat® можно установить зависимости с помощью команды:

yum install perl-XML-Simple curl

#### **SLES**

На системах на базе SUSE вы можете установить зависимости с помощью команды:

zypper install perl-XML-Simple curl

#### Debian/Ubuntu

В системах на базе Debiand/Ubuntu вы можете установить зависимости с помощью команды:

apt-get install libxml-simple-perl curl

### Установка программного агента Pandora FMS

Установка программного агента Pandora FMS объясняется в следующем разделе Установка Pandora FMS, здесь вы найдете все необходимое для установки данного Агента на вашу платформу.

### Скачать сертификат RHEV

Перед использованием плагина необходимо загрузить сертификат, позволяющий HTTPSсоединение с API RHEV. Для этого выполните следующую команду:

```
curl -o rhevm.cer http://[RHEVM-HOST]:8080/ca.crt
```
Где [rhevm-host] - имя сервера, обслуживающего API RHEV, Конкретным примером может быть:

curl -o rhevm.cer http://rhevm.server:8080/ca.crt

После загрузки сертификата вы можете проверить правильность подключения к API с помощью следующей команды, используя соединители строк >

```
curl -X GET \setminus-H "Accept: application/xml" \
              -u [USER:PASS] \
              --cacert [CERT] https://[RHEVM-HOST]:8443/api
```
Со следующими значениями:

- USER: user@domain для подключения к API.
- PASS: пароль пользователя, с которым вы подключаетесь к API.
- СЕRТ: путь к сертификату, загруженному в предыдущем шаге.
- RHEVM-HOST: адрес хоста, обслуживающего API.

Пример с конкретными данными команды будет выглядеть следующим образом:

```
curl -X GET \setminus-H "Accept: application/xml" \
            -u [user@testdomain:12345] \
            --cacert /home/user/ca.crt https://rhevm.server:8443/api
```
Если команда выполнена положительно, она возвращает вывод в формате XML с общей информацией об API RHEV.

## Предварительные замечания по конфигурации RHEV

В среде виртуализации RHEV возможно, чтобы несколько объектов имели одинаковое имя. Это является проблемой, поскольку в Pandora FMS эти объекты преобразуются в Агентов, в которых дублирование в именах не допускается. Кроме того, из-за этого также возникают проблемы при анализировании результата, возвращаемого API в формате XML, выдается ошибка, подобная следующей:

Warning: < data center> element has non-unique value in 'name' key attribute: Default at ./plugin-rhev.pl line 199

Для решения проблемы необходимо лишь следовать номенклатуре имен для объектов среды виртуализации RHEV, в которой имена не повторяются.

### **Установка плагина агента**

Для установки плагина Агента достаточно скопировать скрипт rhev-plugin.pl и файл конфигурации rhev-plugin.conf в каталог устройства, на котором установлен Pandora FMS Agent, выполняющий плагин. Плагин может быть запущен в Агенте, установленном на тех же устройствах, что и сервер Pandora FMS, или на другом устройстве.

Для запуска плагина необходимо добавить в конфигурационный файл Агента (по умолчанию /etc/pandora/pandora\_agent.conf) следующая строка:

module\_plugin /root/rhev-plugin.pl /root/rhev-plugin.conf

При добавлении этой строки, плагин Агента будет выполнять свои функции при каждом выполнении.

### **Мониторинг виртуальной архитектуры RHEV**

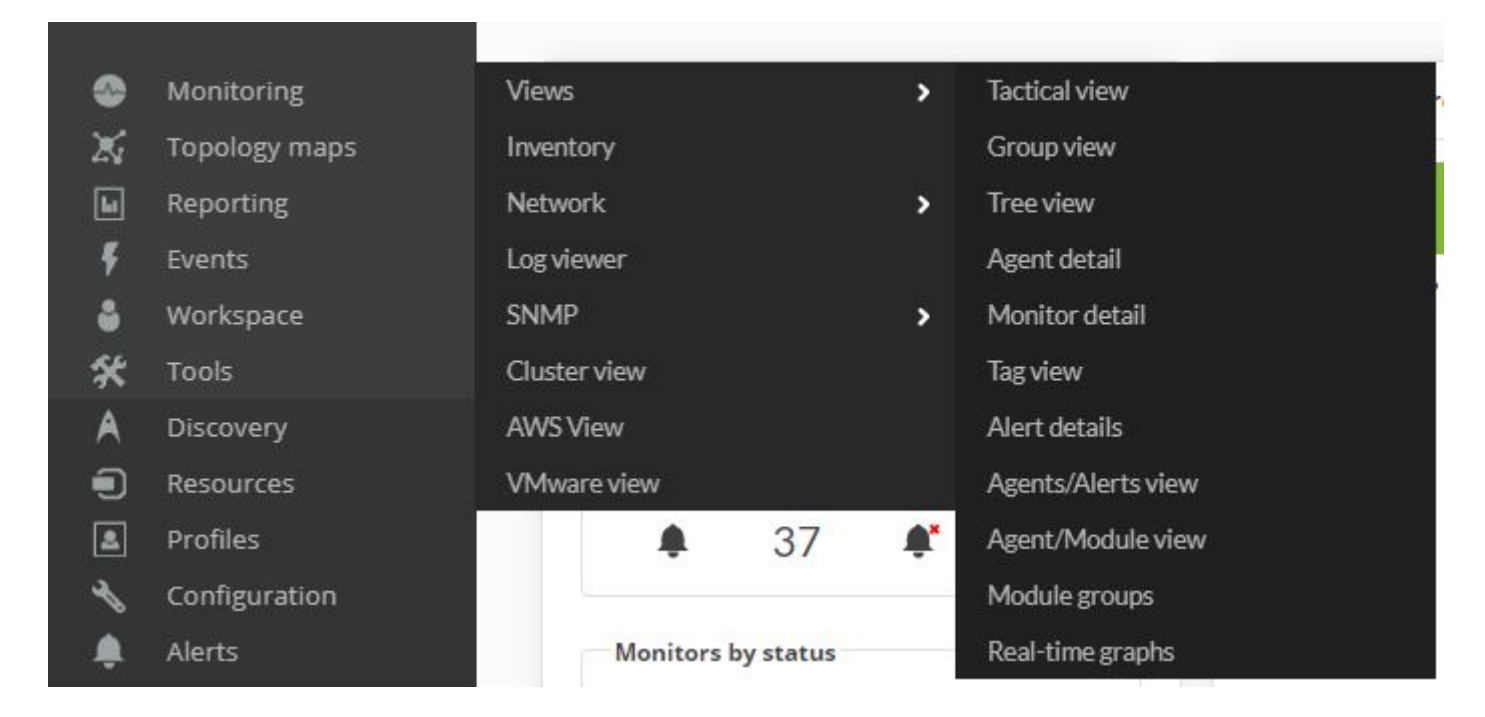

Чтобы увидеть результат выполнения плагина Агента, перейдите в Monitoring → Views → Agent Detail.

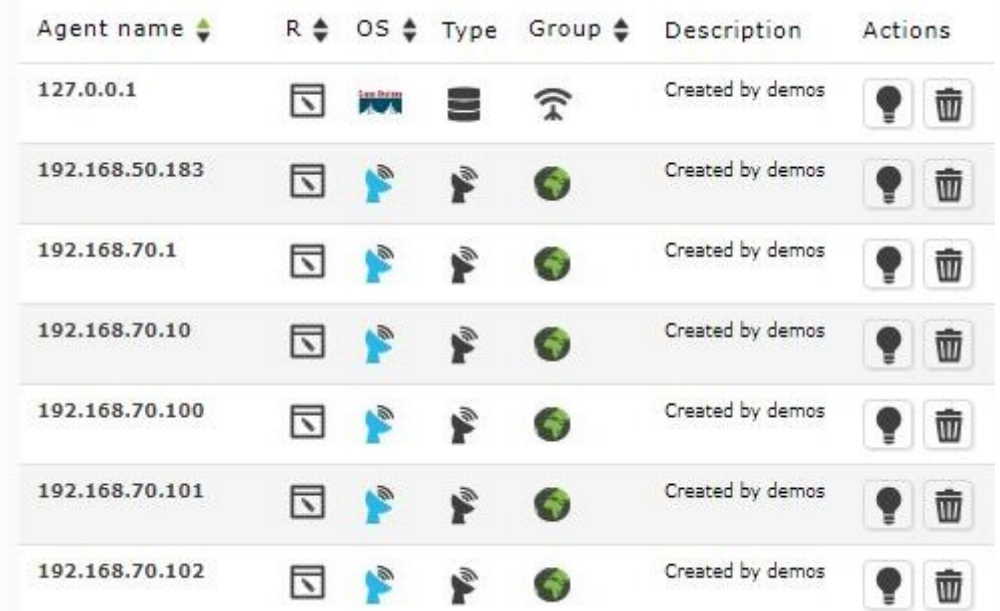

Плагин создает Агента в Pandora FMS для каждого из объектов, найденных при обнаружении архитектуры RHEV./p>

Щелкнув на имени Агента, вы сможете увидеть модули мониторинга, созданные плагином, а также другие связанные с ним данные:

 $\odot$ 

 $\odot$ 

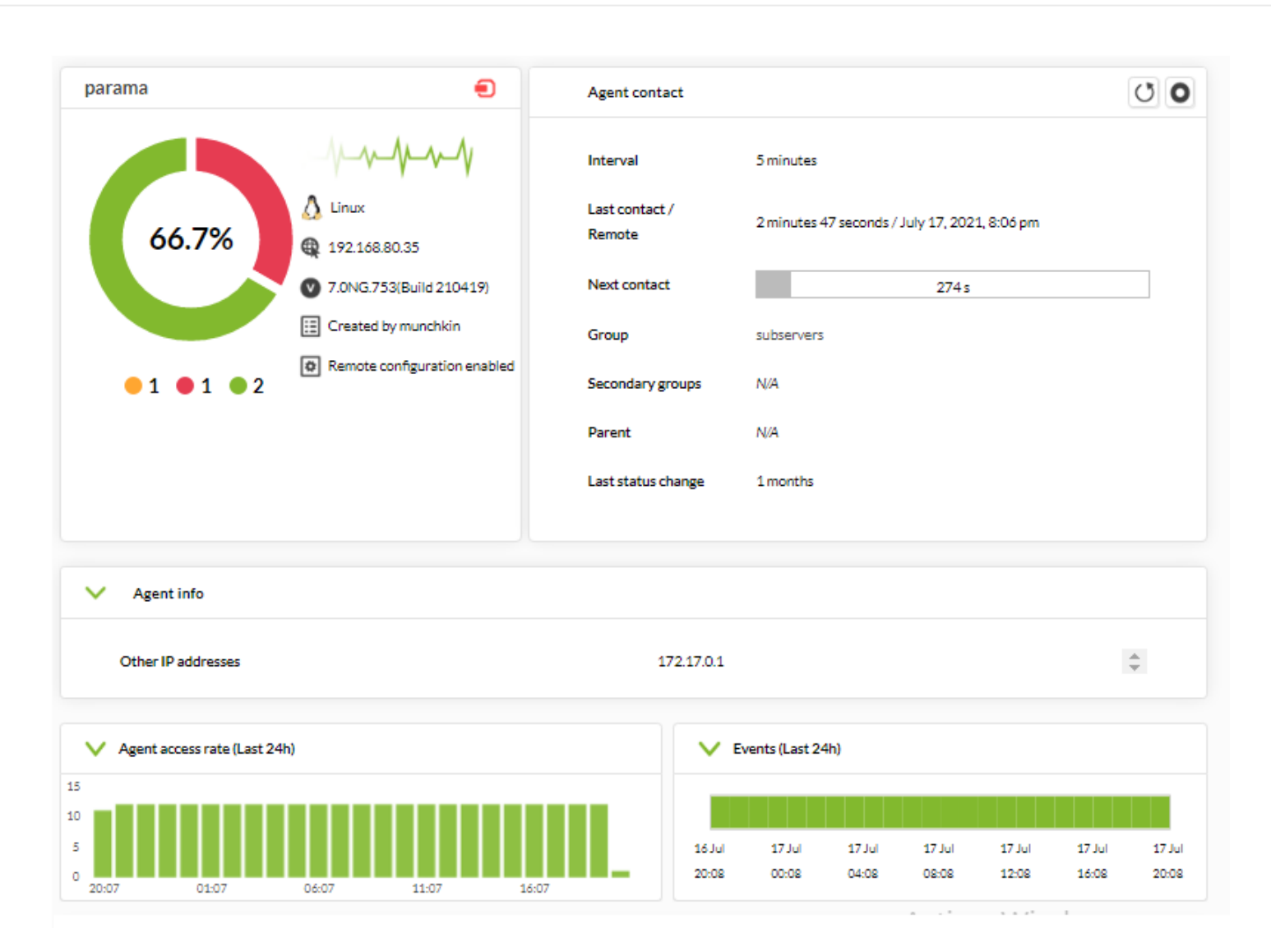

Для каждого типа объекта автоматически создается серия специальных модулей, отслеживающих важную информацию о каждом из них.

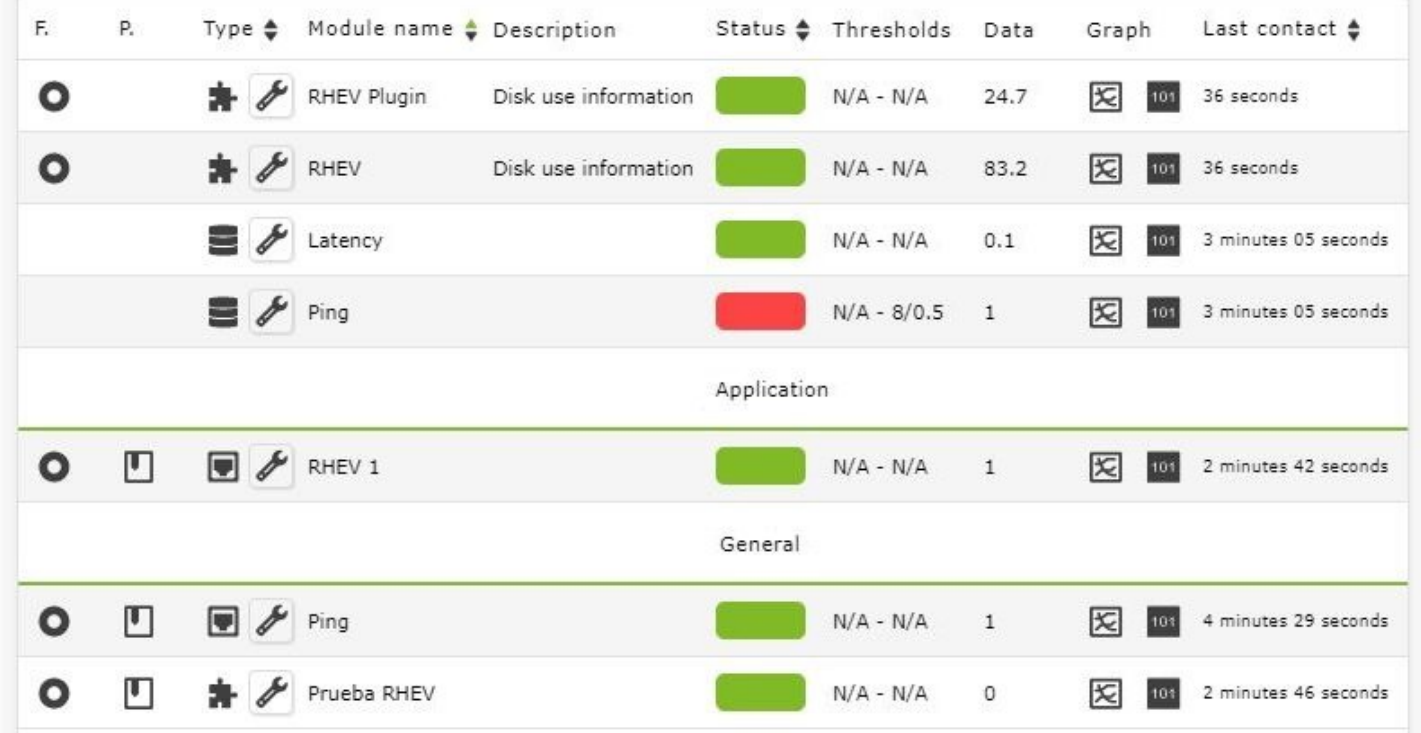

Если выбранный агент соответствует хосту, а не виртуальной машине, модули мониторинга будут отличаться.

Плагин RHEV также отслеживает события внутри виртуальной архитектуры. Плагин создаст один модуль для каждого события, над которым осуществляется мониторинг, в каждом затронутом объекте:

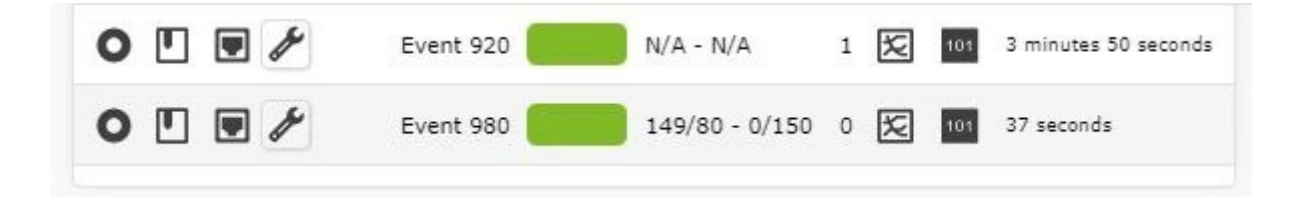

Данные для модулей, созданных на основе событий, - это данные о событии: время события, описание события. Пример данных:

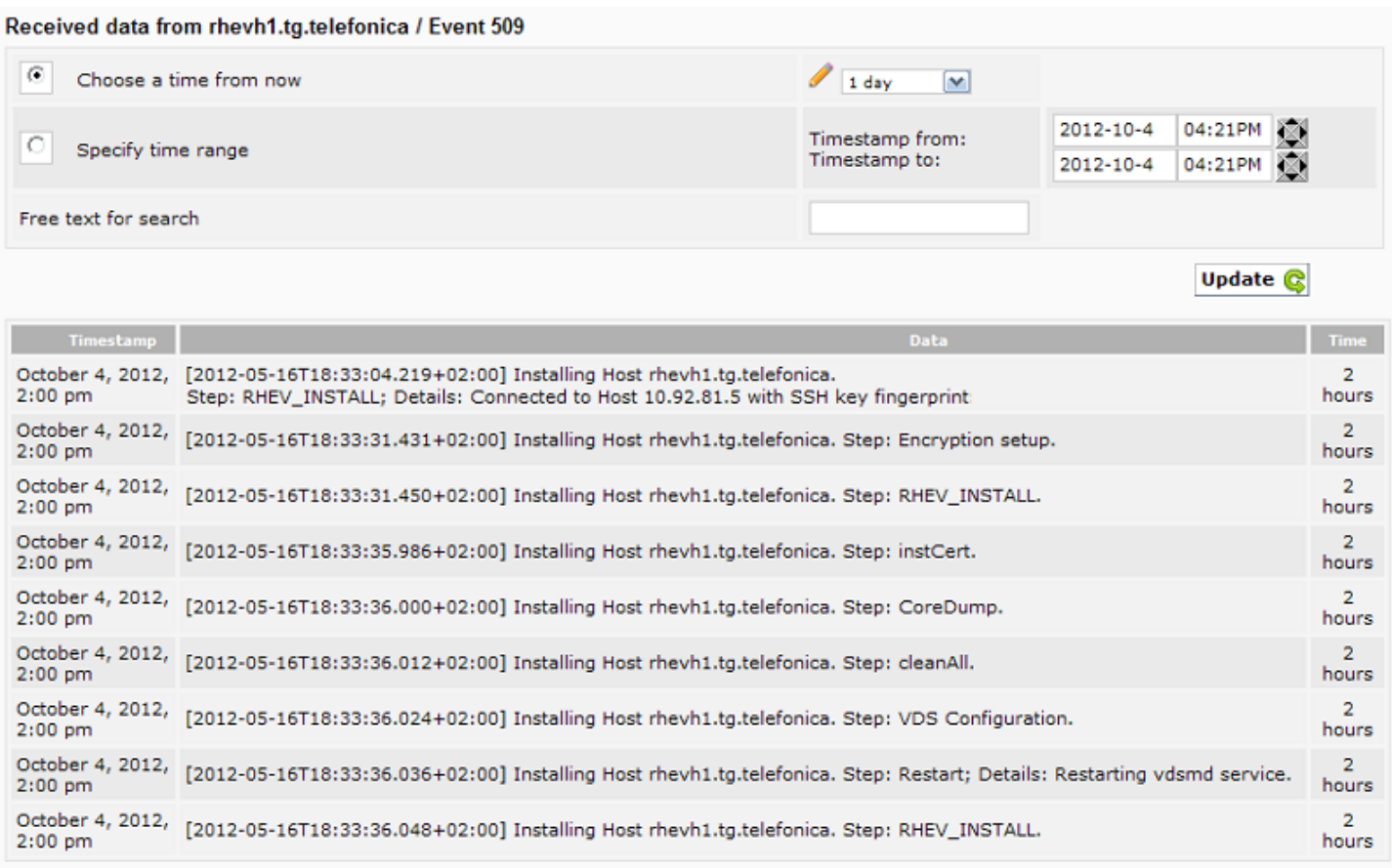

Помимо Агентов и Модулей, относящихся к самой архитектуре RHEV, в Агенте генерируется модуль, выполняющий плагин. По умолчанию этот модуль называется RHEV Plugin:

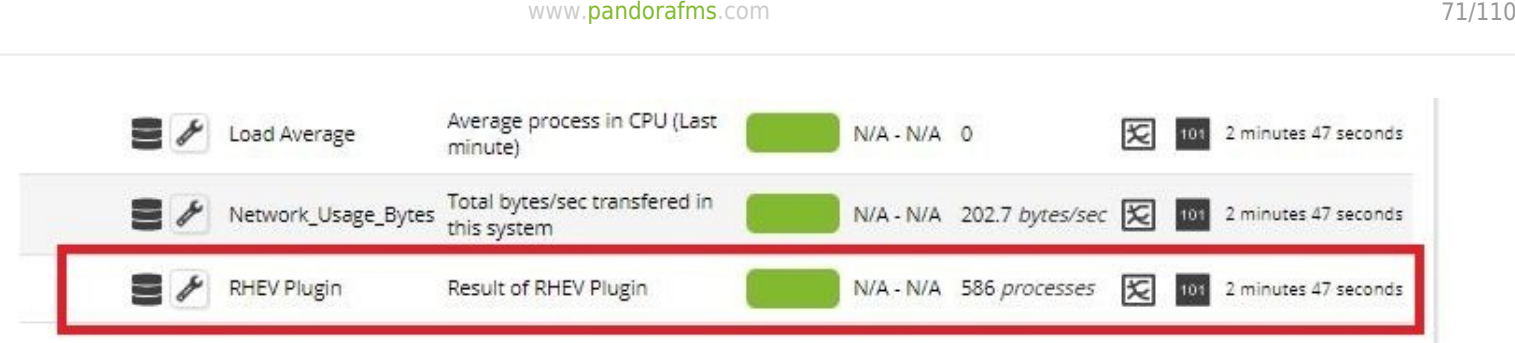

Содержимое модуля будет результатом выполнения плагина; оно может быть OK, если все правильно, или показывать строку ошибки с объяснением ошибки, если происходит что-то непредвиденное. Эта информация в дополнение к модулю плагина может быть просмотрена в файле log.

#### **Мониторинг состояния организаций**

Модули состояния различных объектов возвращают значения, предопределенные в архитектуре RHEV. Это означает, что значения будут строками, содержание которых будет up, down, error, maintenance, non\_operational и т.д., в зависимости от статуса и контролируемого объекта.

Для присвоения значений warning и critical необходимо определить регулярное выражение в конфигурации модуля. Например, чтобы задать критическое состояние Модуля, которое определяется значениями error, down и non operational, мы вставляем в поле Str. критического значения модуля следующее регулярное выражение:

### error|down|non operational

### **Модули агента виртуальной архитектуры RHEV**

Ниже перечислены модули, доступные для каждого элемента архитектуры RHEV.

### **Data Center**

Status: Состояние центра обработки данных.

### **Storage Domain**

- Available Space: Доступное пространство в Storage Domain.
- Committed Space: Принятое пространство в Storage Domain.
- Used Space: Пространство, использованное в Storage Domain.
- Percent Free Space: Процент свободного пространства в Storage Domain.

#### **Network**

- Status: Состояние виртуальной сети.
- STP Status: Состояние функциональности протокола Spanning Tree Protocol.

#### **Кластер**

- Overcommit Percent: Процент от чрезмерной нагрузки на кластер.
- Transparent HugePages: Состояние функциональности Transparent HugePages.
- High threshold: Верхний предел политики планирования.
- Low threshold: Нижний предел политики планирования.
- Threshold duration: Срок действия ограничений в политике планирования.

#### **Host**

- Status: Статус Хоста.
- Buffers size: Размер буферов.
- Cache size: Размер кэша.
- Cached swap: Объем кэширования памяти Swap (в байтах).
- Free memory: Объем свободной памяти (в байтах).
- Percent free memory: Процент свободной памяти.
- Swap cached percent: Процент кэширования памяти Swap.
- Swap free: Объем свободной памяти Swap (в байтах).
- Swap free percent: Процент свободной памяти Swap.
- Total Memory: Общий объем памяти Хоста (в байтах).
- Total Swap: Общий объем памяти Swap (в байтах).
- Used memory: Общий объем используемой памяти (в байтах).
- Used Swap: Общий объем используемой памяти Swap (в байтах).
- Nic [x] TX: Скорость передачи данных сетевого интерфейса [x] (в байтах/секунду). Генерируется для каждого обнаруженного сетевого интерфейса.
- Nic [x] RX: Скорость приема сетевого интерфейса [x] (в байтах/секунду). Генерируется для каждого обнаруженного сетевого интерфейса.
- Nic [x] erros TX: Количество ошибок передачи сетевого интерфейса [x]. Генерируется для каждого обнаруженного сетевого интерфейса.
- Nic [x] erros RX: Количество ошибок приема сетевого интерфейса [x]. Генерируется для каждого обнаруженного сетевого интерфейса.
- User CPU: Процент процессора, используемого пользователем.
- System CPU: Процент процессора, используемого системой.
- CPU Idle: Процент простоя процессора.
- CPU Load: Средняя загрузка процессора за последние 5 минут.
- KSM CPU: Процент процессора, используемого KSM.
- Active VM: Количество активных виртуальных машин в Хосте.
- Migrating VM: Количество виртуальных машин в миграции в Хосте.
- Total VM: Общее количество виртуальных машин Хоста.
- •Fence Status: Статус w[hostfencing](https://en.wikipedia.org/wiki/Fencing_(computing)).

### **Virtual Machine**

• Status: Состояние виртуальной машины.
- Disk [x] read: Скорость чтения с диска х (байт/с). Один генерируется для каждого обнаруженного диска (хранилища).
- Disk [x] write: Скорость записи на диск x (байт/с). Генерируется для каждого обнаруженного диска.
- Disk [x] size: Размер диска x (в байтах). Генерируется для каждого обнаруженного диска.
- Disk [x] status: Статус Диска х. Генерируется для каждого обнаруженного диска.
- Nic [x] TX: Скорость передачи данных сетевого интерфейса [x] (в байтах/секунду). Генерируется для каждого обнаруженного сетевого интерфейса.
- Nic [x] RX: Скорость приема для сетевого интерфейса [x] (в байтах/секунду). Генерируется для каждого обнаруженного сетевого интерфейса.
- Nic [x] erros TX: Количество ошибок передачи сетевого интерфейса [x]. Генерируется для каждого обнаруженного сетевого интерфейса.
- Nic [x] erros RX: Количество ошибок приема сетевого интерфейса [x]. Генерируется для каждого обнаруженного сетевого интерфейса.
- Installed memory: Объем установленной памяти (в байтах).
- Percent free memory: Процент свободной памяти.
- Used memory: Объем используемой памяти (в байтах).
- Stateless: Состояние функционирования Stateless.
- HA Status: Состояние функционирования НА.
- Total CPU: Общий процент процессора, используемого виртуальной машиной.
- Hypervisor CPU: Процент процессора гипервизора, используемый виртуальной машиной.
- Guest CPU: Процент от ЦП хоста, используемого виртуальной машиной.

#### **События**

• Event [x]: Описание события x, произошедшего в системе. Одно будет создано для каждого события, обнаруженного в затронутых Агентах.

#### **Управление и визуализация архитектуры RHEV**

В этом разделе описывается установка, настройка и работа расширений RHEV View и RHEV Manager.

#### **Задачи распознавания**

Существует возможность создания пользовательских задач распознавания благодаря [Discovery server](https://pandorafms.com/manual/!current/en/documentation/03_monitoring/04_discovery#custom_netscan).

#### **Установка расширений RHEV View и RHEV Manager**

Для установки расширений необходимо просто скопировать содержимое папки extensions, которую вы найдете при распаковке плагина, в соответствующую папку extensions части Enterprise консоли Pandora FMS. Команда для выполнения выглядит следующим образом:

#### cp -R extensions/\* <pandora\_console\_dir>/enterprise/extensions/

С этого момента будут доступны расширения для мониторинга RHEV.

#### **Использование расширения RHEV View**

Чтобы использовать расширение RHEV View, просто нажмите на опцию RHEV View в подменю; Monitoring.

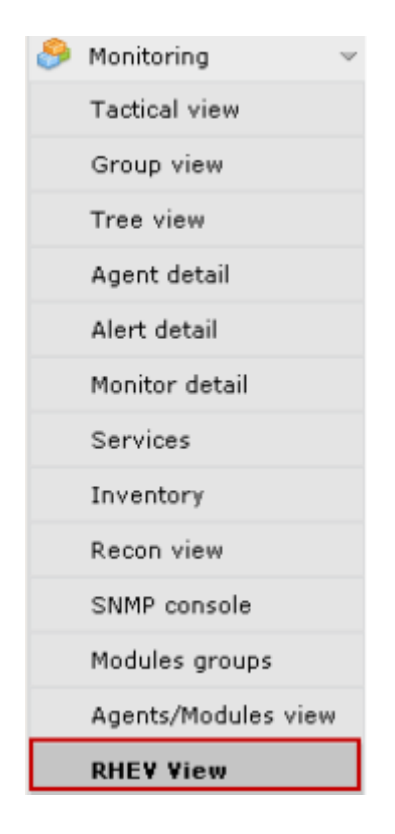

Расширение отобразит карту, подобную следующей, со всеми компонентами архитектуры RHEV, обнаруженными плагином:

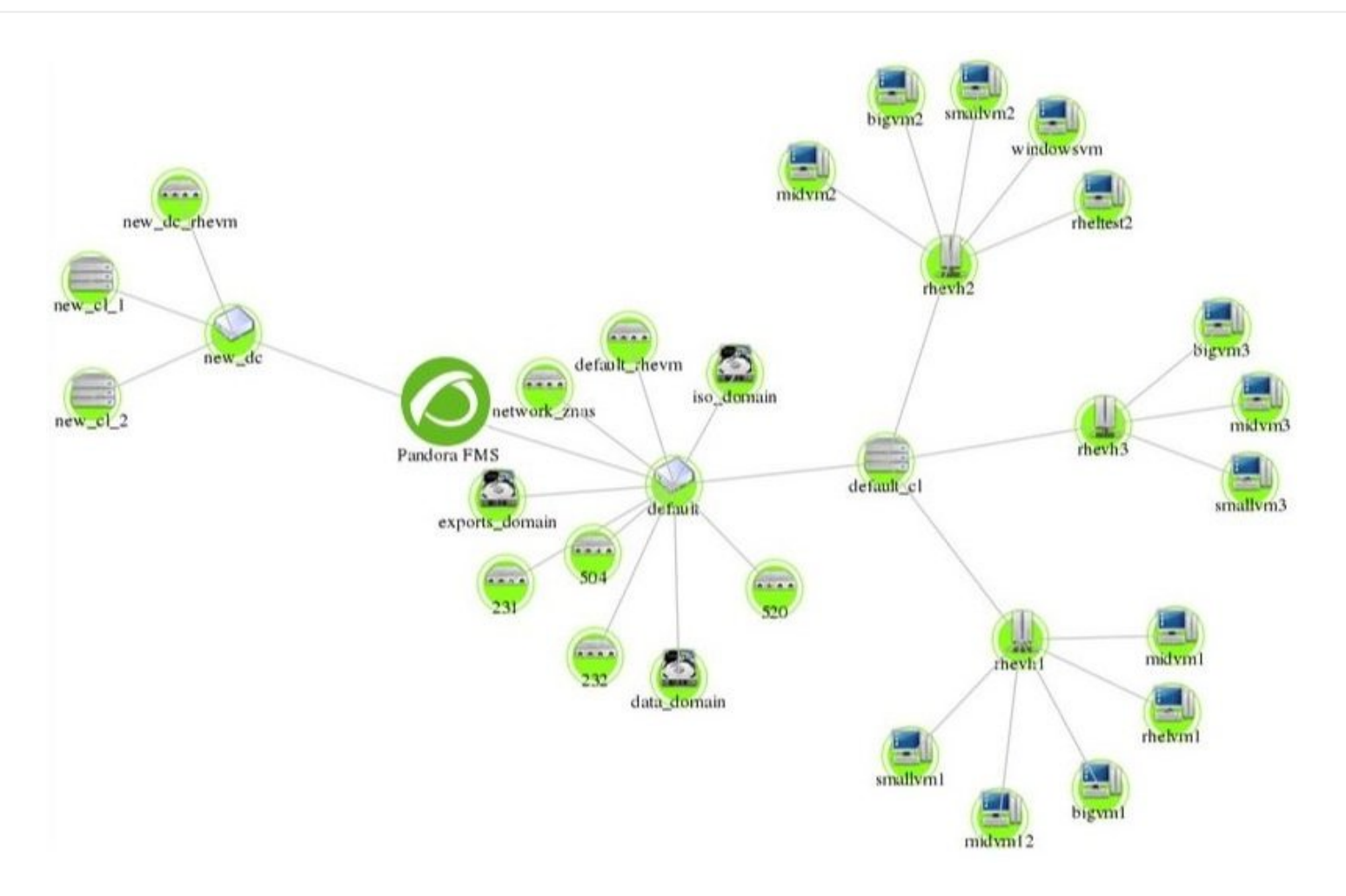

На карте показаны различные элементы архитектуры RHEV (Data Centers, Storage Domains, Clusters, Networks, Hosts и Virtual machines). Каждый элемент представлен иконкой, различной для каждого типа элемента архитектуры. Также показаны взаимосвязи между различными элементами архитектуры RHEV. С помощью этого вида очень легко увидеть состояние элементов и то, как они взаимосвязаны.

Расширение имеет меню, которое позволяет настраивать вид, скрывая или показывая объекты, увеличивая или уменьшая размер текста и выполняя zoom для более детального просмотра изображения.

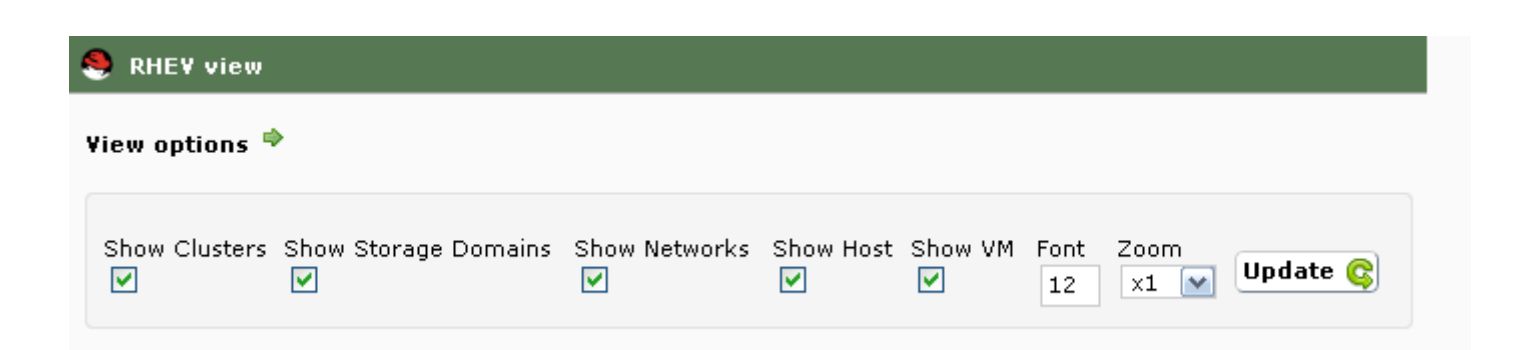

Например, на следующем изображении карты мы скрыли элементы Networks, Hosts и Virtual Machine архитектуры, потому что нам нужно детально увидеть взаимосвязи кластеров и доменов хранения с центрами обработки данных.

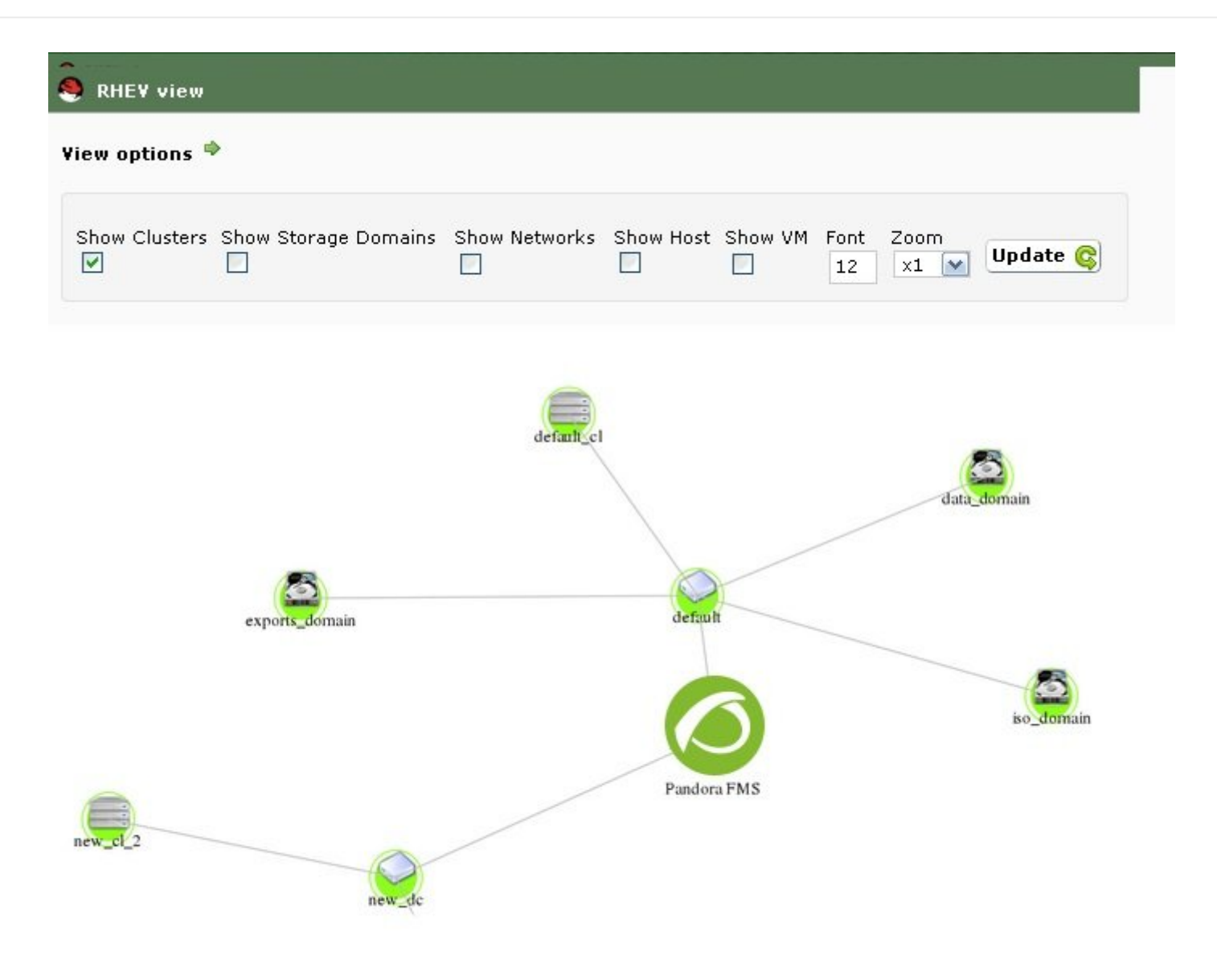

**Использование расширения RHEV Manager**

Расширение RHEV Manager доступно в просмотре операций агентов Pandora FMS, которые соответствуют виртуальным машинам в архитектуре виртуализации RHEV.

Это расширение использует команду curl, поэтому необходимо, чтобы оно было установлено и доступно для веб-сервера, поддерживающего Консоль Pandora FMS.

Для доступа к расширению нажмите на кнопку с логотипом Red Hat, которую вы найдете вместе с другими вкладками агента.

![](_page_75_Picture_8.jpeg)

Расширение позволяет управлять большим количеством виртуальных машин (включать, выключать и приостанавливать), не открывая консоль управления RHEV. Расширение показывает текущее состояние виртуальной машины с помощью цветового кода:

- Зеленый = Включена.
- Оранжеваый = На паузе.
- Серый = Остановлена.

С помощью выпадающего подменю можно увидеть доступные статусы и изменить статус виртуальной машины, нажав кнопку Change Status.

![](_page_76_Picture_68.jpeg)

Если вы выберете состояние Stop для остановки виртуальной машины, расширение подключится к RHEV API и отправит команду. Результатом будет изменение состояния виртуальной машины и опций комбо:

![](_page_76_Picture_69.jpeg)

Переход между некоторыми состояниями не является автоматическим, например, из состояния Stop в Start. В этом случае расширение будет показывать состояние виртуальной машины по мере ее изменения в архитектуре виртуализации. Пример:

![](_page_76_Picture_70.jpeg)

![](_page_77_Picture_192.jpeg)

#### **Конфигурация плагина агента**

Конфигурация плагина Агента осуществляется через конфигурационный файл, имя которого по умолчанию rhev-plugin.conf.

По умолчанию плагин Агента выбирает все сущности и создает все соответствующие модули с определенными значениями для имени и для описания. Все эти аспекты, а также общие переменные плагина, могут быть настроены через конфигурационный файл.

#### **Файл Конфигурации**

Конфигурационный файл имеет две отдельные: общие переменные и конфигурация мониторинга.

Раздел глобальных переменных начинается с token Configuration и содержит информацию о конфигурации плагина. Допустимыми параметрами в этом разделе являются:

- module name : Имя модуля агента со статусом выполнения плагина.
- server : Имя хоста, обслуживающего API RHEV.
- user : Пользователь в формате user@domain для подключения к API.
- *pass* : Пароль для подключения к API.
- cert : Путь к сертификату для подключения к API.
- temporal : Временный каталог.
- logfile : Файл журнала или log.
- transfer mode : Режим передачи. Может принять значения: local или tentacle.
- tentacle ip : IP-адрес сервера Tentacle, на который отправится информация. В основном он будет расположен на той же машине, что и сервер Pandora FMS. Эта опция используется, только если transfer\_mode имеет значение tentacle.
- tentacle port : Порт сервера Tentacle. Эта опция используется, только если transfer mode имеет значение tentacle.
- tentacle opts : Параметры отправки данных для Tentacle. Эта опция используется, только если transfer mode имеет значение tentacle.

Раздел конфигурации мониторинга разделен на несколько подразделов. Первый подраздел имеет в качестве токена Reject и служит для создания списка объектов среды виртуализации, которые будут выброшены из мониторинга. Чтобы отбросить объект, необходимо внести его название в этот список. Например:

mv Windows10 mv WebServer1  $\ldots$ 

 $\odot$ 

Вы можете отбросить все объекты одного типа, например, все хосты, все виртуальные машины и т.д.. токены для каждого объекта следующие: all dc (Data Center), all host (Hosts), all network (Networks), all storage (Storage Domain), all cluster (Cluster), all vm (Виртуальные машины). Пример использования этих токенов:

#Dismissed entities Reject all dc all host all network all storage all cluster all vm

Вторая секция имеет в качестве токена Rename и используется для изменения имен объектов, отслеживаемых через плагин. Эта функция очень полезна, если вы хотите совместить мониторинг программных агентов с данными, извлекаемыми из API, в одном и том же Агенте Pandora FMS. Конфигурация этого раздела выполняется путем указания сначала старого имени, а затем нового, разделенных пробелом; например:

#Rename entities Rename mv WebServer1 WebServer1 mv Windows10 Windows10 Test  $\sim 100$ 

Конфигурация этого раздела выполняется путем указания сначала старого имени, а затем нового, разделенных пробелом; например: Каждый объект имеет свой собственный токен, представляющий собой следующее: DataCenter, StorageDomain, Network, Cluster, Host и VM. Для каждого из этих объектов можно определить модули, которые будут отключены, или задать пользовательские значения для имени, описания и максимального и минимального диапазонов для статусов. Warning и Critical. В качестве примера можно привести следующее:

```
#VM Modules
VM
status disabled
errors total tx name = Ошибки TX Net [%s]; desc = Общее количество ошибок TX сети;
\text{limits} = 60 \, 70 \, 71 \, 100memory used name = Используемая память; desc = Память, используемая виртуальной
машиной; limits = 256 1024 1025 2048
\cdots
```
Каждая строка конфигурации модулей мониторинга соответствует двум доступным ОПЦИЯМ:

- <модуль> disabled: Модуль НЕ будет создан.
- $\leq$  MOДУЛЬ > name =  $\leq$ имя >; desc =  $\leq$ описание >; limits =  $\leq$ min warning >  $\leq$  max warning > <min critical> <max critical» Модуль будет создан с указанным именем и описанием, а также будут определены пороговые значения для максимального и минимального значений. Warning u Critical.

Очень важно иметь в виду структуру строк конфигурационного файла и прежде всего обратить внимание на то, чтобы символ; сопровождал имя и описание модуля. Эти две строки НЕ РАВНЫ (см. пробелы перед символом :):

errors total tx name = Ошибки TX Net [%s]; desc = Общее количество ошибок ТХ сети;  $\text{limits} = 60, 70, 71, 100, \text{#} \text{R}$ errors total tx name = Ошибки TX Net [%s]; desc = Общее количество ошибок ТХ сети : limits =  $60, 70, 71, 100, #H$ еправильно

На модули ссылаются по их короткому имени - эквивалентному имени, которое легче набрать в командной строке. Таблица соответствия между краткими и расширенными названиями находится в следующем разделе.

Пример конфигурации для виртуальных машин, раздел VM:

Для мониторинга виртуальных машин был определен ряд модулей, включенных или нет, в разделе VM конфигурационного файла. Более конкретно: модуль status был отключен, а для модулей errors total tx и memory used были определены пользовательские значения. Остальные модули, не появившиеся в списке, будут созданы со значениями по умолчанию. При такой конфигурации модуль memory used будет принимать следующие значения:

- Имя: Используемая память.
- Описание: Память, используемая виртуальной машиной.
- Min Warning: 256.
- Max Warning: 1024.
- Min Critical: 1025.
- Max Critical: 2048

Модули генерируются динамически; например, два, относящихся к дискам или интерфейсам, из которых один создается для каждого обнаруженного элемента. Они имеют специальный синтаксис для имени модуля, который выглядит следующим образом:

errors total tx name = Ошибки TX Net [%s]; desc = Общее количество ошибок ТХ сети;  $\text{limits} = 60 \ 70 \ 71 \ 100$ 

В этих случаях, поскольку имя имеет динамическую часть, допускается использование макроса %s для замены плагином переменной части имени модуля.

Например, модуль errors total tx имеет имя по умолчанию:

Nic [nic1] errors TX

Теперь он будет называться

Ошибки TX Net [nic1]

Являясь nic1 динамической частью имени модуля.

Все ошибки, связанные с файлом конфигурации, отображаются в журнале, определенном в файле конфигурации, а также отправляются как синхронный модуль в Pandora FMS, который будет отражен как модуль внутри Агента, выполняющего плагин.

В дополнение к разделам для каждого элемента архитектуры, конфигурационный файл имеет общий раздел для Событий. Этот раздел определяется с помощью маркера EventCodes, и в нем будут перечислены коды событий, которые необходимо отслеживать, например:

![](_page_80_Picture_131.jpeg)

Если вы не определите этот раздел, мониторинг событий не будет выполняться.

#### **Разделите нагрузку по мониторингу между несколькими Программными Агентами**

С помощью конфигурационного файла плагина Агента можно разделить нагрузку мониторинга инфраструктуры виртуализации RHEV.

Для этого объекты, подлежащие мониторингу, распределяются между различными Агентами. Предположим, у вас есть следующая архитектура:

```
DC<sub>1</sub>
\blacksquare |- Cluster 1.1
             |- c1.1mv1
             |- c1.1mv2
             |- c1.1mv3
```
 |- Cluster 1.2 |- c1.2mv1 |- c1.2mv2 |- c1.2mv3 D<sub>C</sub>2  $\blacksquare$  |- Cluster 2.1 |- c2.1mv1 |- c2.1mv2 |- c2.1mv3 |- Cluster 2.2 |- c2.2mv1 |- c2.2mv2 |- c2.2mv3

Одним из способов разделения нагрузки может быть назначение одного Центра Обработки Данных (ЦОД) каждому из Программных агентов; для этого мы используем функцию отбрасывания объектов для мониторинга (token Reject).

Первый Программный Агент контролирует ЦОД DC1 и отбрасывает объекты DC2.

 Reject D<sub>C</sub>2 Cluster 2.1 Cluster 2.2 c2.1mv1 c2.1mv2 c2.1mv3 c2.2mv1 c2.2mv2 c2.2mv3

Второй программный агент контролирует ЦОД DC2 и отбрасывает объекты DC1.

 Reject  $DC1$  Cluster 1.1 Cluster 1.2 c1.1mv1 c1.1mv2 c1.1mv3 c1.2mv1 c1.2mv2 c1.2mv3

Мы также можем разделить нагрузку на основе кластеров, например. Для каждого кластера из двух Центров Данных назначается агент из первых четырех.

Программный Агент 1, проводит мониторинг Кластера 1.1 и отбрасывает все остальные объекты.

![](_page_82_Picture_154.jpeg)

Программный Агент 2, проводит мониторинг Кластера 1.2 и отбрасывает все остальные объекты.

 Reject DC1 Cluster 1.1 c1.1mv1 c1.1mv2 c1.1mv3 D<sub>C</sub>2 Cluster 2.1 Cluster 2.2 c2.1mv1 c2.1mv2 c2.1mv3 c2.2mv1 c2.2mv2 c2.2mv3

Программный Агент 3, проводит мониторинг Кластера 2.1 и отбрасывает все остальные объекты.

![](_page_82_Picture_155.jpeg)

 c1.2mv3  $DC2$  Cluster 2.2 c2.2mv1 c2.2mv2 c2.2mv3

Программный Агент 4, проводит мониторинг Кластера 2.2 и отбрасывает все остальные объекты.

 Reject  $DC1$  Cluster 1.1 Cluster 1.2 c1.1mv1 c1.1mv2 c1.1mv3 c1.2mv1 c1.2mv2 c1.2mv3 D<sub>C</sub>2 Cluster 2.1 c2.1mv1 c2.1mv2 c2.1mv3

Конфигурация отбрасываемых объектов является абсолютно гибкой, и можно разделить нагрузку, назначив несколько объектов каждому программному агенту.

#### **Примеры файлов конфигурации**

Архив со всеми отключенными модулями

```
 #These lines are comments
 #Plugin configuration parameters
 Configuration
 server rhevm.server
 user user@testdomain
 pass 12345
 cert /home/user/rhevm.cer
 temporal /tmp
 logfile /tmp/plugin-rhev.log
 transfer_mode local
 tentacle_ip 127.0.0.1
 tentacle_port 41121
 tentacle_opts
 #Dismissed entities
```
 $\odot$ 

#### Reject

 #Data Center modules Datacenter status disabled

 #StorageDomain modules StorageDomain available disabled used disabled committed disabled free\_percent disabled

 #Networks modules Network status disabled stp disabled

 #Clusters modules Cluster overcommit disabled hugepages disabled threshold\_low disabled threshold\_high disabled threshold\_duration disabled

 #Host Modules Host status disabled vm\_active disabled vm\_migrating disabled vm\_total disabled data current rx disabled data current tx disabled errors total rx disabled errors\_total\_tx disabled memory\_cached disabled memory\_total disabled swap\_free\_percent disabled swap cached percent disabled swap\_free disabled cpu\_current\_idle disabled cpu\_current\_user disabled memory\_used disabled ksm\_cpu\_current disabled memory free percent disabled swap\_total disabled memory\_buffers disabled cpu\_current\_system disabled cpu\_load\_avg\_5m disabled swap\_cached disabled swap\_used disabled

 memory\_free disabled fence\_status disabled

 $\odot$ 

 #VM Modules VM status disabled stateless disabled ha disabled cpu\_current\_guest disabled cpu\_current\_hypervisor disabled memory\_free\_percent disabled memory\_installed disabled memory\_used disabled cpu\_current\_total disabled data current read disabled data current write disabled size disabled disk\_status disabled data current rx disabled data\_current\_tx disabled errors total rx disabled errors\_total\_tx disabled

#### **Таблица соответствия имен Модулей**

Data Center

![](_page_85_Picture_169.jpeg)

#### Storage Domain

![](_page_85_Picture_170.jpeg)

#### Network

![](_page_85_Picture_171.jpeg)

Cluster

![](_page_85_Picture_172.jpeg)

![](_page_86_Picture_228.jpeg)

# Host

# **Полное Имя Короткое Имя**

![](_page_86_Picture_229.jpeg)

# Virtual Machine

![](_page_86_Picture_230.jpeg)

![](_page_87_Picture_114.jpeg)

# **Nutanix**

# A

Гиперконвергентное решение Nutanix обеспечивает возможность управления всеми сетевыми, дисковыми, вычислительными ресурсами и памятью из одной точки.

Плагин Мониторинга Pandora FMS для Nutanix® позволяет нам постоянно контролировать состояние нашего решения Nutanix®.

![](_page_87_Picture_7.jpeg)

#### **Как работает плагин Nutanix**

плагин Nutanix® это программа на языке Perl, которая подключается к API REST Nutanix PRISM®, получая необходимые метрики для мониторинга следующих элементов:

- Clusters Nutanix®.
- Устройства хранения.
- Контейнеры.
- Виртуальные машины.
- $\bullet$  XOCTЫ.
- Состояние процессов репликации.

#### **Требования для плагина Nutanix**

Для того чтобы получить информацию из REST API, вам необходимо:

- IP-адрес/ FQDN портала.
- Пользователь с разрешениями на чтение АРІ.
- Пароль этого пользователя.

Для передачи результатов мониторинга в систему Pandora FMS, вам необходимо:

- Способ передачи информации, локальный или через Tentacle.
	- Если способ передачи информации локальный, то адрес каталога, куда должны быть доставлены XML-файлы с результатами, а также права на запись в этом каталоге.
	- Если способ передачи информации осуществляется с помощью Tentacle, необходимо иметь возможность подключаться к IP-адресу или FQDN сервера Pandora FMS, порту, используемому вашей установкой Tentacle, местоположению клиента Tentacle, а также к любой необычной опции, которую вы определили.

# Установка Плагина Nutanix

Загрузите файлы, необходимые для работы плагина из Библиотеки Модулей. Переместите файлы на удаленную машину, с которой вы хотите осуществлять мониторинг инфраструктуры Nutanix, и извлеките файлы плагина:

tar xvzf pandora nutanix.tar.gz

# Настройка Плагина Nutanix

Определяются следующие поля

Nutanix API configuration

nx fgdn

Адрес главного сервера Prism.

nx port

Порт, на котором публикуется REST API (по умолчанию 9440).

nx user

Пользователь с правами чтения на REST API.

nx\_pass

Пароль данного пользователя.

use\_https

Использовать https (1) или нет (0)

nx\_rest\_version

Версия API Rest (по умолчанию 'v1').

Nutanix agent configuration

agent interval

Интервал агентов, генерируемых плагином. (по умолчанию 300)

agent group

Группа, к которой будут принадлежать создаваемые Агенты (если вы закомментируете 'autocreate group' в конфигурации вашего PandoraServer), по умолчанию Nutanix.

module interval

Интервал Модулей сгенерированных агентов (коэффициент умножения, по умолчанию 1).

module\_tags

Метки, связанные с новыми модулями сгенерированных агентов.

module\_group

Группа, к которой будут принадлежать новые модули.

Конфигурация связи с сервером Pandora FMS

mode

Режим передачи данных, «локальный» или «tentacle».

tentacle\_ip

IP-адрес сервера Pandora FMS, применяется только в режиме Tentacle

tentacle\_port

Порт, на котором прослушивает служба Tentacle.

tentacle\_opts

Любые дополнительные опции, которые вы настроили в службе Tentacle.

tentacle client

Полный маршрут к вашему клиенту Tentacle.

temp

Временный рабочий каталог.

local\_folder

Маршрут доставки для режима передачи данных «local».

Фильтры

cluster\_monitoring

Включать (1) или не включать (0) мониторинг кластеров.

storage\_monitoring

Включать (1) или не включать (0) мониторинг устройств хранения.

container\_monitoring

Включать (1) или не включать (0) мониторинг контейнеров для хранения.

vm\_monitoring

Включать (1) или не включать (0) мониторинг виртуальных машин.

host monitoring

Включать (1) или не включать (0) мониторинг серверов виртуальных машин (узлы Nutanix).

pd\_monitoring

Включать (1) или не включать (0) мониторинг защитных доменов.

Пользовательские настройки

cluster\_agent\_header

Заголовок для имени Агента устройств типа cluster.

storage agent header

Заголовок для имени Агента устройств типа устройство хранения.

host agent header

Заголовок для имени Агента устройств типа сервер виртуальных машин (узлы Nutanix).

container\_agent\_header

Заголовок для имени Агента устройств типа контейнеры для хранения.

vm\_agent\_header

Заголовок для имени Агента устройств типа виртуальная машина.

pd\_agent\_header

Заголовок для имени Агента устройств типа защитный домен.

Правила генерации модулей

vm\_stat

Правило для добавления модулей для мониторинга виртуальных машин, по умолчанию hypervisor cpu usage ppm|hypervisor memory usage ppm|.\*avg.\*, это указывает на неординарные модули, которые будут сгенерированы, если имя метрики соответствует регулярным выражениям, указанным в этом поле. Добавьте значение .\*, чтобы отслеживать все доступные метрики.

host stat

Правило добавления модулей для мониторинга серверов виртуальных машин (узлы Nutanix), по умолчанию

hypervisor cpu usage ppm|hypervisor memory usage ppm|.\*avg.\*, это указывает на неординарные модули, которые будут сгенерированы, если имя метрики соответствует регулярным выражениям, указанным в этом поле. Добавьте значение .\*, чтобы отслеживать все доступные метрики.

# pd\_stat

Правило объединения модулей для мониторинга доменов защиты, по умолчанию replication transmitted bandwidth kBps|replication total transmitted bytes, это указывает на неординарные модули, которые будут сгенерированы, если имя метрики

соответствует регулярным выражениям, указанным в этом поле. Добавьте значение .\*, чтобы отслеживать все доступные метрики.

Переименование объектов

RENAME aaa TO bbb

Правило для переименования объектов, вы можете определить столько каталогов, сколько элементов вам нужно переименовать.

#### Исключение объектов

REJECT aaa

Правило для исключения мониторинга объектов, вы можете определить столько каталогов, сколько элементов вам нужно исключить.

#### Выполнение плагина Nutanix

Рекомендуется запускать плагин удаленно с компьютера, имеющего доступ как к Pandora Server, так и к вашей инфраструктуре Nutanix® для мониторинга.

Ручное выполнение:

./pandora nutanix-linux-x64 pandora nutanix.conf

Вы можете автоматизировать выполнение плагина в системе cron, добавив следующую строку в /etc/crontab>

• /5 \* \* \* \* root /path/to/plugin/pandora nutanix-linux-x64 /path/to/plugin/pandora nutanix.conf

#### Результаты плагина Nutanix

Снимок экрана с результатами, полученными с помощью плагина:

Пример карты архитектуры Nutanix®:

 $\odot$ 

![](_page_93_Figure_2.jpeg)

Пример представления Агента архитектуры Nutanix®:

![](_page_93_Picture_52.jpeg)

#### Total items: 20

Пример вида модулей для Агентов типа Host Nutanix®:

![](_page_94_Picture_63.jpeg)

![](_page_94_Picture_64.jpeg)

#### **XenServer**

# e

Xen - это средство контроля виртуальных машин с открытым исходным кодом, разработанный Кембриджским университетом.

Целью разработки является возможность запускать экземпляры операционных систем со всеми их функциями в полнофункциональном режиме на простом компьютере. Вы можете получить интересную информацию о том, «Как мониторить Citrix XenServer с помощью Pandora FMS» в [блоге Pandora FMS.](https://pandorafms.com/blog/monitoring-citrix-xenserver/)

Xen обеспечивает безопасную изоляцию, контроль ресурсов, гарантии качества обслуживания и горячую миграцию виртуальных машин. Операционные системы могут быть явно модифицированы для запуска Xen (при сохранении совместимости с пользовательскими приложениями). Это позволяет Xen достичь высокой производительности виртуализации без специальной аппаратной поддержки.

Intel внесла несколько дополнений в Xen, которые позволили добавить поддержку ее расширений архитектуры VT-X Vanderpool. Эта технология позволяет немодифицированным операционным системам выступать в качестве хостов внутри виртуальных машин Xen, если физический сервер поддерживает расширения VT от Intel или Pacifica от AMD.

# **CİTRIX<br>XenServer**

#### **Работа плагина XenServer**

Плагин Pandora FMS для мониторинга сред Xen написан на языке Python. Использует XenAPI для получения всей необходимой информации. Позволяет контролировать следующие типы элементов:

- Виртуализированные системы в Xen.
- Ресурсы хранения.
- Собственный сервер Xen (host).

![](_page_95_Figure_9.jpeg)

# **Требования для плагина XenServer**

Необходимо, чтобы система, на которой работает плагин, выполняла следующие требования:

- Установлен Python
- Установлены библиотеки Python:
	- XenAPI
	- xmltodict
- Доступ к API вашего XenServer (web, включите трафик с устройства, на котором запущен плагин, на порт 443 или 80 XenServer).

• Рекомендуется, чтобы на виртуальных машинах были установлены инструменты Xen Server Tools, поскольку в противном случае доступная информация довольно скудна.

Плагин был успешно протестирован на системах XenServer 6.5 и 7.2

#### Установка плагина

Загрузите свою копию плагина Pandora FMS для XenServer из библиотеки модулей. Вы можете развернуть его на компьютере, который вы предпочитаете (Windows® или Linux®), извлекая содержимое файла в энергонезависимый каталог, откуда вы можете запустить его, используя либо Pandora FMS Agent, либо системный cron.

#### Конфигурация плагина

Доступная конфигурация для плагина Pandora FMS для Xen:

Блок конфигурации [CONF]

xen server ip

IP/FQDN-адрес сервера Xen

user

Пользователь с правами на запрос API Xen

password

Пароль пользователя

temporal

Каталог временных работ

Блок конфигурации [PANDORA]

tentacle client

Расположение двоичного файла клиента Tentacle

tentacle\_ip

IP-адрес, по которому прослушивает служба Tentacle.

tentacle port

Порт, на котором прослушивает служба Tentacle.

logfile

Полный путь к файлу журнала

interval

Интервал сгенерированных агентов

group

Группа, назначенная сгенерированным агентам.

Блок конфигурации [TUNNING]

time adjustment

Параметр, позволяющий настроить возможную разницу во времени между компьютером, на котором запущен плагин, и сервером Xen. (по умолчанию=10, измеряется в секундах)

scan vm ip

Параметр, позволяющий определить, пытается ли плагин получить IP-адреса виртуальных машин с сервера Xen. Можно взять только IP-адреса тех ВМ, на которых установлен XenTools. Вы можете включить (scan vm ip=true) или выключить (scan vm ip=false). Если не указано, считается включенным.

**Блок конфигурации [RENAME]** 

```
xen element name = pandora agent name
```
В этом блоке вы можете определить столько вводных данных, сколько хотите, с данным форматом. Позволяет изменить имена элементов Xen Server на другие, которые будут использоваться в качестве имен агентов в Pandora FMS. Вы можете переименовывать ВМ, СР и сам сервер Xen. Например:

[RENAME] example-xen-server=Example Xen Server Example Xen Server 2=example-xen-server-2 example-vm=Example VM Example VM 2=example-vm-2 example-sr=Example SR Example SR 2=example-sr-2\*\*

Даже если в именах есть пробелы, они не должны заключаться в кавычки.

#### Выполнение плагина

Вы можете запланировать выполнение плагина из любого агента Pandora FMS, добавив в его конфигурацию следующее:

module plugin python "<ruta>\xen-plugin.py" "<ruta>\xen-plugin.conf"

Чтобы запрограммировать его через систему сгоп, вы можете добавить следующую строку в /etc/crontab:

```
/5 * * * * root python "<ruta>\xen-plugin.py" "<ruta>\xen-plugin.conf">
/dev/null 2>&1
```
Если вы запустите плагин вручную, результат должен выглядеть следующим образом:

```
python "<ruta>\xen-plugin.py" "<ruta>\xen-plugin.conf"
<module>
<name><! [CDATA [XenServer Plugin]] ></name>
<type><![CDATA[async string]]></type>
<description><! [CDATA [Result of XenServer Plugin execution]]></description>
<data><![CDATA[OK]]></data>
</module>
```
#### Результаты плагина XenServer

Снимок экрана с результатами, полученными с помощью плагина:

Пример карты архитектуры Xen:

 $\odot$ 

![](_page_99_Figure_2.jpeg)

# Пример вида Агента архитектуры Xen:

![](_page_99_Picture_89.jpeg)

Пример вида модулей для Агентов типа Host Xen:

![](_page_100_Picture_91.jpeg)

# **OpenNebula**

# e

 $\odot$ 

OpenNebula - это платформа облачных вычислений для распределенных и гетерогенных центров обработки данных, предоставляющая виртуальную инфраструктуру для создания частных облаков, публичных облаков и гибридных развертываний инфраструктуры как услуги (IaaS).

OpenNebula - это программное обеспечение open source с лицензией Apache 2.

![](_page_100_Picture_7.jpeg)

#### **Работа плагина OpenNebula**

Плагин Pandora FMS для мониторинга сред OpenNebula написан на языке Perl. Он выполняется локально на сервере OpenNebula и получает всю необходимую информацию с помощью собственных команд управления OpenNebula. Позволяет контролировать следующие типы элементов:

- Clusters.
- Хосты.
- Виртуальные машины.
- Ресурсы хранения.

#### **Требования для плагина OpenNebula**

Необходимо, чтобы система, на которой работает плагин, выполняла следующие требования:

- Perl, доступный на вашем компьютере
- Пользователь с привилегиями на выполнение следующих команд:
	- o onehost.
	- o onecluster.
	- onedatastore.

Работа плагина была успешно протестирована в системах OpenNebula 5.X.X .

# **Установка плагина**

Загрузите свою копию плагина Pandora FMS для OpenNebula из [библиотеки модулей.](https://pandorafms.com/library/opennebula-monitoring/). Вы должны извлечь содержимое файла в энергонезависимый каталог, откуда вы сможете выполнить его, используя либо агент Pandora FMS, либо системный cron.

unzip pandora\_OpenNebula.zip

#### **Конфигурация плагина**

Конфигурация, доступная для плагина Pandora FMS для OpenNebula.

**Конфигурация связи с сервером Pandora FMS**

mode

Режим передачи данных, «локальный» или «tentacle».

tentacle ip

IP-адрес сервера Pandora FMS, применяется только в режиме tentacle.

tentacle\_port

Порт, на котором прослушивает служба Tentacle.

tentacle\_opts

Любые дополнительные опции, которые вы настроили в службе Tentacle.

tentacle client

Полный маршрут к вашему клиенту Tentacle.

#### temp

Временный рабочий каталог.

local folder

Маршрут доставки для режима передачи данных «local».

#### **Конфигурация Агента**

agent interval

Интервал агента, по умолчанию 300.

agent\_group

Группа агентов, по умолчанию OpenNebula.

#### **Персонализация Модулей**

module\_group

Группа модулей, по умолчанию OpenNebula.

module\_interval

Интервал модуля (множитель), по умолчанию 1.

module\_tags

Этикетки для модулей.

#### **Персонализация имени**

cluster\_agent\_header

Заголовок для имени Агента устройств типа cluster.

host agent header

Заголовок для имени Агента устройств типа сервер виртуальных машин.

storage\_agent\_header

Заголовок для имени Агента устройств типа устройство хранения.

vm\_agent\_header

Заголовок для имени Агента устройств типа виртуальная машина.

#### **Фильтры**

cluster\_monitoring

Включать (1) или не включать (0) мониторинг кластеров.

host monitoring

Включать (1) или не включать (0) мониторинг серверов виртуальных машин.

storage\_monitoring

Включать (1) или не включать (0) мониторинг устройств хранения.

vm\_monitoring

Включать (1) или не включать (0) мониторинг виртуальных машин

#### **Переименование объектов**

#### RENAME aaa TO bbb

Правило для переименования объектов, вы можете определить столько каталогов, сколько элементов вам нужно переименовать.

#### **Исключение объектов**

# REJECT aaa

Правило для исключения мониторинга объектов, вы можете определить столько каталогов, сколько элементов вам нужно исключить.

# **Выполнение плагина**

Чтобы запрограммировать его через систему cron, вы можете добавить следующую строку в /etc/crontab:

```
/5 * * * * root "<ruta>/pandora_opennebula" "<ruta>/pandora_opennebula.conf">
/dev/null 2>&1
```
Если вы запустите плагин вручную, результат должен выглядеть следующим образом:

```
[root@valhalla ~]# ./pandora_opennebula pandora_opennebula.conf
[root@valhalla ~]# echo $?
\Theta
```
#### **Результаты плагина OpenNebula**

Список модулей, созданных плагином OpenNebula:

Для Hosts:

- 1. Available CPU
- 2. Available Disk
- 3. Available memory
- 4. Error reported by OpenNebula
- 5. State
- 6. Total zombies
- 7. VMs running

Для устройств хранения данных:

1. Disk Free %

Для виртуальных машин:

- 1. Assigned CPU
- 2. Assigned Memory
- 3. Network RX
- 4. Network TX
- 5. State
- 6. Time running

Пример карты архитектуры OpenNebula:

 $\odot$ 

![](_page_105_Figure_2.jpeg)

#### **IBM HMC**

Этот [плагин](https://pandorafms.com/library/ibm-hmc-lpar-monitoring/) позволяет контролировать машины виртуализации IBM AIX через консоль управления оборудованием HMC. Этот плагин будет собирать информацию из всех логических разделов, созданных в среде AIX, управляемой системой HMC, создавая агента для каждого управляемого сервера, каждого логического раздела и каждого виртуального сервера IO.

Для сбора информации через SSH плагин может использовать три рабочих режима:

- 1. Основываясь на expect с использованием el script ssh\_launcher.sh.
- 2. Основываясь на библиотеке Net::SSH::Perl
- 3. Основываясь на библиотеке Net::SSH::Expect

Чтобы дополнить собранную информацию, будут также сделаны запросы к REST API, по умолчанию в:

https://fqdn:12443/rest/api/{root\_element}

#### **Требования**

Необходимые параметры, которые должны быть предоставлены областью, нуждающейся в мониторинге, следующие:

- Имя пользователя для аутентификации в системе HMC (только чтение).
- Пользователь должен иметь разрешение на подключение к REST API, вход в оболочку HMC и выполнение следующих команд (минимальные требования):
- lssyscfg
- lshwres
- пароль данного пользователя.
- Местоположение (FQDN/IP) HMC (например, myhmc.mydomain)
- Базовый URL-адрес остального API HMC, например:

https://myhmc.mydomain:12443

#### **Модули, генерируемые плагинами**

Параметры, контролируемые плагином, следующие (сгруппированы по типу элемента):

- Current logical partitions
- Max logical partitions
- Max memory available
- Max memory installed
- Proc pool DefaultPool current proc units
- Proc pool DefaultPool max proc units
- Proc pool DevelopmentPool current proc units
- Proc pool DevelopmentPool max proc units
- Proc pool ProductionPool current proc units
- Proc pool ProductionPool max proc units
- Proc pool TestPool current proc units
- Proc pool TestPool max proc units
- Proc pool VIOPool current proc units
- Proc pool VIOPool max proc units
- Processor pools configured
- Processor units available
- Processor units installed
- State
- uuid
- Virtual proc units max

# LPAR:

- Auto start : Конфигурация автозапуска логического раздела.
- LPAR type : Тип логического раздела.
- LPAR UUID : Используется для запроса API HMC.
- Max memory : Максимальная память.
- Max memory : Доступная память.
- Processor units available : Доступные процессорные блоки.
- Processor units current : Текущие процессорные блоки
- RMC IP address : IP-адрес RMC.
- RMC state: Состояние RMC в LPAR
- State : Статус логического раздела.
- Virtual proc units : Виртуальные процессорные блоки, назначенные этой системе LPAR.

# Virtual IO:

- Auto start : Конфигурация автозапуска логического раздела.
- LPAR type : Тип логического раздела.
- LPAR UUID : Используется для запроса API HMC.
- Max memory : Максимальная память.
- Max memory current : Доступная память..
- Processor units available: Доступные процессорные блоки
- Processor units current : Текущие процессорные блоки
- RMC IP address : IP-адрес RMC.
- RMC state RMC : Состояние RMC в LPAR.
- State : Статус логического раздела.
- Virtual proc units : Виртуальные процессорные блоки, назначенные этой системе LPAR.

#### **Конфигурация плагина IBM HMC**

Доступная конфигурация для плагина Pandora FMS для IBM HMC:

**Конфигурация связи с сервером Pandora FMS**

mode

Режим передачи данных, «локальный» или «tentacle».

tentacle ip

IP-адрес сервера Pandora FMS, применяется только в режиме tentacle.

tentacle\_port

Порт, на котором прослушивает служба Tentacle.

tentacle\_opts

Любые дополнительные опции, которые вы настроили в службе tentacle.

tentacle client

Полный маршрут к вашему клиенту Tentacle.

temp

Временный рабочий каталог.

local folder

Маршрут доставки для режима передачи данных «local».
## Конфигурация доступа к НМС

hmc host

IP или FQDN для НМС

hmc user

Пользователь с правом чтения

hmc pass

Пароль

as agent plugin

Выходные данные плагина возвращаются в формате XML для запланированного выполнения с помощью Агента Pandora FMS (as agent plugin = 1). Или стандартный вывод (as agent plugin =  $\theta$ ) для выполнения, запланированного спомощью системного сгоп или выполняемого как серверный плагин.

## Конфигурация Агента

agent\_name

Необязательно, введите имя для родительского агента, по умолчанию `hostname`

agent interval

Интервал агента, по умолчанию 300.

agent group

Группа Агента по умолчанию IBM

Персонализация Модулей

module group

Группа модулей, по умолчанию IBM.

module\_interval

Интервал модуля (множитель), по умолчанию 1.

module\_tags

Этикетки для модулей

## **Переименование объектов**

Для переименования объектов используется переименование по блокам:

 rename MyLPAR\_NAME TO my new name MyLPAR\_NAME2 TO my second new name rename\_end